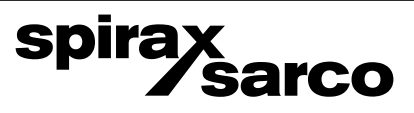

# **ELM Misuratore di portata ad induzione elettromagnetica**

Istruzioni di installazione e manutenzione

La Direttiva PED 97/23/CE è da intendersi abrogata e sostituita dalla nuova **Direttiva PED 2014/68/UE** a partire dal 19 luglio 2016.

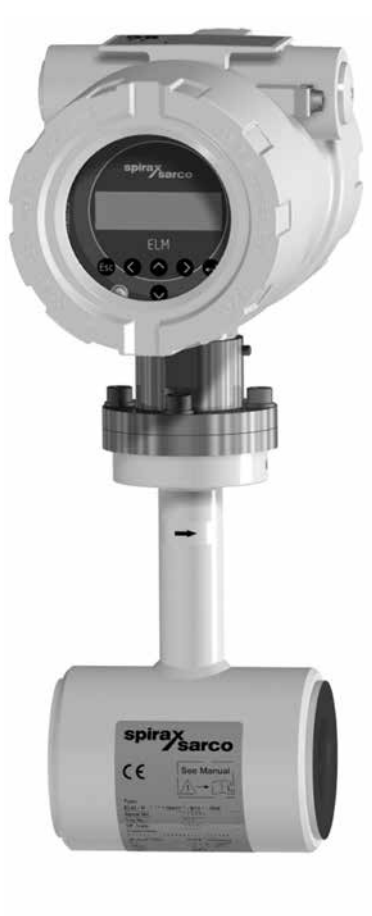

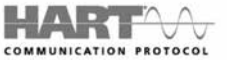

- 1. Introduzione
- **2. Informazioni generali per la sicurezza**
- 3. Informazioni generali di prodotto
- 4. Precauzioni per una corretta installazione
- 5. Applicazioni
- 6. Principio di funzionamento e componenti del sistema
- 7. Prestazioni e condizioni ambientali
- 8. Installazione / condizioni d'uso
- 9. Manutenzione e riparazioni
- 10. Dimensioni e peso
- 11. Messa in servizio
- 12.Struttura del sistema
- 13. Configurazione <sup>e</sup> funzionamento
- 14. Modi di funzionamento
- **15. Funzioni dell'unità ELM**
- 16. Modo operativo Standard
- 17. Normative & Direttive
- 18. Manutenzione
- 19. Certificato di decontaminazione e pulitura del dispositivo

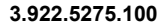

# **ATTENZIONE**

# **Lavorare in sicurezza con apparecchiature in ghisa e vapore**

# *Working safely with cast iron products on steam*

Informazioni di sicurezza supplementari - *Additional Informations for safety*

### **Lavorare in sicurezza con prodotti in ghisa per linee vapore**

I prodotti di ghisa sono comunemente presenti in molti sistemi a vapore.

Se installati correttamente, in accordo alle migliori pratiche ingegneristiche, sono dispositivi totalmente sicuri.

Tuttavia la ghisa, a causa delle sue proprietà meccaniche, è meno malleabile di altri materiali come la ghisa sferoidale o l'acciaio al carbonio.

Di seguito sono indicate le migliori pratiche ingegneristiche necessarie per evitare i colpi d'ariete e garantire condizioni di lavoro sicure sui sistemi a vapore.

## **Movimentazione in sicurezza**

La ghisa è un materiale fragile: in caso di caduta accidentale il prodotto in ghisa non è più utilizzabile. Per informazioni più dettagliate consultare il manuale d'istruzioni del prodotto.

Rimuovere la targhetta prima di effettuare la messa in servizio.

## *Working safely with cast iron products on steam*

*Cast iron products are commonly found on steam and condensate systems.* 

*If installed correctly using good steam engineering practices, it is perfectly safe.*

*However, because of its mechanical properties, it is less forgiving compared to other materials such as SG iron or carbon steel.*

*The following are the good engineering practices required to prevent waterhammer and ensure safe working conditions on a steam system.*

## *Safe Handling*

*Cast Iron is a brittle material. If the product is dropped during installation and there is any risk of damage the product should not be used unless it is fully inspected and pressure tested by the manufacturer.* 

*Please remove label before commissioning*

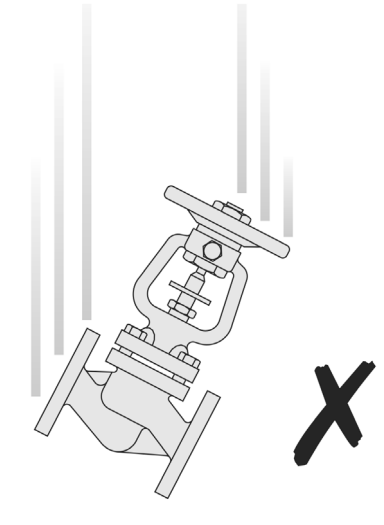

## **Prevenzione dai colpi d'ariete -** *Prevention of water hammer*

Scarico condensa nelle linee vapore - *Steam trapping on steam mains:*

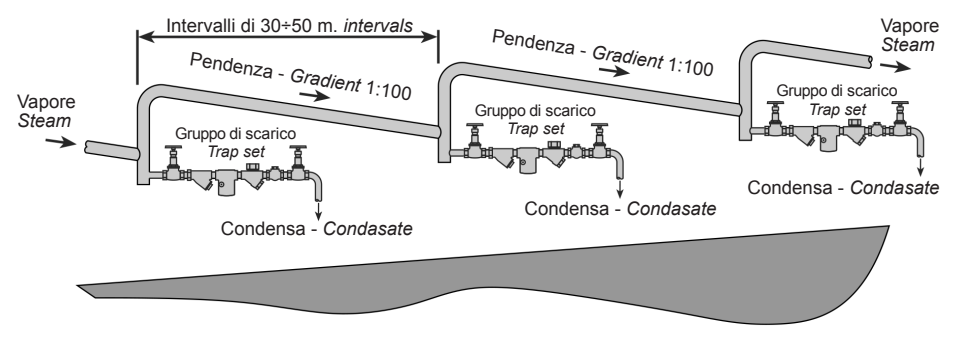

**Esempi di esecuzioni corrette (✔) ed errate ( X) sulle linee vapore:** *Steam Mains - Do's and Dont's:*

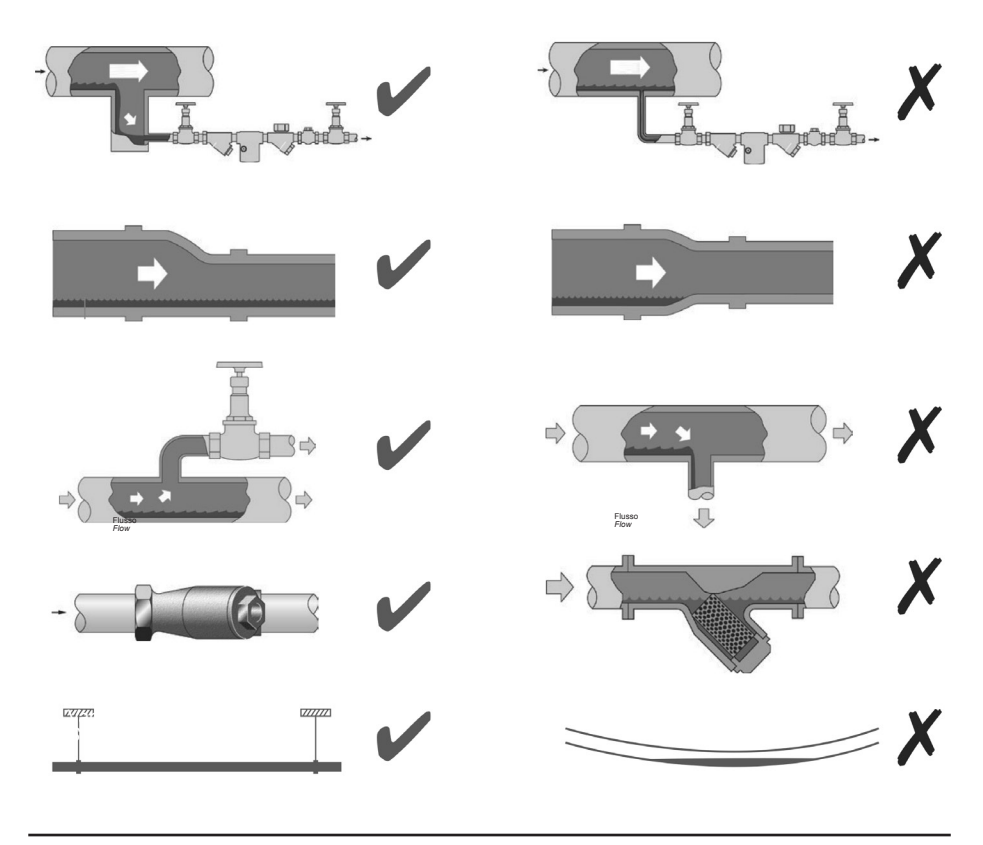

spirax<br>
Sarco

## **Prevenzione delle sollecitazioni di trazione** *Prevention of tensile stressing*

Evitare il disallineamento delle tubazioni - *Pipe misalignment:*

**Installazione dei prodotti o loro rimontaggio post-manutenzione:** *Installing products or re-assembling after maintenance:*

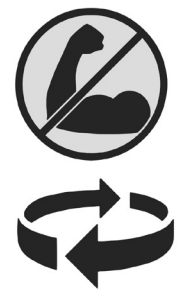

Evitare l'eccessivo serraggio. Utilizzare le coppie di serraggio raccomandate.

*Do not over tighten. Use correct torque figures.*

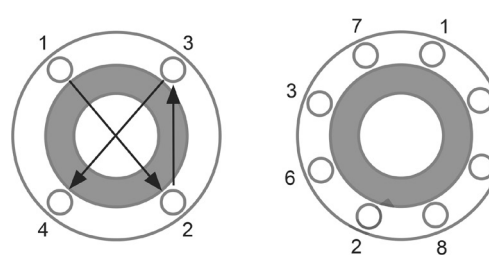

Per garantire l'uniformità del carico e dell'allineamento, i bulloni delle flange devono essere serrati in modo graduale e in sequenza, come indicato in figura.

*Flange bolts should be gradually tightened across diameters to ensure even load and alignment.*

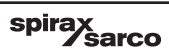

## **Dilatazioni termiche -** *Thermal expansion:*

Gli esempi mostrano l'uso corretto dei compensatori di dilatzione. Si consiglia di richiedere una consulenza specialistica ai tecnici dell'azienda che produce i compensatori di dilatazione.

*Examples showing the use of expansion bellows. It is highly recommended that expert advise is sought from the bellows manufacturer.*

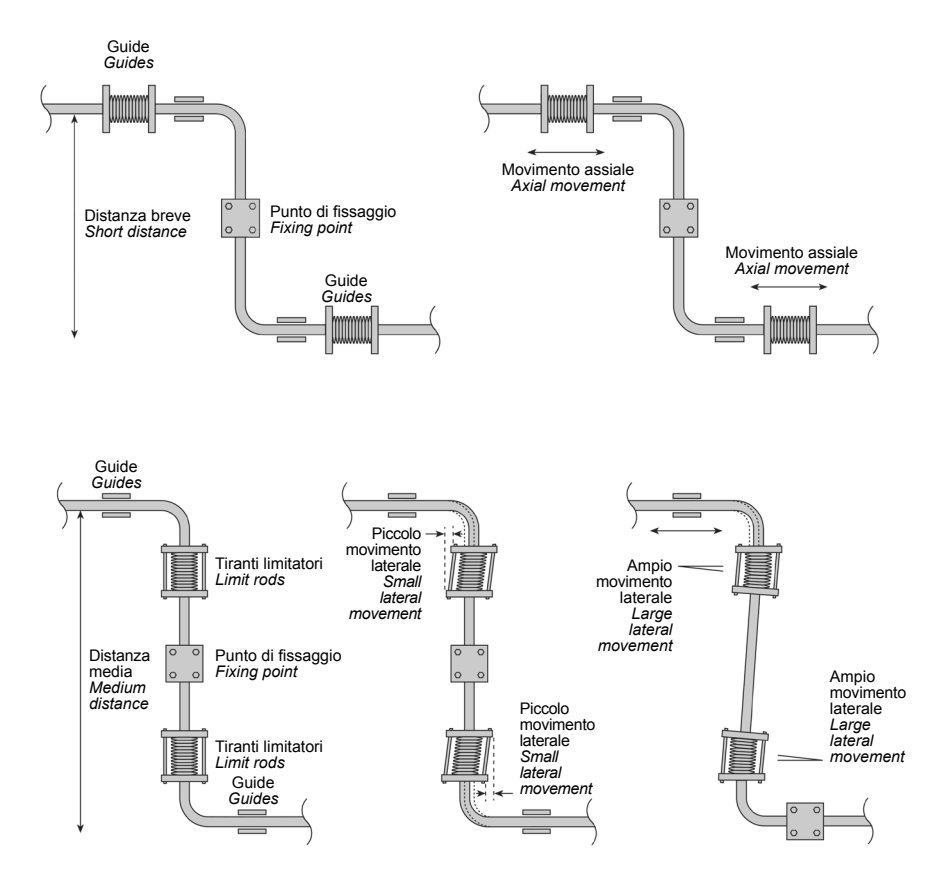

# **1. Introduzione**

Il presente manuale d'installazione, funzionamento e manutenzione illustra come montare, far funzionare ed eseguire la manutenzione del misuratore di portata ELM. Si prega di leggere attentamente il presente manuale prima dell'installazione del dispositivo e la sua messa in servizio. Il presente manuale non è applicabile alle versioni o alle applicazioni diverse da quelle standard.

### **Ricevimento**

Sebbene Spirax Sarco esegua sempre l'ispezione completa di tutte le unità prima della loro spedizione, è possibile che si verifichino danni durante il trasporto; pertanto, al ricevimento dell'unità, un vostro controllo visivo potrà evidenziare eventuali danneggiamenti che possono indicare possibili danni interni. Se questo è il caso, vi preghiamo di contattarci immediatamente,

descrivendoci con chiarezza il problema riscontrato e indicandoci il tipo di dispositivo e il suo numero di serie; si prega inoltre di riferire il danno al vettore, richiedendo la sua ispezione in sito del particolare danneggiato e dell'imballo. Spirax Sarco non estende alcun tipo di garanzia in caso di lavori di riparazione eseguiti senza previa notifica informativa. Salvo diversi accordi, qualsiasi parte o componente per cui sia stato presentato un reclamo deve essere inviata ai nostri uffici tecnici per essere esaminato.

# **2. Informazioni generali per la sicurezza**

Il funzionamento sicuro di questi prodotti può essere garantito soltanto se essi sono installati, messi in servizio, usati e manutenzionati in modo appropriato da personale qualificato (vedere il paragrafo 1.11) e in conformità con le istruzioni operative. Ci si dovrà conformare anche alle Istruzioni generali d'installazione e di sicurezza per la costruzione di tubazioni ed impianti, nonché all'appropriato uso di attrezzature ed apparecchiature di sicurezza.

### **Azienda produttrice:**

Spirax-Sarco Limited Charlton House Charlton Kings Cheltenham Glos GL53 8ER

### **Attenzione**

Questo prodotto è stato progettato e costruito per sopportare le normali forze riscontrabili durante l'uso ordinario. L'impiego di questo dispositivo per usi diversi da quelli previsti può danneggiare l'unità stessa o il sistema in cui è inserito e provocare danni anche gravi al personale.

Il prodotto può essere soggetto a interferenze oltre i limiti specificati per l'industria pesante, se:

- **-** II prodotto o il suo cablaggio sono posti in prossimità di un trasmettitore radio;
- **-** Telefoni cellulari e le apparecchiature radio possono provocare interferenze se sono utilizzati entro una distanza di circa 1 metro dal prodotto e dal suo cablaggio. La distanza utile è variabile in funzione della potenza del trasmettitore e di ciò che circonda l'installazione.

Se il prodotto non è usato nei modi specificati da queste istruzioni, la protezione potrebbe essere compromessa.

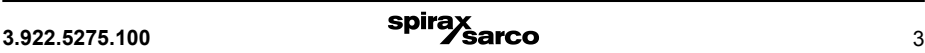

**Note di sicurezza addizionali per l'installazione, la messa in servizio e il personale incaricato**

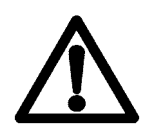

 **Le operazioni d'installazione meccanica ed elettrica, nonché la messa in servizio, la manutenzione e il funzionamento, devono essere realizzati esclusivamente da personale qualificato ed autorizzato dal responsabile del reparto. Detto personale deve avere precedentemente letto attentamente e ben compreso il contenuto delle presenti istruzioni di funzionamento prima di eseguire qualsiasi intervento sul dispositivo.**

Come regola generale, è necessario attenersi alle normative e alle disposizioni in vigore nella propria Nazione.

Il presente documento contiene tutte le informazioni necessarie per il corretto utilizzo del dispositivo qui descritto. Il presente documento è destinato all'utilizzo solo da parte di personale qualificato. Ciò significa che il personale idoneo per l'installazione e la messa in funzione del dispositivo qui descritto in modo sicuro, (comprendendo ingegneri e tecnici specializzati in elettronica) deve avere familiarità specifica con le norme di sicurezza riguardanti l'uso di dispositivi elettrici ed automatizzati e deve avere buona conoscenza delle leggi e dei regolamenti applicabili nella loro nazione d'appartenenza.

Prima d'intraprendere qualsiasi intervento d'installazione, messa in servizio e manutenzione del dispositivo qui descritto, detto personale deve essere autorizzato dal responsabile di settore e deve aver letto attentamente e ben compreso il contenuto delle presenti istruzioni tecniche.

## **2.1 Avvisi di pericolo**

Lo scopo delle avvertenze dirischio qui di seguito elencate è quello di premunirsi affinché gli operatori addetti ai dispositivi e il personale di manutenzione non subiscano lesioni, e che il misuratore di portata e tutti i dispositivi ad esso collegati non rischino di subire danneggiamenti.

Per gli avvisi di sicurezza e quelli di pericolo che, nel presente documento, mirano a evitare di porre gli operatori e il personale di manutenzione a rischio, così come per quelli prescritti per evitare danni materiali, si è stabilitauna scaladiprioritàdeterminatadall'utilizzodelledefinizionielencatedi seguito:

## **2.2 Pericolo**

Significa che la mancata osservanza nell'adottare le precauzioni previste provocherà certamente gravi lesioni personali fino alla morte, ovvero severi danni materiali.

# **2.3 Attenzione**

Significa che la mancata osservanza nell'adottare le precauzioni previste potrebbe causare gravi lesioni personali e/o mortali, o ingenti danni materiali.

## **2.4 Avvertenza**

Significa che il testo di accompagnamento contiene informazioni importanti circa il prodotto o la sua manipolazione, oppure indica che quella parte della documentazione definisce un aspetto di particolare importanza.

**Nota** significa che il testo contiene dati importanti sul prodotto, la sua manipolazione oppure indica che quella parte della documentazione è di particolare interesse.

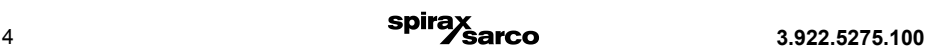

# **2.5 Utilizzo appropriato del dispositivo**

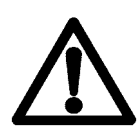

#### **Attenzione**

 **È completa responsabilità dell'operatore assicurarsi che il materiale utilizzato per il sensore e l'alloggiamento dell'unità sia adatto allo scopo previsto, e che tale materiale soddisfi i requisiti richiesti relativi al fluido utilizzato così come le condizioni ambientali del sito di montaggio. L'azienda produttrice non si assume alcuna responsabilità in relazione a detti materiali e all'alloggiamento.**

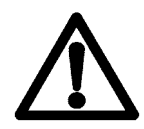

#### **Attenzione**

 **Affinchè il dispositivo funzioni correttamente ed in sicurezza è necessario che sia stato spedito, immagazzinato, collegato, montato, azionato e manutenzionato in modo proprio e corretto.**

## **2.6 Reso del misuratore di portata per manutenzione o ricalibrazione**

Prima eseguire il reso del misuratore di portata alla casa madre per eventuale manutenzione o taratura, assicurarsi che sia perfettamente pulito. Eventuali residui di sostanze che potrebbero essere pericolose per la salute o per l'ambiente devono essere accuratamente eliminate da tutte le fessure, i recessi, le guarnizioni e le cavità della custodia prima di eseguire la sua spedizione.

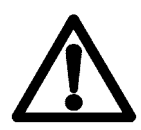

#### **Attenzione**

 **L'utente finale sarà ritenuto responsabile per qualsiasi danno o perdita, ivi compresi danni fisici, misure di decontaminazione da intraprendere, operazioni di rimozione dei residui e simili che siano attribuibili alla pulitura inadeguata o insufficiente del dispositivo da parte del cliente.**

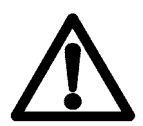

#### **Attenzione**

 **Qualunque dispositivo venga reso per manutenzione, deve essere obbligatoriamente accompagnato dal Certificato di decontaminazione e pulitura del dispositivo, compilato seguendo l'esempio fornito al paragrafo 19 del presente documento.**

Il Misuratore di portata deve inoltre essere accompagnato da un documento che descriva il problema riscontrato nel dispositivo; allo scopo di velocizzare ed ottimizzare al massimo il nostro servizio di riparazione e/o manutenzione, questo documento deve includere il nominativo del responsabile di reparto da contattare da parte dei nostri uffici tecnici in caso di necessità.

## **2.7 Sostituzione dei componenti elettronici del trasmettitore**

Prima di eseguire la sostituzione dell'unità elettronica del trasmettitore, leggere attentamente le istruzioni generali per la sicurezza presenti al capitolo 10.

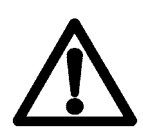

### **Attenzione**

 **In caso di sostituzione dell'unità elettronica del trasmettitore, accertarsi di rispettare le norme e i regolamenti applicabili relativi ai dispositivi elettrici, nonché le norme relative all'installazione di detti dispositivi e alle tecnologie di processo. I componenti elettronici integrati nel dispositivo comportano il rischio legato alle scariche elettrostatiche ESD e sono protetti solo quando il dispositivo è installato in conformità agli standard EMC.**

La sostituzione dei componenti elettronici o della scheda è descritta in modo particolareggiato nel Capitolo 9, 'Manutenzione e riparazione'.

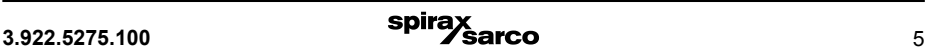

## **Avvertenza**

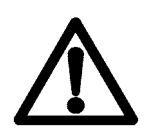

**In caso di riparazione, è necessario sostituire l'inserto completo, con tutti i relativi circuiti stampati elettronici (fatta eccezione per la memory chip (DSM)). Questa raccomandazione è particolarmente importante nel caso sia presente un trasmettitore antideflagrante. La precisione e l'intercambiabilità caratteristiche dei componenti elettronici sono garantite soltanto quando si esegue la sostituzione dell'inserto completo.**

## **2.8 Uso previsto**

Il misuratore di portata elettromagnetico è previsto per il solo utilizzo come flussometro volumetrico peri liquidi, sospensioni e impasti che abbiano un grado di conducibilità ≥ 5 μS/cm (≥ 20 μS/cm per l'acqua fredda demineralizzata). Il fabbricante declina ogni responsabilità per eventuali danni o perdite risultanti dagli eventuali altri impieghi non previsti o dall'uso improprio del dispositivo.

Prima dell'utilizzo dell'unità con fluidi abrasivi o corrosivi, è necessario che l'operatore verifichi l'idoneità di tutte le parti a contatto. Tale controllo può essere eseguito con il supporto dei nostri tecnici specializzati, che sono a vostra disposizione anche per verifiche del grado di corrosività per fluidi speciali, compresi i liquidi utilizzati per la pulizia.

Tuttavia, la responsabilità esclusiva nel garantire che il dispositivo sia utilizzato in conformità alle raccomandazioni del fabbricante spetta al gestore del sistema. Anche minime variazioni di temperatura, di concentrazione o di grado di contaminazione nel processo possono causare alterazioni alla resistenza alla corrosione. Il fabbricante declina ogni responsabilità per eventuali danni ricollegabili alla resistenza alla corrosione dei materiali a contatto in determinate applicazioni.

#### **Uso previsto**

Con riferimento alle istruzioni di installazione e manutenzione, alla targhetta dell'apparecchio ed alla Specifica Tecnica, controllare che il prodotto sia adatto per l'uso/l'applicazione previsto/a. I prodotti sotto elencati sono conformi ai requisiti della Direttiva Europea per Apparecchiature in Pressione 97/23/EC e portano il marchio  $\mathsf{C}\mathsf{C}$  quando è richiesto. Gli apparecchi ricadono entro le seguenti categorie della Direttiva per Apparecchiature in Pressione:

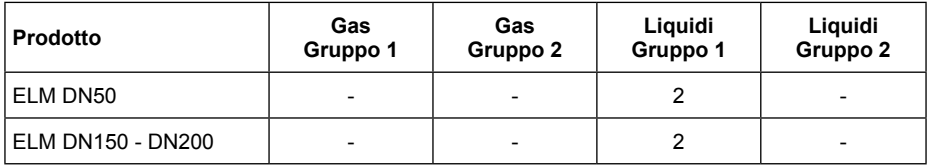

- i) La gamma di misuratori di portata ELM sono specificamente progettati per l'utilizzo con acqua/ condensa, fluidi inclusi nel Gruppo 2 della Direttiva per Apparecchiature in Pressione sopra menzionata. L'uso dei prodotti su altri fluidi può essere possibile ma, se contemplato, si dovrà contattare Spirax Sarco per confermare l'idoneità del prodotto all'applicazione considerata.
- ii) Controllare l'idoneità del materiale, la pressione, la temperatura e i loro valori minimi e massimi. Se le condizioni di esercizio massime del prodotto sono inferiori a quelle del sistema in cui deve essere utilizzato, o se un malfunzionamento del prodotto può dare origine a sovrappressione o sovratemperature pericolose, accertarsi di includere un dispositivo di sicurezza nel sistema per impedire il superamento dei limiti previsti.
- iii) Determinare la posizione di installazione corretta e la direzione di flusso del fluido.
- iv) I prodotti Spirax Sarco non sono previsti per far fronte a sollecitazioni esterne che possono essere indotte dai sistemi in cui sono inseriti. È responsabilità dell'installatore tener conto di queste sollecitazioni e prendere adeguate precauzioni per minimizzarle.
- v) Rimuovere le coperture di protezione da tutti i collegamenti prima dell'installazione.

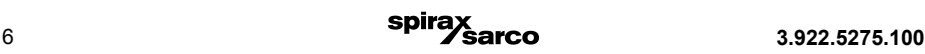

# **2.9 Imballaggio, immagazzinamento e trasporto**

 Fare attenzione a non danneggiare il dispositivo mentre si procede alla sua estrazione dall'imballaggio. Ildispositivodeveessereimmagazzinatoinunambienteasciuttofinoalmomentodellasuainstallazione, per evitare che le impurità possano entrare nel dispositivo. Assicurarsi inoltre che la temperatura ambientale nella stanza d'immagazzinaggio rientri nei limiti previsti per l'unità.

Verificare infine che i dati tecnici del dispositivo indicati sulla bolla di consegna siano coerenti con i requisiti previsti. Nel caso in cui, dopo il suo disimballaggio, l'unità dovesse essere inviata altrove per la sua installazione, è necessario riutilizzare l'imballaggio originale e i relativi inserti di protezione e di trasporto.

# **2.10 Reso dell'unità per manutenzione o riparazione**

Nota: Secondo la legislazione vigente in materia di smaltimento dei rifiuti, la responsabilità dello smaltimento dei rifiuti pericolosi è a carico del proprietario o del cliente. Pertanto, tutti i dispositivi inviati alla nostra sede per la manutenzione, compresi i loro recessi e cavità, devono essere privi di qualsiasi sostanza o materiale estraneo.

Al momento dell'invio di un dispositivo per la sua riparazione, si prega di confermare per iscritto il rispetto di queste prescrizioni. Nel caso in cui venisse da noi rilevata la presenza di una sostanza pericolosa all'interno di qualsiasi dispositivo che ci viene inviato per la manutenzione, ci riserviamo il diritto di addebitare al cliente il costo sostenuto relativo allo smaltimento di tale materiale (Il fac-simile del documento di autocertificazione richiesto è presente al Capitolo 19, "Certificato di decontaminazione").

# **3. Informazioni generali di prodotto**

# **3.1 Produttore**

Unità fabbricata per Spirax Sarco da Heinrichs Messtechnik GmbH Robert-Perthel-Str. 9 · D-50739 Köln Telephone: +49 221 49708 - 0, Fax: +49 221 49708 - 178 Internet: http://www.heinrichs.eu, Email: mailto:info@heinrichs.eu

# **3.2 Tipo di dispositivo**

Misuratore di portata ad induzione elettromagnetica con funzionamento basato sulla legge di Faraday

## **3.3 Nome del dispositivo**

ELM

# **3.4 Designazione / targhetta identificativa**

|            | Туре:<br>Serial No.: 654321<br>Tag No.:<br>MF-Date: 2014/05<br>Supply:<br>Tamb: | ELM-P-03090HH10-B14G-0SX<br>24 V DC 10 W<br>-20°C to +60°C |
|------------|---------------------------------------------------------------------------------|------------------------------------------------------------|
| See Manual | Signal-outputs passive<br>4-20mA/Hart, Imp-Out, Status                          |                                                            |
|            |                                                                                 | Cable fittings M20 x 1.5                                   |

**Fig. 1 - Targhetta del trasmettitore**

### **La taghetta indica le seguenti informazioni:**

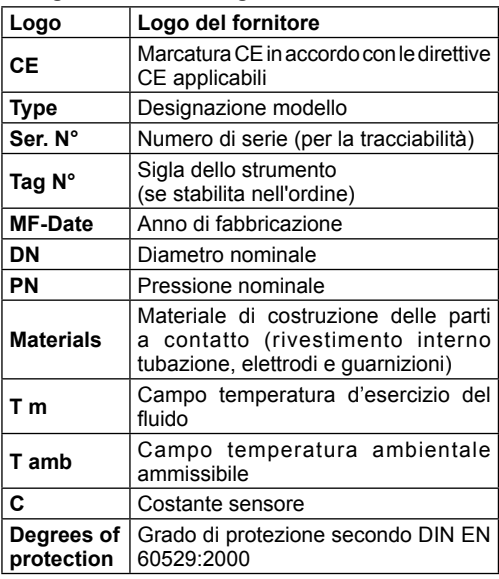

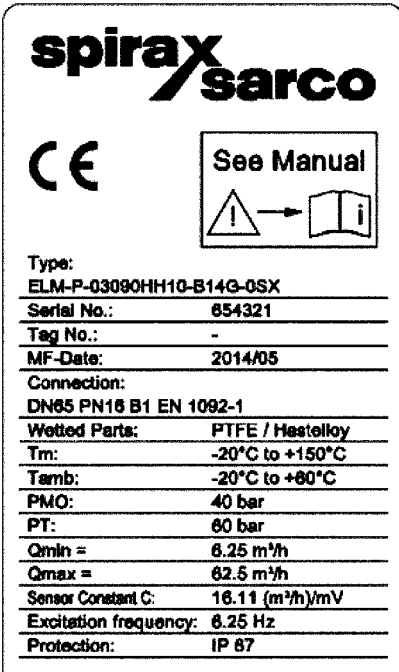

#### Made by Heinrichs Messtechnik GmbH

**Fig. 2 - Targhetta del misuratore**

# **4. Precauzioni per una corretta installazione**

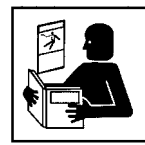

Prima di effettuare l'installazione, leggere attentamente il presente manuale prestando particolare attenzione alle norme generali per la sicurezza. È essenziale che vengano sequite le linee quida riportate nei successivi paragrafi. Nell'installazione e per l'utilizzo del misuratore di portata si dovranno seguire le normali pratiche ingegneristiche per gli impianti; l'installazione dovrà essere conforme a tutte le normative relative alle costruzioni e agli impianti elettrici, tutte le operazioni d'installazione e di manutenzioni dovranno essere eseguite solo da personale qualificato.

Nessuna istruzione, schema elettrico e/osoftware indotazione (opartediesso)può essere riprodotto, conservato in un sistema di archiviazione o trasmesso con qualsiasi mezzo elettronico, meccanico, fotocopiato o altro, senza la previa autorizzazione scritta di Spirax Sarco. Sebbene il materiale nel presente documento sia stato redatto con estrema attenzione, non è possibile escludere la presenza di errori. Pertanto, né la società, né il programmatore né l'autore del presente documento possono essere ritenuti legalmente o in altro modo responsabili per eventuali informazioni errate e/o eventuali perdite o danni derivanti dall'utilizzo delle informazioni date.

Nessuna garanzia espressa o implicita viene estesa per quanto concerne l'applicabilità del presente documento per qualsiasi scopo diverso da quello descritto.

Il nostro obbiettivo è quello di ottimizzare e migliorare costantemente i prodotti descritti; così facendo i nostri dispositivi includeranno non solo le nostre idee, ma anche, e in particolare, eventuali proposte e segnalazioni tese al miglioramento che ci verranno comunicate dai nostri clienti.

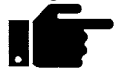

**Nota:** Spirax Sarco si riserva il diritto di modificare i dati tecnici in questo manuale alla luce dei progressi tecnici che potrebbero essere realizzati nel tempo.

# **5. Applicazioni**

Il misuratore di portata elettromagnetico viene utilizzato per misurare o monitorare la portata di fluidi con e senza di concentrazioni di solidi, quali fluidi, fanghi, impasti e altri liquidi elettricamente conduttivi, minimizzando le perdite di carico. La conducibilità del fluido deve essere di almeno 5μS/ cm. Pressione, temperatura, densità e viscosità non influenzano le misurazioni volumetriche, mentre piccole quantità di particelle solide e piccole sacche di gas vengono calcolate come parte del flusso volumetrico. Una presenza considerevole di particelle solide o sacche di gas può invece essere causa di guasti e/o imprecisioni di misura.

# **6. Principio di funzionamento e componenti del sistema**

# **6.1 Principio di funzionamento**

Nel 1832 Faraday ha suggerito l'utilizzo del principio di induzione elettrodinamica per misurare la velocità dei fluidi. Sebbene infruttuosi a causa degli effetti di polarizzazione sovrapposti, i suoi esperimenti eseguiti nel Tamigi sono considerati come i primi passi compiuti nel campo della misura della portata seguendo il principio magnetico-induttivo. Secondo la legge dell'induzione elettromagnetica di Faraday, in un liquido conduttivo che sia in movimento attraverso un campo magnetico **B** alla velocità v, si viene a generare un campo elettrico E, secondo il prodotto vettoriale  $E = V \times B$ .

Un fluido con una velocità di flusso v e una portata **Q** che scorre attraverso un tubo (**1**) con un rivestimento isolante interno (**2**) produce una tensione misurabile di misura a circuito Um sui due elettrodi (**4**) posti perpendicolarmente alla direzione del flusso e al campo magnetico **B** generato dalle bobine di campo (**3**). La misura di questa tensione è proporzionale alla velocità media del fluido e quindi alla portata volumetrica.

## **6.2 Componenti del sistema**

Il misuratore di portata ad induzione elettromagnetica ELM-\*\*\* è composto da un sensore, che raccoglie il segnale di misura indotto dal fluido che scorre attraverso il tubo, e da un trasmettitore che trasforma tale segnale in segnali di uscita standardizzati (4-20 mA o a impulsi). Il sensore è installato all'interno del tubo, mentre il trasmettitore è montato direttamente sul sensore.

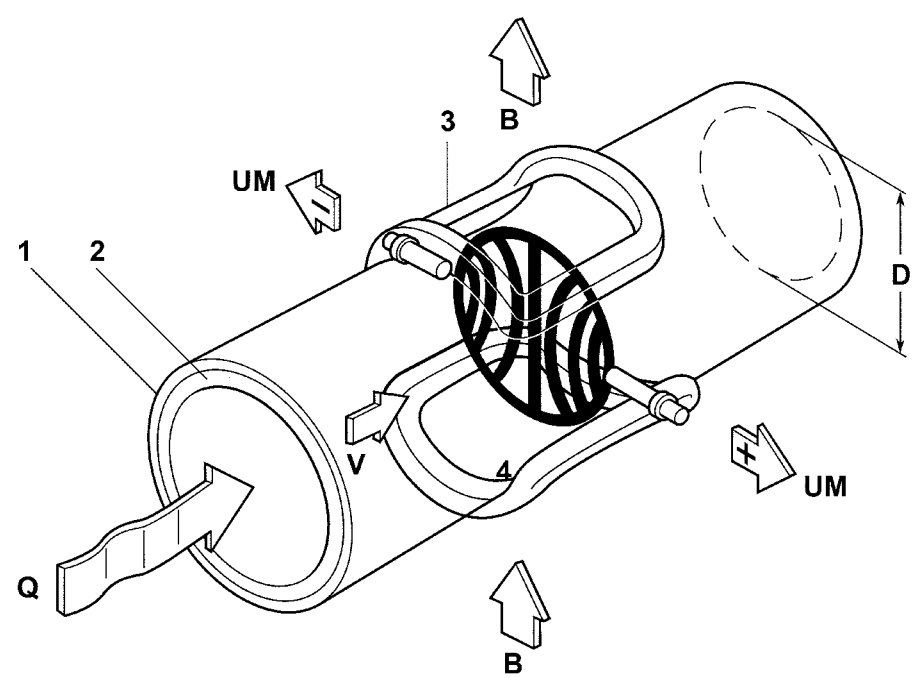

**Fig. 3**

# **7. Prestazioni e condizioni ambientali**

## **7.1 Precisione della misura**

## **7.1.1 Errore misurato**

+/- [0.3% del valore effettivo + 0.0001 \* (Q at 10 m/s)]

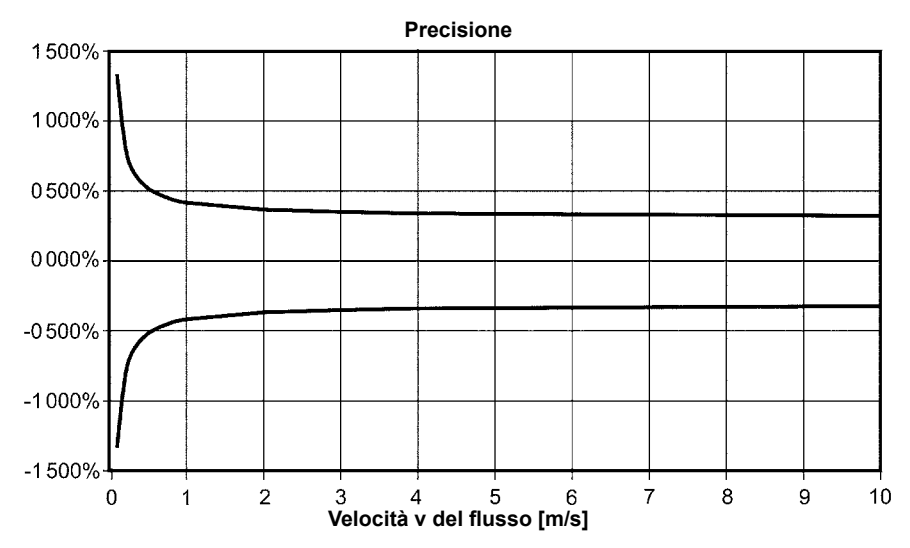

**Fig. 4**

## **7.1.2 Ripetibilità**

+/- [0.15% del valore effettivo + 0.00005 \* (Q a 10 m/s)]

## **7.1.3 Condizioni di riferimento**

Secondo DIN EN 29104 Temperatura del fluido 22°C ± 4 K Temperatura ambientale 22°C ± 2 K Tubazione in ingresso ≥ 10 x DN e tubazione in uscita ≥ 5 x DN

## **7.2 Conducibilità del fluido**

≥ 5 μS/cm (≥ 20 μS/cm per acqua demineralizzata)

## **7.3 Influenza della temperatura ambientale**

 $-20^{\circ}$ C ÷ +60 $^{\circ}$ C

## **7.4 Temperatura ambientale**

- 20° Celsius ÷+60°Celsius ; con temperature inferiori a 0°C la leggibilità del display LCD sarà limitata.

# **7.5 Campo temperatura ambientale**

- 20°Celsius ÷ + 60°Celsius; In caso di installazione all'aperto, il dispositivo deve essere protetto dall'irraggiamento solare diretto utilizzando un'apposita schermatura.

# **7.6 Temperatura d'immagazzinamento**

- 25°Celsius ÷ + 60°Celsius

# **7.7 Grado di protezione**

Custodia standard, IP68 (NEMA 6P).

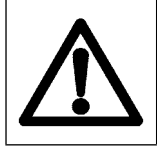

## **Avvertenza:**

**La protezione in ingresso IP di Grado 68 si ottiene solo se si utilizzano passacavi e condotti idonei e ben fissati. Se i passacavi sono serrati solo manualmente, l'acqua potrebbe infiltrarsi nel vano terminale nella custodia.**

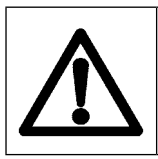

### **Pericolo:**

**Occorre prestare particolare attenzione ad evitare che la finestrella della custodia si appanni o decolori, perché l'umidità, l'acqua o il fluido potrebbero penetrare, attraverso la guaina del filo, all'interno del vano terminale nella custodia.**

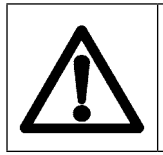

## **Attenzione:**

**La compatibilità elettromagnetica si ottiene solo se la custodia dell'elettronica è chiusa. Lasciare la custodia aperta può causare disturbi elettromagnetici.**

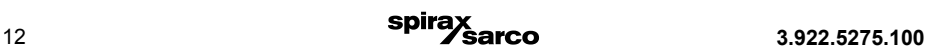

## **7.8 Condizioni di processo**

#### **7.8.1 Temperatura del fluido**

Rispettare sempre quanto indicato dalla targhetta e dalla scheda tecnica del trasmettitore collegato. Quando il trasmettitore è montato direttamente sul sensore, deve essere tenuto in considerazione l'eventuale irraggiamento di calore dal processo verso il trasmettitore.

### **7.8.2 Stato del fluido**

Liquido.

#### **7.8.3 Viscosità**

Nessuna limitazione, nel rispetto di quanto definito nella scheda tecnica e nella targhetta del trasmettitore collegato.

#### **7.8.4 Limiti di temperatura del fluido**

Rispettare quanto indicato dalla targhetta e dalla scheda tecnica del trasmettitore collegato.

#### **7.8.5 Limite di portata**

Rispettare quanto indicato dalla targhetta e dalla scheda tecnica del trasmettitore collegato.

#### **7.8.6 Perdite di carico**

Rispettare quanto indicato dalla targhetta e dalla scheda tecnica del trasmettitore collegato.

#### **7.8.7 Rilevazione di tubazione vuota**

I trasmettitori prevedono funzione on/off per la rilevazione di tubazione vuota. L'affidabilità di funzionamento dipende dalla conducibilità del fluido e dalla pulizia degli elettrodi.

## **7.9 Materiali**

## **7.9.1 Parti a contatto**

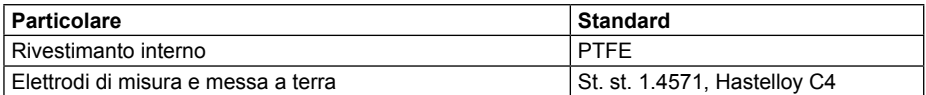

### **7.9.2 Parti non a contatto**

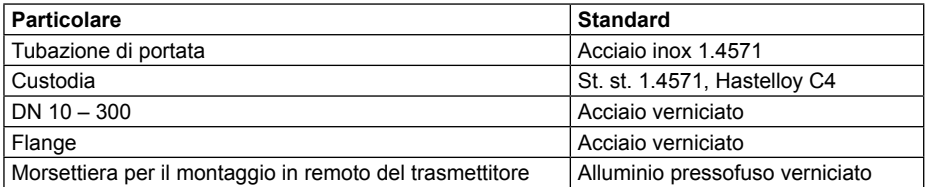

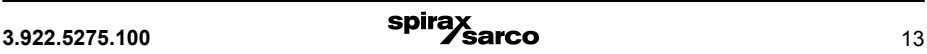

# **8. Installazione / condizioni d'uso**

# **8.1 Ricevimento e trasporto della merce**

## **8.1.1 Ricevimento**

Al momento della consegna si dovrà ispezionare ogni imballo per controllare la presenza di eventuali danni esterni. Ogni danno visibile dovrà essere immediatamente registrato sulla copia della bolla di spedizione del vettore. Si dovrà altresì aprire ogni confezione e controllare con cura l'assenza di eventuali danni interni. Se si riscontra che qualche componente è danneggiato o mancante, effettuare un'immediata notifica a Spirax Sarco fornendo tutti i particolari necessari e riferire contestualmente il danno al vettore, richiedendo la sua ispezione in sito del particolare danneggiato e dell'imballo.

## **8.1.2 Trasporto**

I coperchietti di protezione devono essere rimossi dall'unità solo immediatamente prima di installare il dispositivo sulla tubazione.

Durante il trasporto, non sollevare mai l'unità facendo leva sulla custodia di montaggio del trasmettitore o sulla morsettiera. In caso di trasporto di dispositivi pesanti, utilizzare imbragature adeguate, sistemandole intorno alle due connessioni al processo. L'utilizzo di catene metalliche è sconsigliato, in quanto danneggerebbe la superficie del rivestimento e della custodia dell'unità.

Quando si movimentano dispositivi non dotati di anelli d'aggancio, oppure quando si annodano le imbragature attorno al tubo di portata, considerare che il baricentro dell'intero dispositivo può essere sovrastante a due punti di attacco delle cinghie. Durante la movimentazione del dispositivo, assicurarsi che non rischi di ruotare e che non scivoli accidentalmente. Ciò potrebbe causare danni e infortuni.

I sensori con una larghezza nominale superiore a DN150 non devono essere sollevati per la lamiera delle coperture utilizzando un carrello elevatore a forche. Considerare che questa operazione potrebbe intaccare la lamiera del rivestimento e danneggiare le bobine solenoidi interne. Esiste anche il rischio che il dispositivo rotoli fuori dalle le forche.

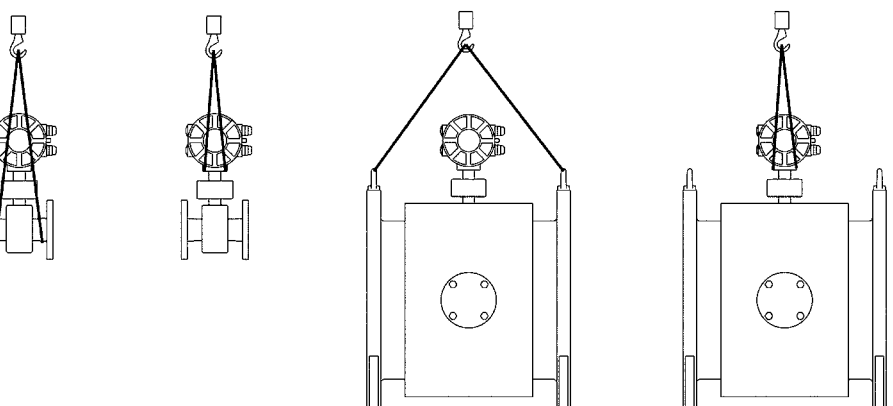

**Fig. 5**

# **8.2 Condizioni per l'installazione corretta**

La posizione di montaggio sulla tubazione deve essere scelta in modo tale che il sensore sia sempre completamente riempito di fluido, e che non possa lavorare vuoto. Il modo migliore per garantire la corretta installazione è scegliere per il montaggio una tubazione verticale con flusso ascendente o una linea di drenaggio.

Il principio di funzionamento del misuratore è generalmente indipendente dal profilo della portata del fluido, a patto che si presenti senza vortici permanenti che raggiungano la zona di misura, come ad esempio a valle di gomiti o di valvole a saracinesca parzialmente aperte collocate a monte del sensore. In questi casi è opportuno prendere appropriati provvedimenti per normalizzare il profilo del flusso. L'esperienza sul campo ha dimostrato che nella maggior parte dei casi è sufficiente prevedere in ingresso un tratto rettilineo di ≥ 5 x DN e in uscita un tratto rettilineo di ≥ 2x DN della larghezza nominale del sensore. Il verificarsi di forti campi elettromagnetici in prossimità del sensore installato non è ammissibile.

Per essere in grado di effettuare misure di portata diretta e di flusso di ritorno, entrambi i lati del sensore devono essere provvisti di una sezione di tubazione rettilinea della larghezza nominale del sensore pari a 5 DN della larghezza nominale del sensore. È inoltre consigliabile installare attuatori, dispositivi di regolazione o di intercettazione a valle del sensore. La direzione del flusso è segnalata con una freccia posta sul sensore. Durante il montaggio dei sensori, rispettare sempre le coppie di serraggio specificate.

L'impianto elettrico può essere messo in funzione dopo che il sensore e i cavi sono stati correttamente installati e cablati. Per evitare errori di lettura causati dalla presenza di sacche di gas all'interno del fluido o danni al rivestimento interno del sensore provocati dalla contro-pressione, si prega di rispettare quanto definito nei punti seguenti.

# **8.2.1 Sistemi con tubazioni lunghe**

Poiché in sistemi con tubazioni lunghe possono verificarsi picchi di pressione, è sempre raccomandabile prevedere l'installazione di dispositivi di regolazione e di intercettazione a valle del sensore. Quando montati su linee di tubazioni verticali (in particolare nei condotti di flusso con rivestimento interno in PTFE e nel caso di temperature di esercizio elevate), per evitare il rischio di condizioni di vuoto i dispositivi di regolazione e di intercettazione devono essere installati a monte del sensore.

## **8.2.2 Pompe**

Non montare mai il sensore sul lato di aspirazione di una pompa. (Pericolo di vuoto)

## **8.2.3 Linea di bypass**

Per facilitare le operazioni di smontaggio, svuotamento e pulitura del sensore, è consigliabile installare una linea di by-pass. Il bypass, se dotato di una flangia cieca, agevola le operazioni di pulitura senza che sia necessario smontare il misuratore di portata dalla linea. Questa soluzione è particolarmente consigliabile in presenza di fluidi altamente sporcanti.

## **8.2.4 Rivestimento interno del tubo di misura**

Poiché il rivestimento interno del tubo di misura è in PTFE, è necessario installare il misuratore con particolare cautela. Il rivestimento del tubo arriva alle flange. È estremamente importante non danneggiare o rimuovere questo rivestimento in quanto impedisce al fluido di penetrare tra la flangia e la tubazione di misura dove potrebbe danneggiare l'isolamento dell'elettrodo.

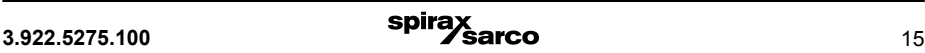

# **8.3 Installazione**

Viti, bulloni, dadi e guarnizioni non sono previsti, e devono pertanto essere forniti da parte dell'operatore.

Installare il sensore tra le due tubazioni e bloccare rispettando la coppia consigliata al paragrafo 8.3.4. L'installazione di anelli di messa a terra supplementari è descritta nel sottoparagrafo 8.3.3. Le guarnizioni di tenuta per le flange devono obbligatoriamente essere secondo DIN 2690. Le tenute montate non devono mai spingersi all'interno della sezione della tubazione.

### **Avvertenza!**

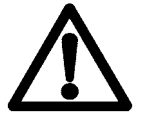

 **Non usare mai composti conduttivi di tenuta, come ad es. la grafite, in quanto formerebbero uno strato conduttivo all'interno della tubazione di portata che manderebbe in corto circuito il segnale di misura.**

## **8.3.1 Installazione in linee con dimensioni nominali elevate**

Il misuratore di portata può essere installato anche su tubazioni con diametri di grandi dimensioni, utilizzando raccordi conici (ad es. raccordi flangiati costruiti secondo DIN EN 545). In questo caso, deve essere presa in analisi la perdita di pressione risultante. Al fine di evitare interruzioni di flusso nel tubo di misura, per i coni di raccordo deve essere rispettato un angolo di riduzione di ≤ 8°.

## **8.3.2 Installazione verticale o orizzontale**

Il misuratore di portata può essere installato ovunque richiesto, ciò non di meno l'asse x-y degli elettrodi dovrebbe risultare pressoché orizzontale. Un asse verticale degli elettrodi deve essere evitato, altrimenti la precisione di lettura potrebbe essere influenzata negativamente dalla presenza di sacche di gas o di particelle solide in sospensione nel liquido.

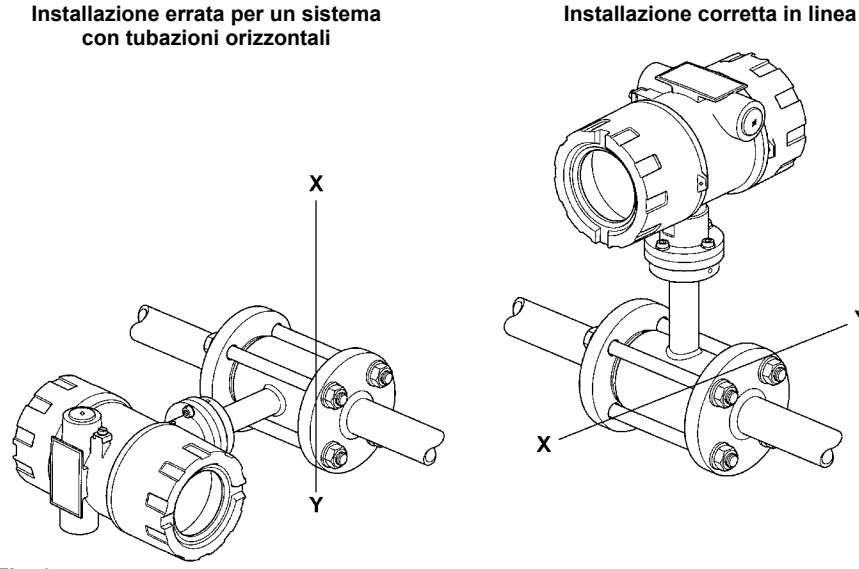

**Fig. 6**

٧

#### **Esempi d'installazione**

Al fine di evitare errori di misura causati dalla presenza di sacche di gas e di danni al rivestimento interno causati da pressione negativa, i seguenti presupposti devono essere rispettati:

Montaggio del misuratore nel punto più alto del sistema. Le bollicine d'aria tenderanno sempre ad accumularsi in quel punto della linea, fornendo misurazioni inesatte.

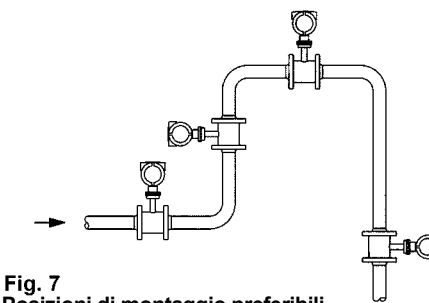

# **Posizioni di montaggio preferibili**

#### **Sezione libera d'uscita o d'ingresso**

L'installazione del misuratore su una linea di drenaggio è consigliabile. Il circuito di rilevazione di tubazione vuota nel trasmettitore è un dispositivo opzionale di sicurezza molto utile per individuare condizioni di vuoto totale o parziale nelle tubazioni.

#### **Allineamento orizzontale**

Installazione in una linea lievemente ascendente.

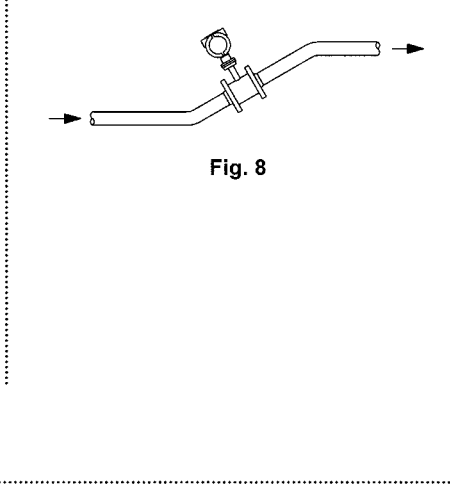

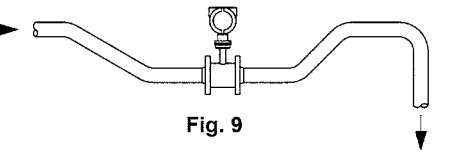

**Avvertenza!** Esiste il rischio di accumulo e ristagno di materiali solidi all'interno della linea drenaggio. Per questo motivo è consigliabile predisporre un foro d'ispezione per la pulitura interna della tubazione.

#### **Tubazioni con caduta maggiore di cinque metri**

In caso di tubazioni con caduta maggiore di cinque metri, è necessario prevedere la presenza di un sifone o di una valvola di sfiato che evitino la presenza di contropressione all'interno della linea, che possa danneggiarne il rivestimento interno. Inoltre, questo accorgimento eviterà al flusso di bloccarsi per via della formazione di sacche d'aria.

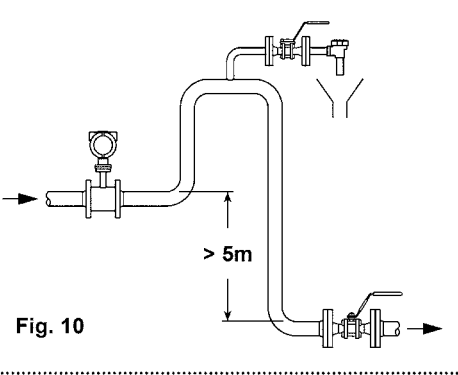

### **Tubazioni lunghe**

Installare sempre valvole di regolazione ed intercettazione a valle del sensore, per proteggerlo dal rischio di condizioni di vuoto.

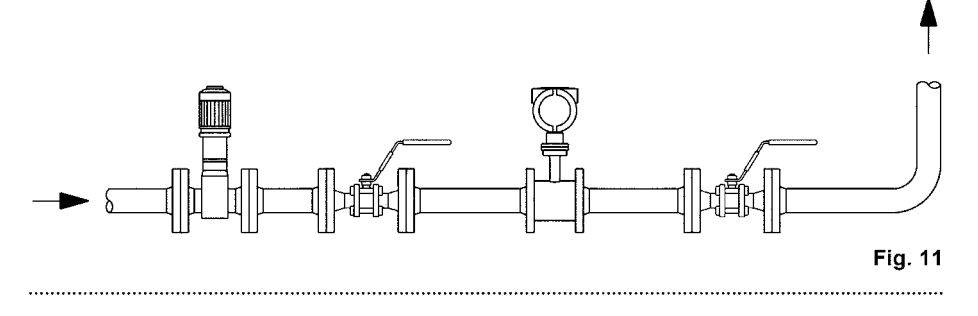

#### **Installazione di pompe**

Il misuratore di portata non deve mai essere montato sul lato di aspirazione della pompa, al fine di evitare una pressione negativa con il conseguente danneggiamento del rivestimento interno del misuratore.

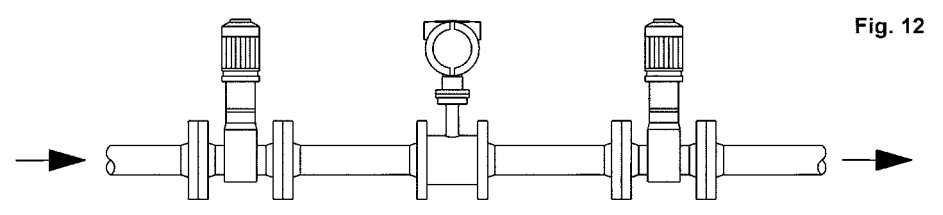

Quando si utilizzano pompe a pistone, a membrana o tubi flessibili, se necessario, predisporre adeguati smorzatori di pulsazioni.

**Nota:** è importante prevedere sempre lo spazio di rispetto necessario ai successivi smontaggi o interventi manutentivi dell'unità.

#### **8.3.3 Messa a terra**

Per motivi di sicurezza e per garantire il funzionamento corretto del misuratore di portata elettromagnetico, il sensore deve avere il corretto collegamento di messa a terra. In conformità con la normativa VDE 0100 Parte 410 e VDE 0100 Parte 540, i collegamenti di messa a terra devono essere a potenziale del conduttore di protezione. Per motivi metrologici, il potenziale di messa a terra dovrebbe essere identico al potenziale del fluido. Il cavo di messa a terra non deve trasmettere tensioni esterne; per questo motivo non si deve mai collegare altri dispositivi elettrici a questa messa a terra (utilizzando lo stesso cavo).

Il segnale di misura controllato sugli elettrodi è di soli pochi millivolt. La corretta messa a terra del misuratore di portata elettromagnetico è quindi una condizione importante per l'esatta misurazione. Per valutare la tensione misurata sugli elettrodi, il trasmettitore richiede un potenziale di riferimento. Nel caso più semplice, la tubazione metallica non isolata e/o la flangia di collegamento possono essere utilizzati come potenziale di riferimento.

In caso di tubazioni con un rivestimento elettricamente isolante o tubazioni in materiale plastico, il potenziale di riferimento viene prelevato da un elettrodo di terra. Ciò stabilisce il collegamento conduttivo necessario per il fluido ed è realizzato in materiale chimicamente resistente.

I cavi di messa a terra non sono inclusi nella fornitura e devono essere previsti dal gestore dell'impianto.

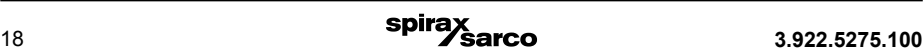

### **8.3.3.1 Messa a terra del misuratore di portata ELM**

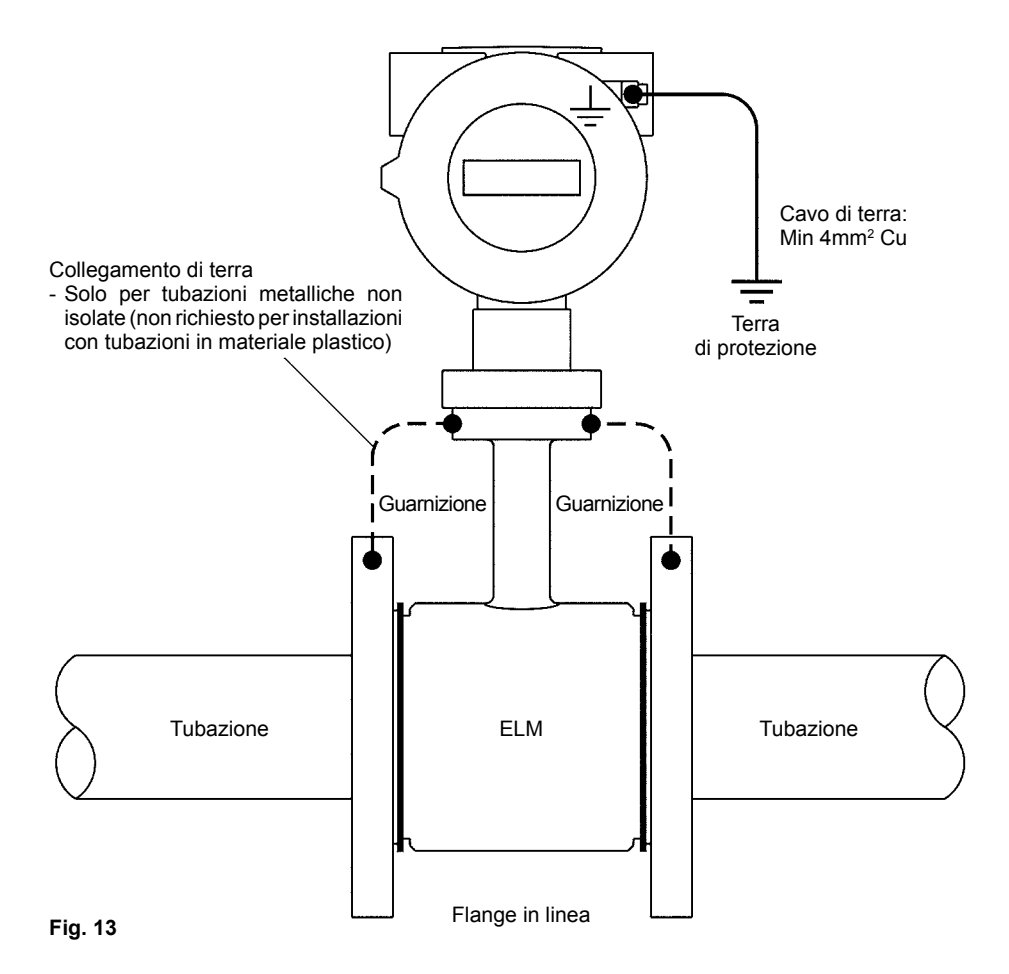

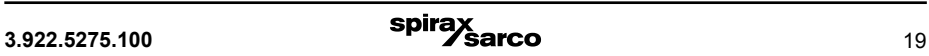

## **8.3.4 Coppie di serraggio raccomandate per prigionieri e dadi**

I misuratori di portata elettromagnetici devono essere installati con particolare cautela nella tubazione, in quanto il rivestimento interno del tubo di misura è in PTFE, che è un materiale malleabile sotto pressione.Se i dadi della flangia vengono sovra-serrati, la superficie di tenuta si deforma.Quando alle guarnizioni viene richiesta una tenuta senza difetti, la coppia esatta di serraggio è molto importante. Stringere i dadi trasversalmente e a croce, in modo che le connessioni di processo siano serrate uniformemente.Al primo serraggio dei dadi, deve essere raggiunto circa il 50% della coppia richiesta; per il secondo serraggio, la coppia dovrebbe essere dell'80%. Al terzo serraggio, la coppia richiesta dovrebbe raggiungere il 100%. Per le coppie superiori si consiglia di utilizzare opportune protezioni.

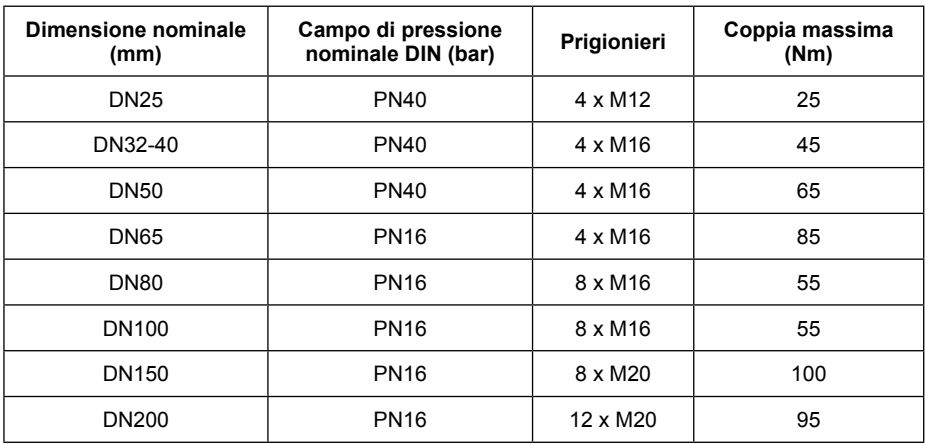

Le seguenti tabelle indicano le coppie massime raccomandate:

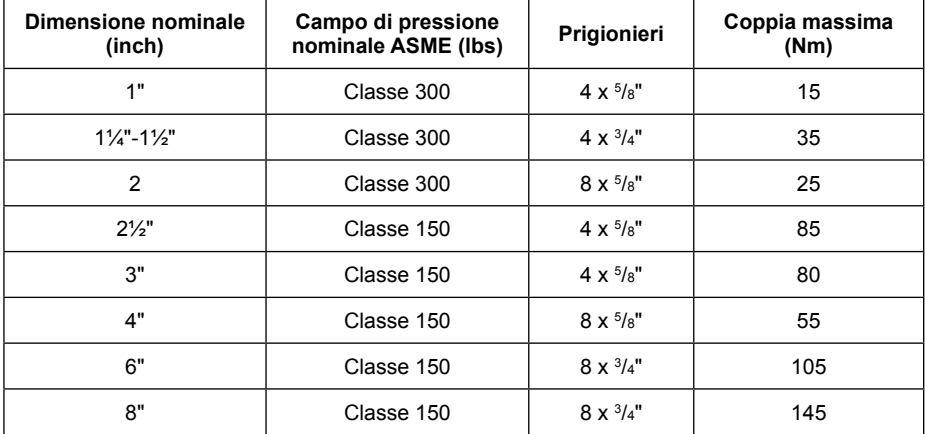

# **8.4 Cablaggio**

**Avvertenza!**

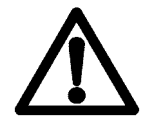

 **L'installazione e il cablaggio possono essere eseguiti solo quando l'alimentazione ausiliaria è scollegata. La mancata osservanza di questa prescrizione può provocare folgorazioni e danni irreparabili ai componenti elettronici.**

## **8.5 Dimensione nominale e campi di misura**

La portata volumetrica dipende dalla velocità del flusso e dalla dimensione nominale del misuratore stesso. Il misuratore di portata elettromagnetico è stato progettato in modo tale da operare all'interno degli intervalli di velocità di flusso presenti nelle applicazioni pratiche. Le velocità del flusso hanno valori di fondo scala compresi tra 0,5 m/s e 10 m/s.

La dimensione nominale DN del sensore deve essere scelta, quando possibile, in modo che la velocità del flusso non scenda al di sotto del valore di fondo scala minimo di 0,5 m/s. In caso di fluidi che trasportano particelle solide all'interno, la velocità di flusso deve essere compresa tra 3 m/s e 5 m/s, per evitare la sedimentazione di impurità nel sensore.

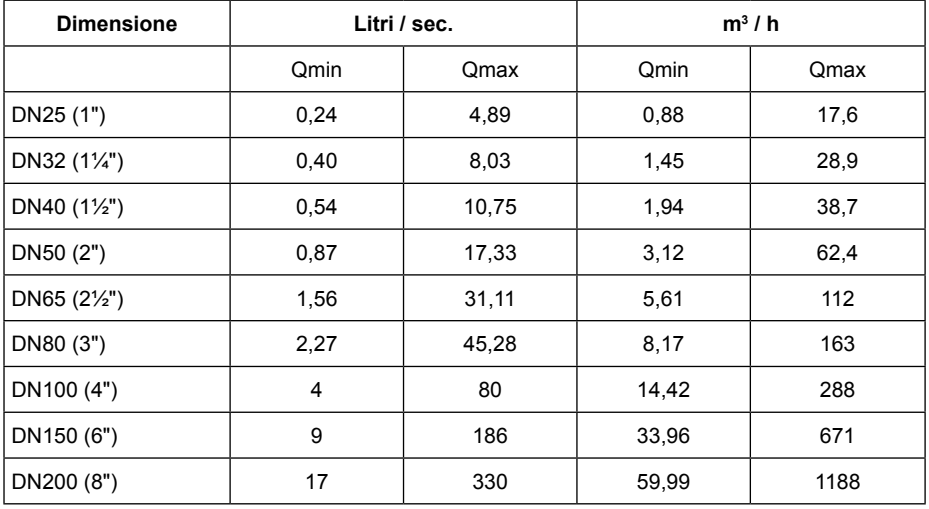

# **8.6 Condizioni ambientali**

**Campo della temperatura ambiente**

## **Per temperatura del fluido > 60°C**

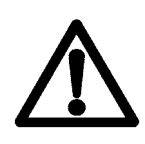

 Poiché i sensori sono un elemento del tubo, questi vengono di solito già isolati termicamente in fase d'installazione, perrisparmiare energia e impedire contatti fisici accidentali. A causa dell'elevata temperatura di processo, il sensore viene introdotto attraverso il supporto integrato di montaggio del trasmettitore o della morsettiera. Per questo motivo, l'isolamento termico del sensore non deve estendersi oltre la metà del sostegno. Ciò è essenziale per prevenire l'inclusione del trasmettitore o della morsettiera all'interno dell'isolamento termico installato.

Il campomassimoditemperaturaammissibiledel fluidoèsegnalatosullatarghettadellecorrispondenti versioni.

## **8.6.1 Temperatura ambiente massima ammissibile in funzione della temperatura del fluido**

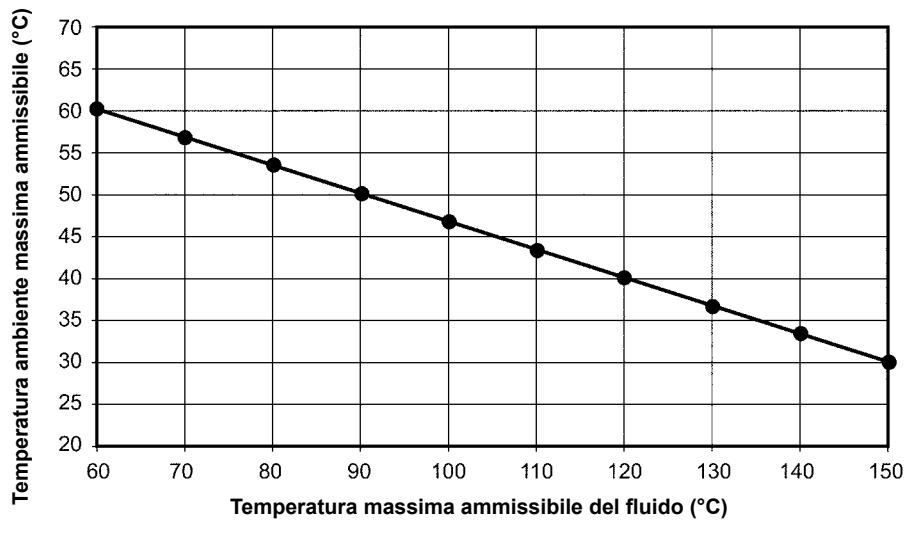

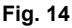

## **8.6.2 Campo di temperatura per l'immagazzinamento**

Il campo di temperatura per l'immagazzinamento è identico al campo di temperatura ambientale ammissibile.

## **8.6.3 Classe climatica**

In conformità con DIN EN 60654-1; dispositivo non protetto dagli agenti atmosferici di **Classe D1** (luoghi esposti direttamente all'esterno).

## **8.6.4 Protezione degli ingressi**

Il sensore è costruito in conformità ai requisiti della Classe di Protezione IP67. Quando il dispositivo viene installato o riparato, per garantire la conformità alla classe di protezione IP 67 va considerato e rispettato quanto segue:

- **-** Quando vengono inserite nella scanalatura di tenuta, le guarnizioni della custodia devono essere pulite e non presentare danneggiamenti; se necessario, le guarnizioni devono essere ripulite o sostituite.
- **-** Serrare il coperchio filettato del trasmettitore.
- **-** I cavi impiegatiperil collegamentodevonorispettareildiametroesternospecificatoperipressacavi utilizzati.
- Serrare i pressacavi con fermezza.
- Curvare verso il basso il cavo davanti al passacavo. L'eventuale umidità che dovesse scorrere lungo il cavo potrà così sgocciolare senza penetrare nel dispositivo. Installare sempre il dispositivo in modo che il pressacavo non sia rivolto verso l'alto.
- Eventuali pressacavi non utilizzati devono essere chiusi con un tappo adatto alla rispettiva classe di protezione.

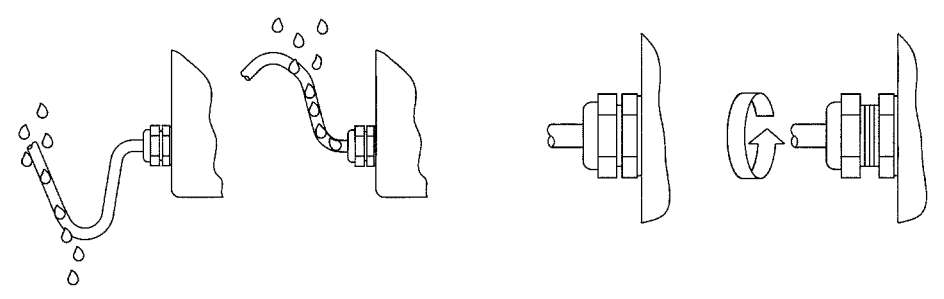

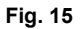

### **8.6.5 Resistenza agli urti e alle vibrazioni**

Il misuratore di portata dovrebbe essere protetto da urti e vibrazioni estreme, che potrebbero causare danni.

Urti/vibrazioni Massimi ammissibili: 15 m/s2 (10 ÷150 Hz).

# **8.7 Pressione Massima Ammissibile di processo**

La Pressione Massima ammissibile di Processo PS è riportata sulla targhetta e dipende dalla temperatura del fluido.

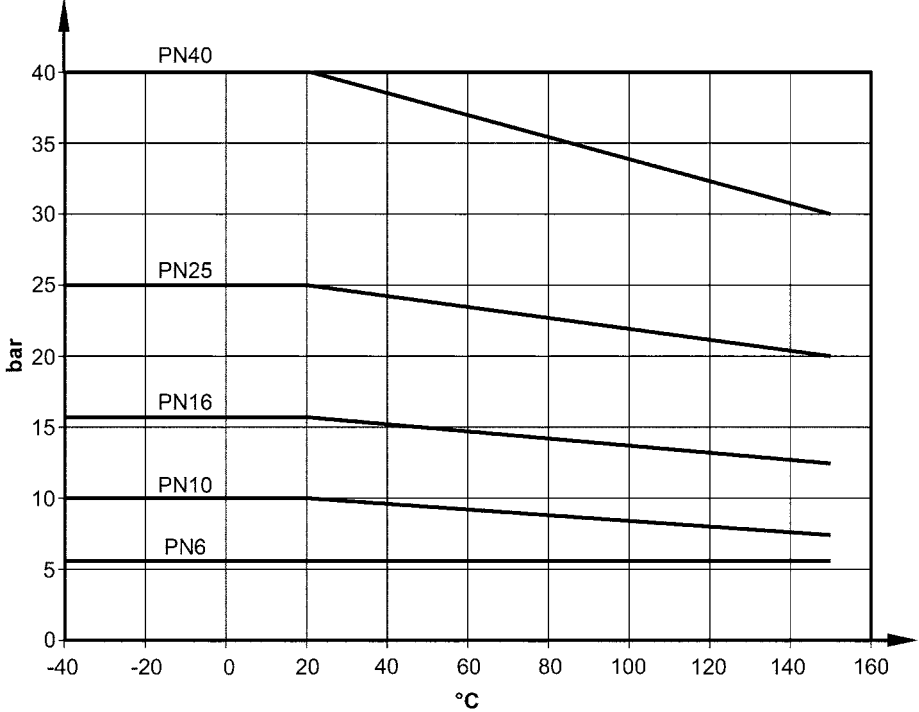

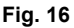

# **8.8 Temperatura Massima Ammissibile del fluido**

La Temperatura Massima Ammissibile del fluido del dispositivo dipende dalla versione e dal materiale del rivestimento interno del tubo di passaggio ed è riportata sulla targhetta. Ad esempio, la legge tedesca sulla sicurezza industriale prevede che i componenti molto freddi o molto caldi della attrezzature devono essere dotati di protezioni che impediscano il contatto fisico dei lavoratori con le rispettive parti. Per questo motivo e per risparmiare energia, nella applicazioni pratiche che prevedono temperature > 60 ° C, tutte le tubazioni e gli strumenti di misura installati nei sistemi sono normalmente dotati di isolamento termico.

Maggiori informazioni riguardanti la relazione tra la temperatura del fluido ed i limiti di temperatura ambientali sono fornite al Paragrafo 8.6.

I limiti di temperature per l'utilizzo del dispositivo dipendono dal rivestimento interno del tubo di misura e sono i seguenti:

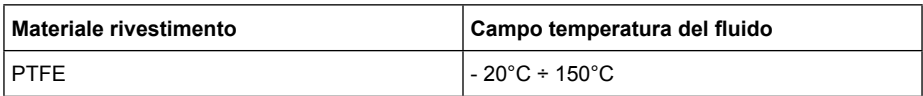

# **8.9 Connessioni elettriche**

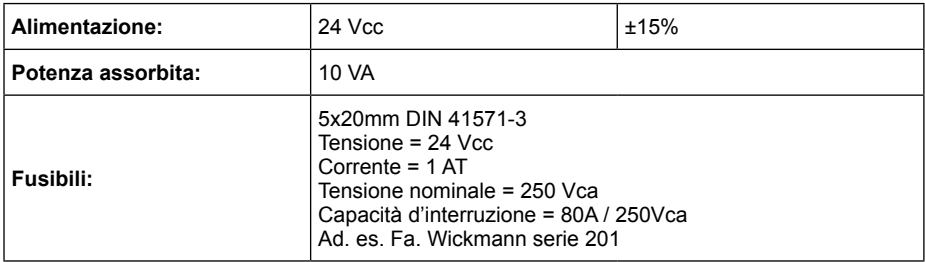

## **8.10 Morsettiere**

Le morsettiere sono sistemate sul lato posteriore della custodia del trasmettitore come illustrato in Fig. 17.

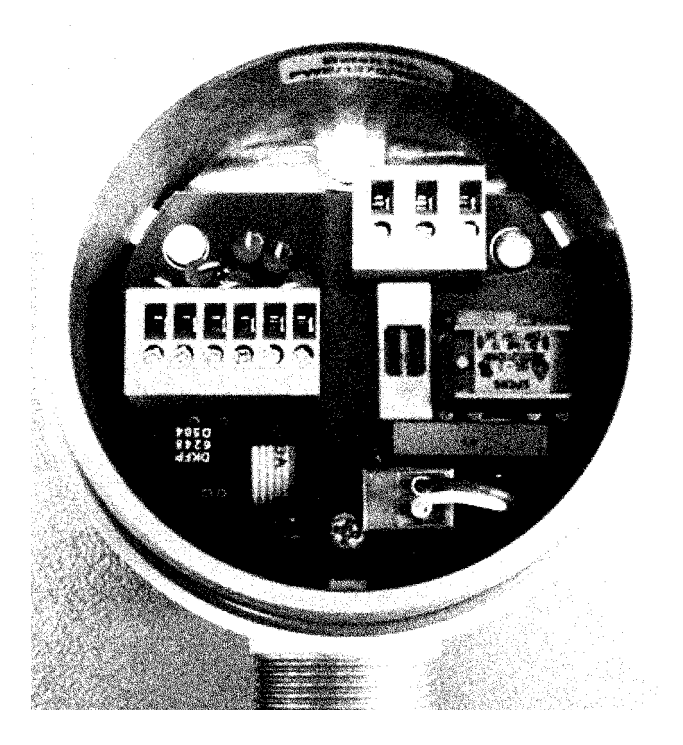

**Fig. 17**

# **8.11 Segnale di uscita**

## **8.11.1 Isolamento**

Tutti segnali in uscita sono isolati elettronicamente tra loro e dalla messa a terra (PE).

## **8.11.2 Uscita analogica**

È prevista una singola uscita 4÷20 mA con opzione del protocollo HART e può essere configurata per trasmettere in uscita la portata volumetrica o la velocità.

## **8.11.3 Uscita impulsiva**

È presente una sola uscita ad impulsi.

Passiva mediante optoisolatore:

 $U = 24$  V  $Umax = 30$ V Imax = 60 mA  $Pmax = 1.8 W$ 

Durata impulso: 50ms (valore di default)

Durata impulso regolabile da: 0.1 ÷ 2000ms

Rapporto Mark-to-space : 1 a 1 se la durata massima degli impulsi non è rispettata.

Quando si imposta la durata dell'impulso, viene effettuato un controllo per garantire che la durata dell'impulso non superi il limite massimo. Se il limite massimo viene superato, viene visualizzato un messaggio di errore.

#### Frequenza: fmax = 1 kHz

Valore impulsi: 1 impulso / unità. Il valore dell'impulso può essere moltiplicato per un fattore compreso tra 0.001 e 100,0 con incrementi di 10 della unità selezionate, ad es. m3.

Uscita di stato: per flusso in avanti e inverso, portata o allarme MIN e MAX.

### **8.11.4 Segnale d'errore**

La presenza di un guasto nel misuratore può essere segnalato mediante l'uscita di corrente o l'uscita di stato. L'uscita in corrente può essere impostata come allarme I <3.8mA oppure I> 22mA. L'uscita di stato può essere configurata come un'uscita 'make' o d'interruzione.

### **8.11.5 Resistenza di carico per uscita di corrente**

Versione standard: 600 Ohms Versione HART: carico minimo > 250 Ohms

### **8.11.6 Smorzamento (Damping)**

Programmabile: da 0 a 60 secondi

### **8.11.7 Cut-off di portata minima**

Configurabile: da 0 a 20% della portata massima.

Se il valore misurato è inferiore a quello impostato per il Cut-off di minima, verrà vusualizzata portata zero e l'uscita analogica si commuterà su 0/4 mA, mentre l'uscita ad impulsi interromperà la generazione d'impulsi.

L'isteresi configurabile ha effetto solo su un lato di questo limite.

# **8.12 Alimentazione e morsetti**

Alimentazione ELM e morsetti

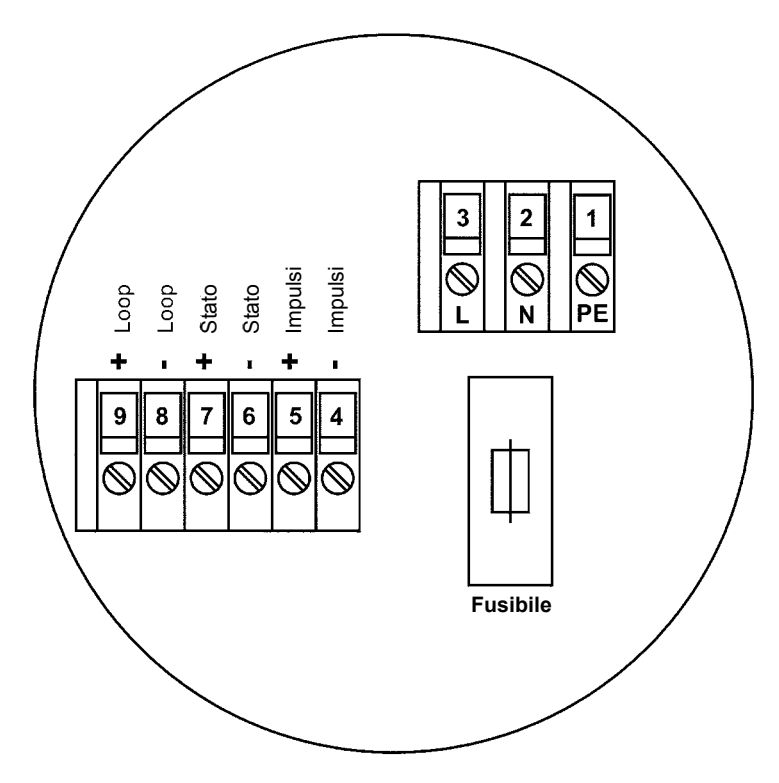

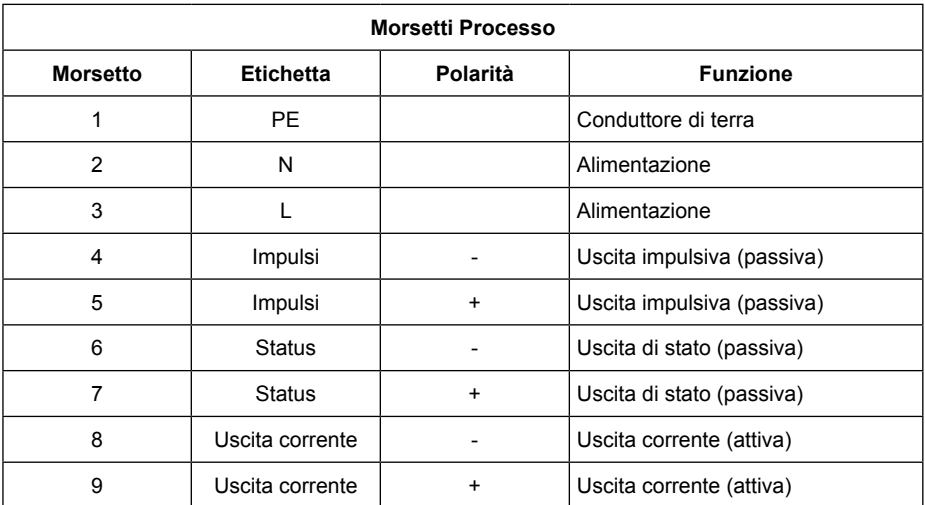

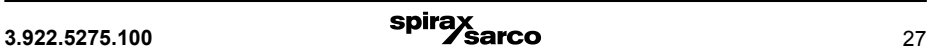

# **8.13 Connessione HART®**

Per il protocollo di comunicazione HART® sono disponibili numerose opzioni. Tuttavia, per tutte queste opzioni, la resistenza del circuito deve essere inferiore al carico massimo specificato nella Sezione 8.11.5 Resistenza di carico per uscita di corrente.

L'interfaccia HART<sup>®</sup> è collegato tramite i morsetti 8 e 9 dell'uscita di corrente attiva. L'impedenza di carico minima deve essere di 250 Ω.

## **8.14 Schema di cablaggio per versione con elettronica separata**

Per le specifiche dei cavi elettrici, fare riferimento al paragrafo 8.16. La schermatura esterna deve essere collegata ai pressacavi metallizzati ad entrambe le estremità. Le schermature interne sono collegate tra loro e sono collegate al morsetto contrassegnato come "Schirm / shield". Essi sono collegati al potenziale della funzione di terra FE. (Vedere anche il paragrafo 11.2, Potenziali.)

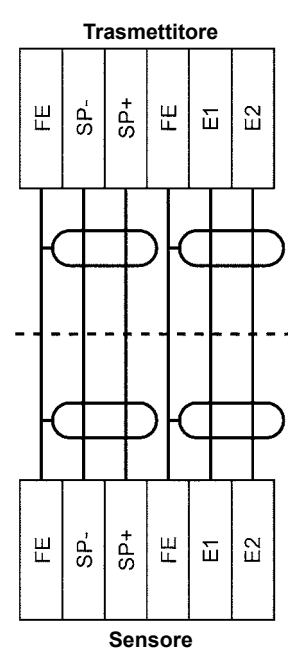

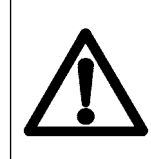

**Nota: la presente è una rappresentazione schematica del cablaggio tra sensore di portata e trasmettitore montato in remoto; il diagramma esatto della morsettiera è sempre presente nella documentazione monografica del misuratore di portata acquistato.**

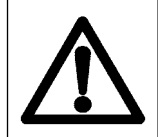

**Avvertenza:**

**Non collegare o scollegare il cavo della bobina di campo prima di avere disconnesso l'alimentazione primaria del misuratore!**

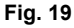

# **8.15 Morsetti del sensore ELM**

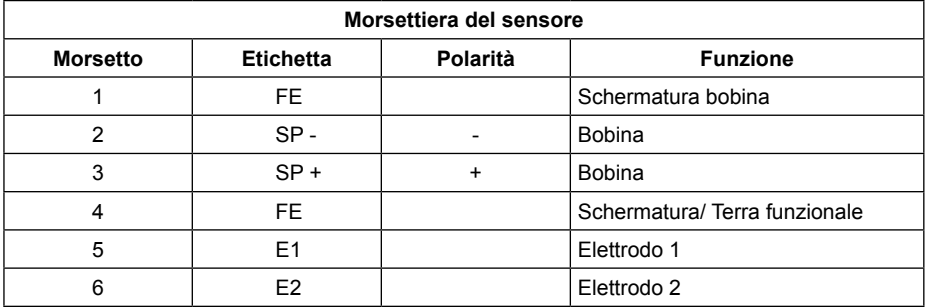

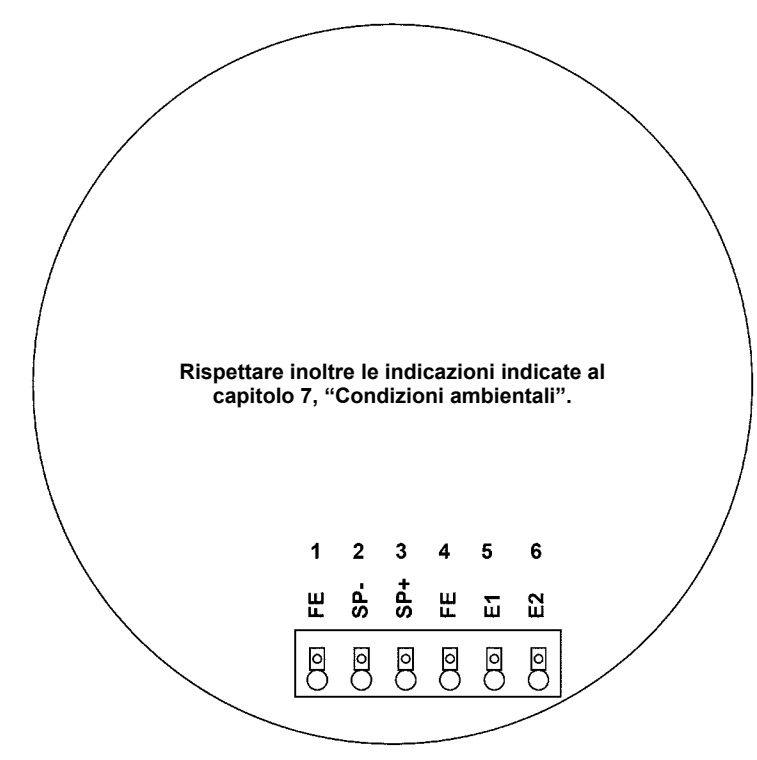

### **Fig. 20**

## **8.16 Specifiche relative ai cavi**

Se il trasmettitore viene montato separatamente dal sensore, devono essere utilizzati i seguenti cavi: Cavo elettrodo e cavo campo bobina tipo doppino intrecciato schermato. Al fine di proteggere il cavo dalle interferenze esterne, i fili twisted-pair (doppino intrecciato) devono essere ricoperti da un'ulteriore schermatura generale Ad es. LIYCY-CY TP 2 x 2 x 0.25 mm<sup>2</sup>.

Con cavi di lunghezza superiore a 10m è necessaria una sezione trasversale del cavo di almeno 0.75 mm2, ad es. modello SLIYCY-C11Y ( 2 x ( 2 x 0.75 mm<sup>2</sup> )).

La schermatura esterna è collegata a terra mediante speciali pressacavi conformi EMC posti alle due estremità del cavo.

# **9. Manutenzione e riparazioni**

Non contenendo alcun componente che richieda sostituzioni o revisioni periodiche, l'unità ELM è concepita come esente da manutenzione.

Durante le operazioni di messa in servizio o la manutenzione è sempre necessario scollegare il sistema dalla rete elettrica.

**Avvertenza:** Non collegare o scollegare mai i cablaggi tra sensore e trasmettitore mentre l'alimentazione è attiva.

# **9.1 Fusibile di rete**

Il fusibile principale d'alimentazione si trova nella scomparto morsettiere. In caso si verifichi la necessità di sostituire detto fusibile, verificare che l'alimentazione elettrica sia disattivata e che non sia presente alcuna tensione elettrica. Il fusibile difettoso può essere sostituito solo con un fusibile nuovo esattamente identico! (A questo proposito fare riferimento al paragrafo 8.9, 'Collegamenti elettrici').

## **9.2 Sostituzione della morsettiera**

La morsettiera si trova nel relativo vano. Prima di procedere alla sua sostituzione, scollegare l'unità dall'alimentazione di rete. Verificare quindi che non vi sia presenza di corrente elettrica nell'unità. La morsettiera difettosa deve essere sostituita unicamente con una morsettiera nuova dell'identico tipo.

Per sostituire la morsettiera, tutti i connettori a innesto devono essere rilasciati, e 4 viti di fissaggio devono essere allentate.

In fase di rimontaggio della morsettiera, le viti devono essere nuovamente fissate utilizzando le rondelle dentate. Solo dopo che tutti i connettori saranno collegati sarà possibile ricollegare la tensione elettrica.

## **9.3 Sostituzione dell'elettronica del trasmettitore**

L'elettronica del trasmettitore può essere sostituita solo integralmente (modulo completo). Ciò perché se si intervenisse con la sostituzione di singoli componenti del trasmettitore, si influirebbe negativamente sulla calibratura, alterando la precisione di misura e condizionando le uscite analogiche. La sostituzione del gruppo dell'elettronica deve essere eseguita secondo la seguente procedura:

- **-** Scollegare l'unità dall'alimentazione elettrica.
- **-** Sganciare il connettore della scheda a 6 poli presente nel vano della morsettiera.
- **-** Rimuovere l'unità di controllo BE2 o la lamina di decorazione all'interno del vano elettronica.
- **-** Scollegare il connettore verde sulla scheda di alimentazione.
- **-** Scollegare i fili del sensore presenti sulla scheda di alimentazione.
- **-** Svitare tutte e 3 le viti prigioniere in modo uniforme e contemporaneamente.
- **-** Estrarre con attenzione le schede elettroniche.
- **-** Il chip di memoria dei dati (DSM) deve essere scollegato dalla presa e di essere collocato nella stessa presa del nuovo modulo (stack) dell'elettronica.
- **-** Inserire la nuova unità elettronica e far passare nuovamente il collegamento della scheda nel vano morsetti, attraverso il foro nella parete del vano divisorio.
- **-** Per rimontare il trasmettitore, procedere all'inverso eseguendo quanto indicato ai punti da 1 a 6 della presente lista.
- **-** Prima di riattivare elettricamente l'unità, controllare attentamente che tutti i connettori siano stati inseriti correttamente e che tutti i cavi e i dispositivi siano adeguatamente fissati.

Dopo la sostituzione dell'elettronica, il trasmettitore viene ricalibrato con l'acquisizione del chip memoria dati (DSM) per il sensore. Tutti i conteggi totalizzati e le impostazioni sono recuperate.

# **10. Dimensioni e pesi**

# **10.1 Disegno d'ingombro dei gruppi di misura**

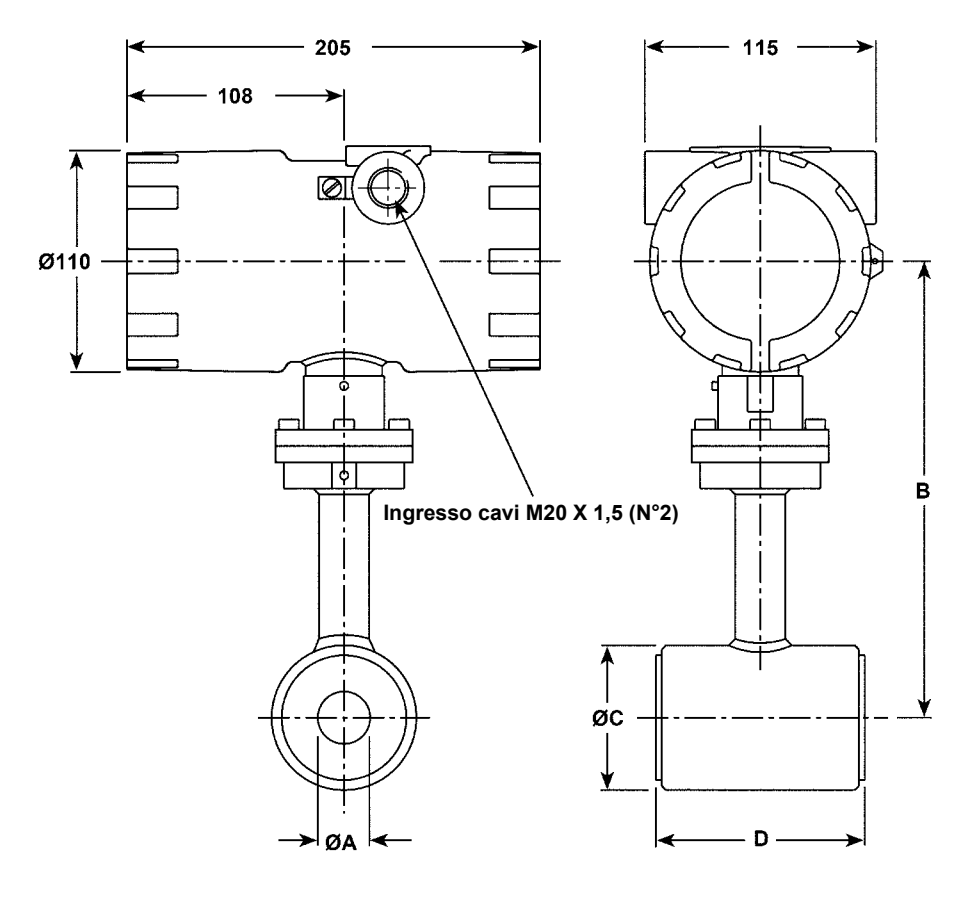

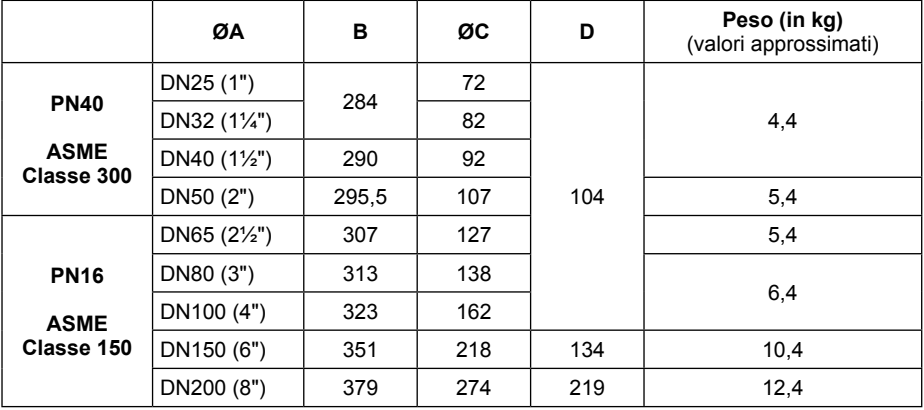

## **10.2 Installazione e manutenzione**

Il funzionamento sicuro di questi dispositivi può essere garantito soltanto se essi sono installati e manutenzionati in modo appropriato da personale qualificato che abbia familiarità con le installazioni dei misuratori di portata e in conformità con le istruzioni operative del presente documento.

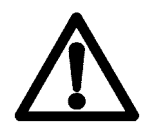

#### **Attenzione**

 **Prima di eseguire la manutenzione del dispositivo, questo deve essere completamente disattivato e scollegato da tutte le periferiche. Controllare inoltre che il dispositivo sia completamente isolato dall'alimentazione elettrica. Utilizzare solamente ricambi originali.**

**Spirax Sarco non si assume alcuna responsabilità per eventuali perdite o danni di qualsiasi tipo derivanti da un utilizzo improprio di qualsiasi prodotto, dalla manipolazione impropria o dall'uso inadeguato di qualsiasi parte di ricambio, o derivante da effetti elettrici o meccanici esterni, comprese sovratensioni e/o fulmini. Qualsiasi uso, manipolazione o destinazione impropria, invaliderà automaticamente la garanzia per il prodotto in oggetto.**

Nel caso si renda necessaria la riparazione dell'unità, o se fosse necessaria la nostra assistenza per eseguire la diagnosi di un problema del dispositivo, si prega di contattare il nostro servizio di assistenza clienti.

# **11. Messa in servizio**

## **11.1 Installazione del misuratore di portata**

#### **Prima di effettuare l'installazione, leggere attentamente le "Informazioni di Sicurezza" al capitolo 1.**

Per consentire che il misuratore di portata ad induzione elettromagnetica raggiunga la precisione e le prestazioni specificate, è essenziale che vengano accuratamente seguite le linee guida riguardanti la messa a terra, il collegamento equipotenziale e la messa a terra interna. L'installazione dovrà essere conforme a tutte le normative relative alle costruzioni e agli impianti elettrici.

## **11.2 Installazione elettrica - potenziali**

Tutte le uscite sono elettricamente isolate dalla alimentazione ausiliaria, dal circuito del sensore e fra di loro. La custodia e i filtri di soppressione delle interferenze dell'alimentazione sono collegati a PE (conduttore di terra).

Gli elettrodi e l'unità elettronica di misura sono collegati al potenziale della terra funzionale FE del sensore. FE non è collegato a PE, ma possono essere collegati tra loro nella scatola di giunzione del sensore. Se il sensore è collegato a terra utilizzando dischi di terra (anelli di messa a terra), questi devono essere collegati con la terra funzionale FE.

In caso di versione con elettronica separata, la schermatura esterna del cavo di collegamento deve essere collegata alla custodia del trasmettitore e ha un potenziale PE. Le schermature interne della linea degli elettrodi sono collegate al FE all'interno della cassetta di giunzione del sensore e alla messa a terra (GND) dell'unità elettronica dei trasmettitori.

Maggiori dettagli riguardanti il cablaggio, la morsettiera e gli schemi sono presenti al paragrafo 8.9, 'Collegamenti elettrici'.

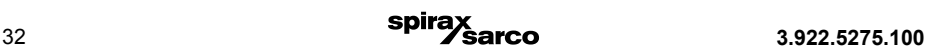
## **11.3 Protezione catodica dell'unità**

Nel caso si utilizzi una protezione catodica dell'unità per evitare la corrosione, che pone una tensione alla parete del tubo, questa deve essere collegata al morsetto FE. Le schede del trasmettitore, il quadro comandi e gli interruttori interni sono sullo stesso potenziale del FE.

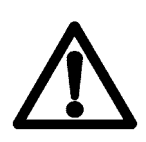

Attenzione<br>In conformità con EN 50178:1997, tutti i circuiti elettrici con isolamento di **sicurezza di protezione senza alcuna protezione dai contatti devono rispettare le seguenti tensioni massime: Tensione massima CA (valore quadratico medio)** 

**25 V Tensione massima CC 60 V**

**È assolutamente vietato collegare il FE a qualsiasi tensione più elevata.**

## **11.4 Procedura di calibrazione dello zero**

Per assicurare la precisione di misura dell'unità, la prima volta che il misuratore di portata viene messo in funzione, e prima di qualsiasi regolare operazione, è necessario eseguire la calibrazione dello zero. Detta calibrazione deve essere eseguita utilizzando un fluido, eseguendo la procedura di seguito descritta:

- **-** Installare il sensore seguendo le istruzioni operative dell'azienda produttrice.
- **-** Verificare attentamente che il sensore sia completamente riempito di fluido e che non siano presenti bolle di gas o sacche d'aria all'interno delle tubazioni di flusso.
- **-** Definire i parametri relativi alle condizioni di processo, quali la pressione, la temperatura e la densità del fluido.
- **-** Chiudere l'eventuale dispositivo di esclusione dietro al sensore.
- **-** Far funzionare il trasmettitore secondo quanto indicato nelle istruzioni al paragrafo 15.4.4 'Calibrazione dello zero'.
- **-** Lasciartrascorrere un intervallo di tempo adeguato perché si scaldi a sufficienza l'unità elettronica.
- **-** Se il fluido dovesse scorrere attraverso il sensore durante la procedura di calibrazione dello zero, ciò altererà il punto zero e comporterà errori di lettura.

## **11.5 Condizioni per l'avviamento**

L'unità non è soggetta a particolari procedure di avviamento; tuttavia, è buona norma evitare picchi di pressione.

# **12. Struttura del sistema**

Il misuratore può essere utilizzato per eseguire la misura di qualsiasi liquido e fluido conduttivo, a condizione che il materiale di costruzione del sensore sia compatibile con il fluido da misurare.

### **12.1 Versione standard**

Nella versione standard il misuratore ELM è dotato di 1 uscita analogica attiva da 0/4 ... 20 mA, 1 uscita passiva a impulsi o uscita di frequenza e 1 uscita passiva di stato.

### **12.2 Schermo e tastiera**

La versione standard prevede uno schermo LCD con retroilluminazione, destinato alla visualizzazione dei parametri di misura e diagnostica. La tastierina a 6 pulsanti permette di configurare il trasmettitore in modo comodo e semplice senza che sia necessario alcun altro strumento.

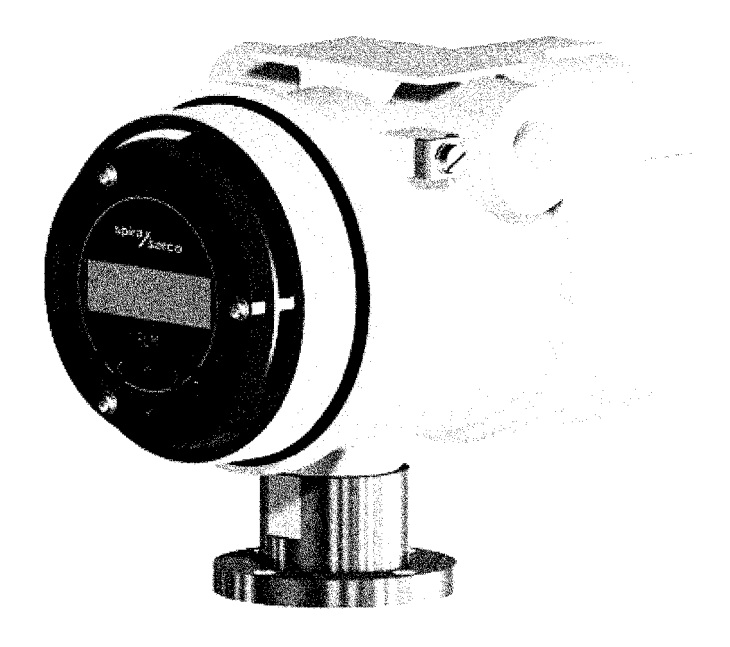

**Fig. 21**

## **12.3 Dotazioni opzionali**

#### **12.3.1 Interfaccia HART**

L'uscita analogica da 0/4–20 mA è un'esecuzione standard mentre la trasmissione digitale dei dati attraverso HART® è un requisito opzionale del dispositivo. La modifica da parte del cliente non è possibile.

#### **12.3.2 Dispositivo di rilevazione di tubazione vuota**

I trasmettitori, quando dotati di unità di controllo BE3, sono provvisti di un interruttore on/off per la rilevazione di tubazione vuota. L'affidabilità del funzionamento dipende dal grado di conducibilità del liquido e dal livello di pulizia degli elettrodi. Quanto maggiore è la conducibilità, tanto più affidabile sarà la rilevazione del vuoto nella tubazione. I rivestimenti isolanti sugli elettrodi di superficie ostacolano il rilevamento del vuoto nella tubazione.

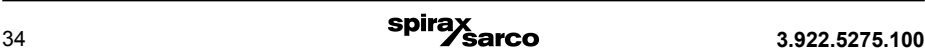

#### **12.3.3 Chip di memoria dati DSM**

Il chipdimemoriadati intercambiabile(DSM)èundispositivoEEPROM incustodiaDIL-8,posizionato in una presa sulla scheda di alimentazione. Esso contiene tutti i dati caratteristici del sensore, ad esempio la costante, la versione e il numero di serie del sensore.

Di conseguenza, il modulo di memoria è collegato al sensore e, in caso di sostituzione del trasmettitore elettronico, deve rimanere con il sensore.

A seguito di un'eventuale sostituzione del trasmettitore o della sua unità elettronica, il DSM dovrà essere installato sul nuovo trasmettitore. Dopo l'avvio del sistema di misura, il misuratore continuerà a funzionare con i valori caratteristici memorizzati nel DSM. In questo modo, il DSM offre la massima sicurezza e comodità in caso di sostituzione degli elementi funzionali.

Unità elettronica e Scheda di alimentazione dell'ELM.

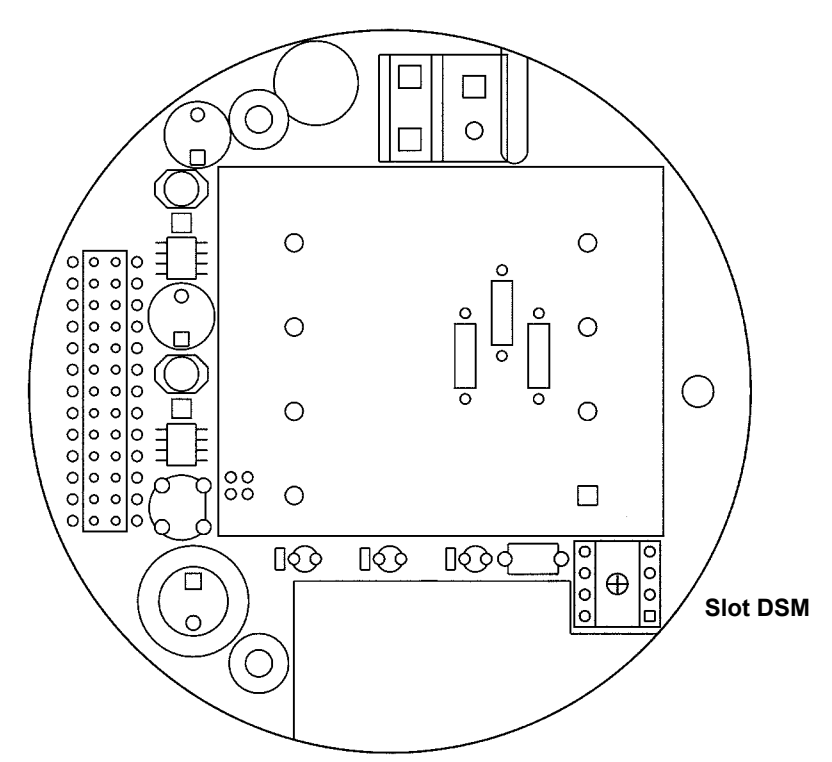

#### **Fig. 22**

In caso di sostituzione prestare attenzione alla polarità del chip di memoria: il Pin 1 è contrassegnato da un punto o una tacca.

#### **12.3.4 Sicurezza di funzionamento**

Un sistema di auto-monitoraggio (auto-diagnosi) globale garantisce la massima sicurezza di funzionamento.

Eventuali errori sono immediatamente segnalati tramite l'uscita configurabile di stato. I messaggi di errore corrispondenti saranno visualizzati sullo schermo del trasmettitore. Un guasto dell'alimentazione elettrica ausiliaria può essere rilevato anche tramite l'uscita di stato.Quando si verifica un'interruzione dell'alimentazione ausiliaria, tutti i dati del sistema di misura rimarranno nel DSM (senza batteria di back-up). Tutte le uscite sono elettricamente isolate dall'alimentazione ausiliaria, dal circuito del sensore e fra di loro.

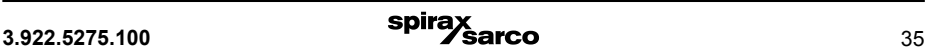

## **13. Configurazione e funzionamento**

## **13.1 Introduzione**

A seconda dell'apparecchiatura, è possibile configurare il misuratore di portata ELM utilizzando l'interfaccia HART®.

Qui di seguito è descritto il funzionamento e la parametrizzazione dell'ELM mediante la tastiera posta nel vano dell'unità elettronica e protetta da una finestrella d'ispezione.

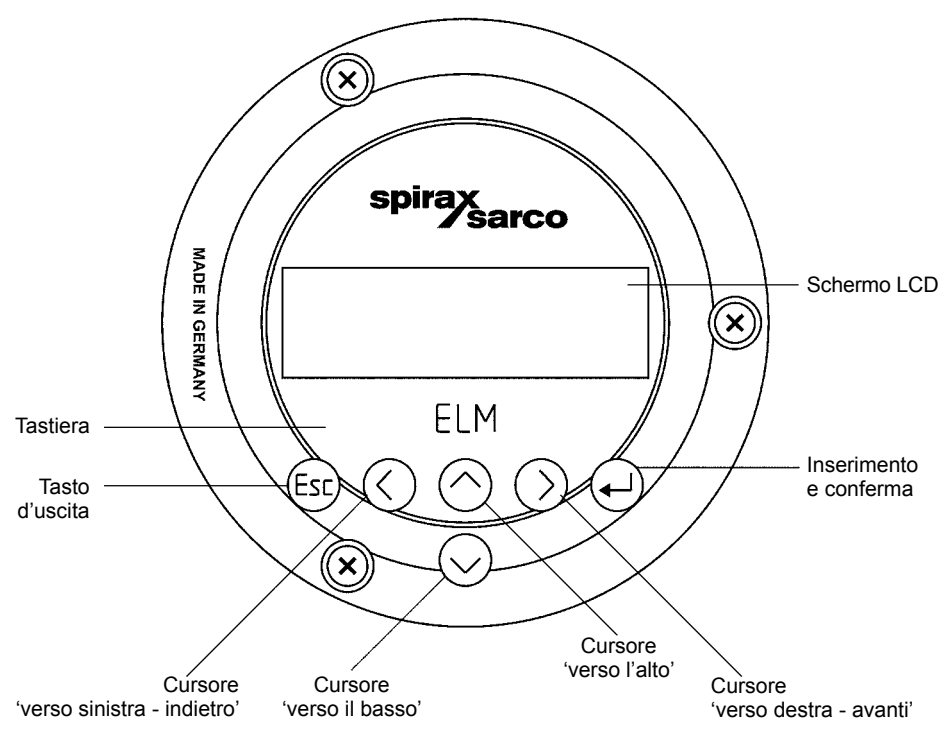

**Fig. 23**

## **13.2 Schermo**

Il misuratore di portata ELM è dotato di uno schermo alfanumerico retroilluminato integrato, con due righe di lettura di 16 caratteri ciascuna (formato 16 x 60 mm). I parametri e le impostazioni di misura possono essere letti direttamente su questo schermo.

Lo schermo LCD è progettato per il funzionamento con un campo di temperatura compreso fra -20°C e +60°C senza rischio di incorrere in eventuali danni. Comunque, in caso di funzionamento con temperature prossime al punto di congelamento, lo schermo diventa più lento e si riduce la leggibilità dei parametri misurati. Con temperatura inferiore a -10°C, diventano visibili solo i valori fissi (le impostazioni dei parametri). Con temperature superiori a 60°C, il contrasto sullo schermo diminuisce in modo rilevante ed è possibile che i cristalli liquidi si essicchino.

## **14. Modi di funzionamento**

L'unità ELM può funzionare nei seguenti modi:

**1. Modo Display:** in questa modalità, i valori misurati possono essere visualizzati in varie combinazioni, e sono visualizzabili anche le impostazioni dell'ELM. In modo display non è possibile modificare le impostazioni dei parametri. Il 'Modo Display' è il modo standard di funzionamento (di default) quando il dispositivo è acceso.

**Modo di Programmazione:** nella modalità Programmazione è possibile ridefinire i parametri dell'unità ELM.

Dopo aver inserito la password corretta, è possibile effettuare le modifiche necessarie, che siano esse quelle parziali, permesse all'utente denominato "Cliente" ("customer password") o quelle generali senza limitazioni ("service password", solo per i tecnici responsabili).

## **14.1 Funzionamento**

#### **14.1.1 Interfaccia di funzionamento**

Le categorie funzionali sono visualizzate come intestazioni, al di sotto delle quali vengono visualizzate le schermate e i parametri divisi in gruppi logici.

Al di sotto di questo si trova il livello del Menu, dove si trovano elencati tutti i valori misurati o le intestazioni dei parametri sottostanti (livello di parametro).

Tutte le classi funzionali sono interconnesse in senso orizzontale, mentre tutti i sotto-punti assegnati a una data classe funzionale vengono visualizzati sotto la relativa classe d'appartenenza.

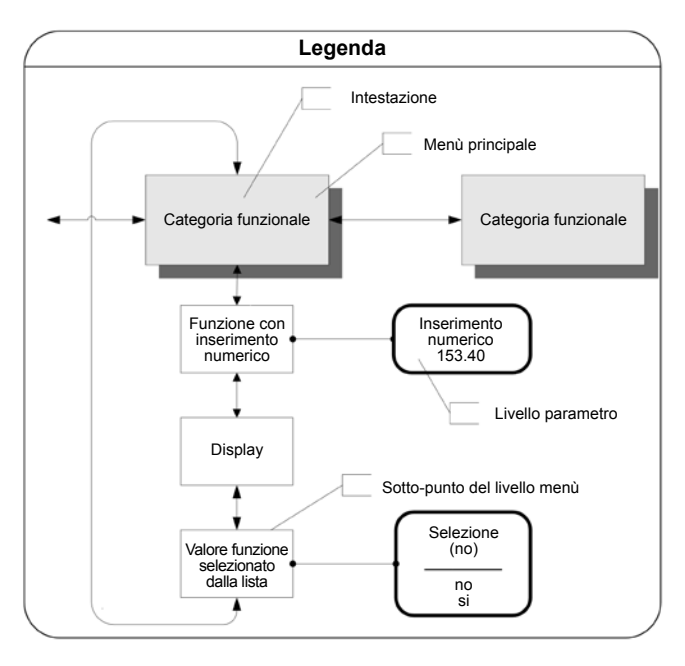

#### **Fig. 24**

#### **14.1.2 Tastiera e sue funzioni**

Le impostazioni sono modificabili mediante sei tasti presenti sul lato anteriore dell'unità.

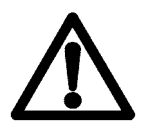

#### **Avvertenza!**

 **I tasti non devono mai essere premuti utilizzando oggetti appuntiti o taglienti, come ad es. matite o cacciaviti.**

**Tasti Cursore:** Con questi tasti l'operatore può modificare i valori numerici, inserire le risposte YES/ NO e selezionare i vari parametri. Ad ogni tasto è assegnato un simbolo, come segue:

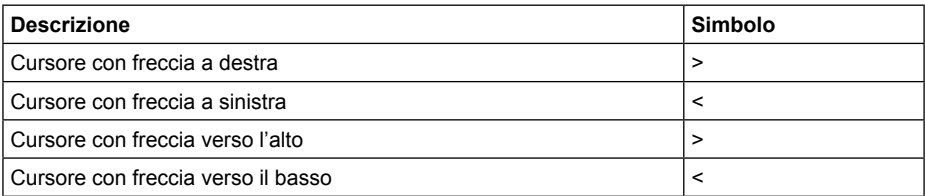

**Tasto "Esc": serve a cancellare l'operazione in corso.** La pressione del tasto "Esc" farà passare l'operatore al livello superiore (il precedente), dove sarà possibile ripetere l'azione. Premendo il tasto "Esc" per due volte permetterà il passaggio diretto alla classe funzionale "MEASURED VALUES" (Valori misurati).

**Tasto ENTER:** Premendo il tasto ← (ENTER) ci si sposta dal livello del Menu a quello dei parametri. **Tutti gli inserimenti eseguiti devono essere sempre confermati con il tasto**  $\leftarrow$ **.** 

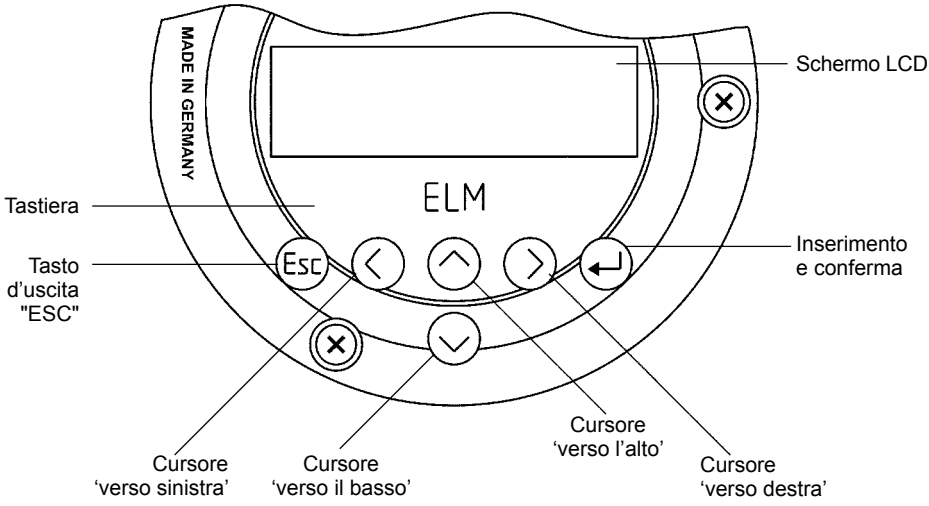

#### **Fig. 25**

#### **14.1.3 Classi funzionali, funzioni e parametri**

Le classi funzionali sono sempre scritte in caratteri maiuscoli (come intestazioni) mentre le funzioni poste sotto ogni classe funzionale sono scritte in caratteri maiuscoli e minuscoli.

Le varie classi funzionali e funzioni sono descritte in modo dettagliato al paragrafo 15.

Le righe di lettura contengono i seguenti elementi:

- **-** Testi informativi
- **-** Risposte YES/NO
- **-** Valori alternativi
- **-** Valori numerici (con dimensioni, se applicabile)
- **-** Messaggi d'errore

Se l'utente tenta di modificare i valori di uno qualsiasi di questi parametri senza aver precedentemente inserito la password esatta, verrà visualizzato il messaggio "Accesso negato" (a questo proposito, fareriferimento anchealCapitolo 14'Modi difunzionamento'eal sottoparagrafo 14.1.3.3 'Password').

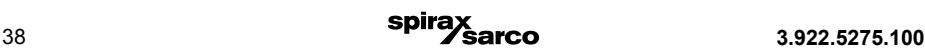

#### **14.1.3.1 Finestra di selezione / Eseguire una selezione**

Nella finestra di selezione, la prima riga dello schermo LCD contiene sempre l'intestazione, mentre la seconda riga mostra le impostazioni correnti. Queste impostazioni sono mostrate tra parentesi quadre se il sistema sta operando in modo di Programmazione (Programming mode). Finestra visualizzata per "Nome della funzione [Selezione]":

Function name [Selection]

Nel modo di programmazione (Rif. capitolo 14, Modi di funzionamento), ad esempio dopo aver inserito una password, (Rif. sottoparagrafo 14.1.3.3 'Password' e Paragrafo 15.2 'PASSWORD: classi funzionali'). l'operatore può scorrere verso l'impostazione desiderata utilizzando i tasti  $\triangle$  oppure  $\blacktriangledown$ e successivamente confermare la selezione effettuata premendo il tasto  $\leftarrow$  (ENTER); mentre per mantenere l'impostazione corrente occorre premere il tasto "Esc".

#### **14.1.3.2 Finestra d'inserimento dati / modificare un valore**

Nella finestra d'inserimento dati, la prima riga dello schermo LCD mostra sempre l'intestazione, mentre alla seconda riga si trovano le impostazioni correnti.

Esempio:

Function name -4,567 Unit

Le modifiche di questo livello sono eseguibili solo dal Modo di Programmazione 'Programming mode' (Rif. Capitolo 14, Modi di funzionamento), ciò significa che è necessario inserire la password d'abilitazione corretta (Rif. sottoparagrafo 14.1.3.3, Password e capitolo 15.2 'PASSWORD: Classi funzionali'). Per spostare il cursore da una posizione decimale all'altra, utilizzare i tasti < e >. Per aumentare la cifra decimale di una singola unità, utilizzare il tasto <sup>e</sup>; mentre per diminuire la cifra decimale di una unità si utilizza il tasto  $\Sigma$ . Per modificare i segni più e meno, posizionare il cursore davanti alla prima cifra. Per confermare e applicare la modifica, premere Enter. Per mantenere i valori correnti, premere "Esc".

#### **14.1.3.3 Le due Password**

Il Modo di Programmazione è protetto da password. La password "Cliente" (Customer password) consente tutte le modifiche da apportare che sono ammissibili per i clienti; è una password modificabile al momento della prima messa in funzione dell'unità. Si raccomanda di conservare nota delle modifiche eseguite alla password in un luogo sicuro.

La password cliente dell'ELM di default al momento della consegna è 0002.

Diversamente, la password di servizio (service password) permette la modifica di tutte le funzioni dell'unità ELM, è destinata unicamente ai tecnici specializzati nella manutenzione e non viene mai consegnata ai clienti.

Maggiori informazioni riguardanti la password cliente sono presenti al paragrafo 15.2 "PASSWORD: classi funzionali".

# **15. Funzioni dell'unità ELM**

Le funzioni software del trasmettitore ELM sono divise in classi funzionali, sono disposte in successione a cerchio e sono navigabili utilizzando i tasti cursore < e >. Per tornare al punto di partenza (classe funzionale valori misurati ) premere il tasto "Esc".

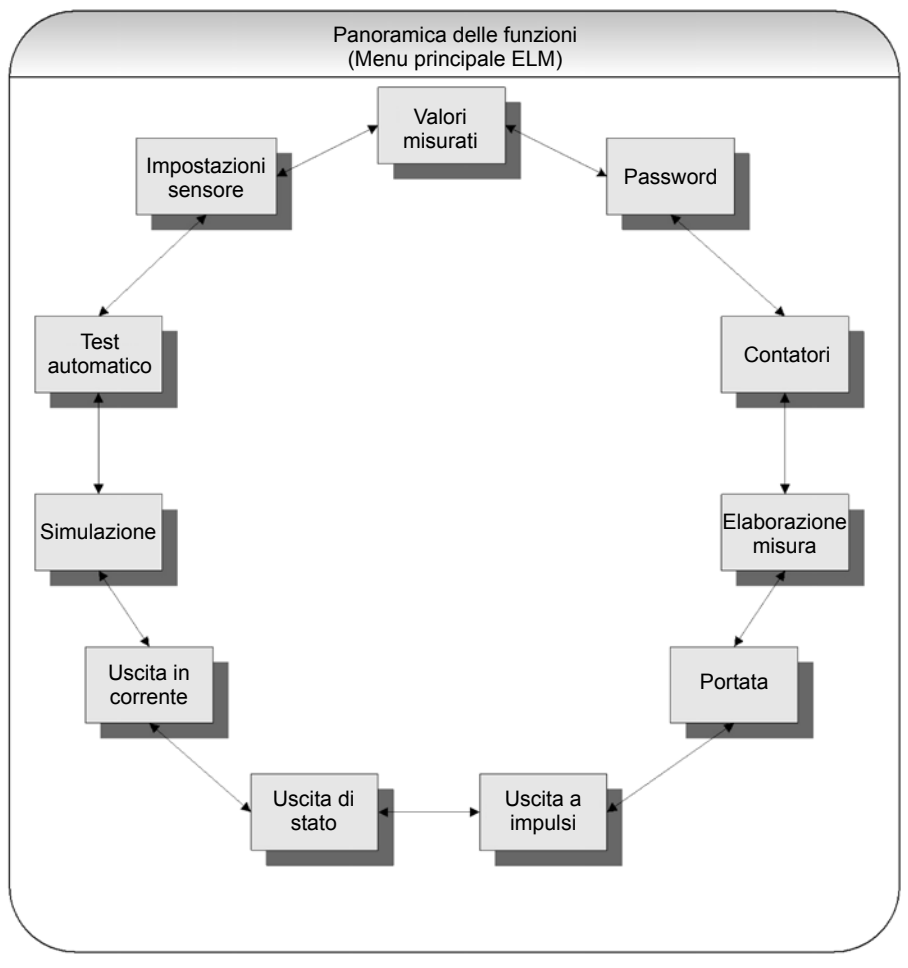

**Fig. 26**

Di seguito sono descritte tutte le funzioni software che sono accessibili inserendo la 'customer password' (password cliente). Le funzioni riservate accessibili solo da parte del fornitore/dei tecnici specializzati (service functions) non sono descritte nel presente documento.

## **15.1 Classe funzionale dei valori misurati**

La classe funzionale dei valori misurati contiene tutte le funzioni di visualizzazione dei valori misurati, secondo il sequente diagramma:

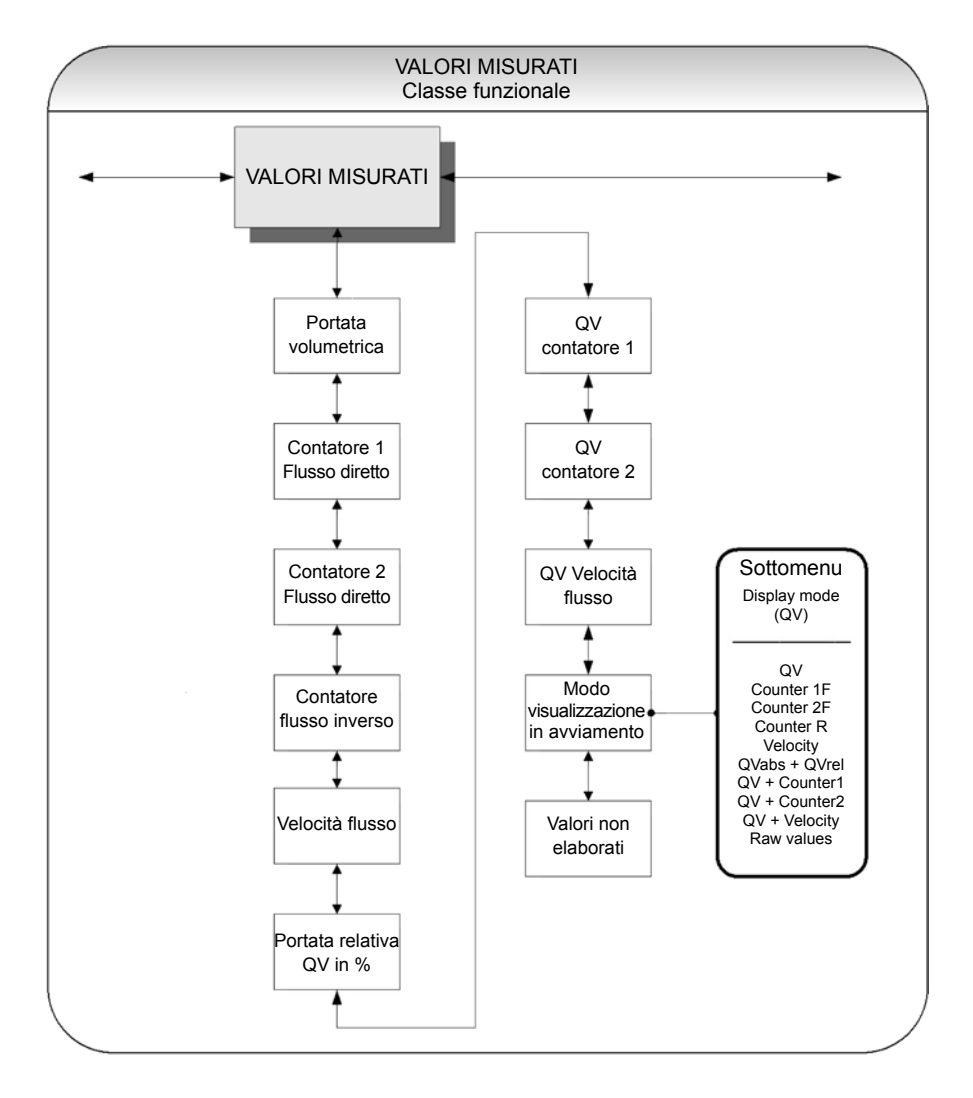

#### **15.1.1 Portata volumetrica**

Selezionando la funzione "Volume flow" (Portata volumetrica) sarà visibile la seguente schermata (esempio):

Volume flow 100.0 l/h

Lo schermo LCD vi mostrerà la portata volumetrica corrente. È possibile definire l'unità di misura di visualizzazione della portata nella relativa classe funzionale utilizzando la funzione "volume flow unit" (unità di misura della portata volumetrica).

#### **15.1.2 Contatore 1 di Flusso diretto**

Il Contatore 1 e il contatore 2 di flusso diretto sono contatori indipendenti e sono resettabili anche separatamente. Con il contatore 1, ad esempio, è possibile misurare il volume annuo o mensile. Selezionando la funzione "forward flow counter 1" (contatore 1 flusso diretto), apparirà la seguente schermata (esempio):

Counter 1 forw. + 000001.0 l

Lo schermo LCD visualizzerà il valore corrente di flusso diretto del contatore 1. È possibile definire l'unità di misura di visualizzazione dei 'COUNTERS' (Contatori) nella relativa classe funzionale utilizzando la funzione "unit of counter" (unità di misura dei contatori).

#### **15.1.3 Contatore 2 di Flusso diretto**

Il funzionamento è identico a quello del Contatore 1 di flusso diretto. Ad esempio, il contatore 2 di flusso diretto può essere utilizzato come contatore giornaliero. Selezionando la funzione "forward flow counter 2" (Contatore 2 di flusso diretto), apparirà la seguente schermata (esempio):

Counter 2 forw. + 000001.0 l

Lo schermo LCD vi mostrerà il valore corrente di flusso diretto del contatore 2. È possibile definire l'unità di misura di visualizzazione di 'COUNTERS' (Contatori) nella relativa classe funzionale utilizzando la funzione "unit of counter" (unità di misura dei contatori).

#### **15.1.4 Contatore flusso inverso**

Selezionando la funzione "reverse flow counter" (Contatore flusso inverso), apparirà la seguente schermata (esempio):

Counter reverse 000000.0 l

Lo schermo LCD vi mostrerà il valore corrente di mandata del contatore 2. È possibile definire l'unità di misura di visualizzazione di 'COUNTERS' (Contatori) nella relativa classe funzionale utilizzando la funzione "unit of counter" (unità di misura dei contatori).

#### **15.1.5 Velocità del flusso**

Selezionandolafunzione"flowvelocity"(Velocitàdelflusso)appariràlaseguenteschermata(esempio):

Flow velocity 1.5 m/s

Lo schermo LCD vi mostrerà il valore corrente della velocità media del fluido. L'unità di visualizzazione in questo caso è sempre di metri al secondo (m/s). La velocità media è calcolata dalla portata volumetrica misurata e l'area di flusso del tubo di misura. Ai fini del calcolo dall'area di flusso del tubo di misura, è necessarioinserireildiametrointernodeltubodimisura.Aquestoscopo,utilizzarel'opzione"insidediameter" (Diametro interno) nella classe funzionale intitolata "SETTINGS SENSOR + ELM".

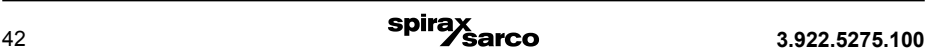

#### **15.1.6 Portata relativa**

La portata relativa è il rapporto percentuale tra la portata volumetrica (attuale) e il valore massimo di campo previsto per la portata volumetrica. È possibile impostare questo valore di fondo scala nella classe funzionale "FLOW" utilizzando la funzione "Volume flow QV URV" (Portata relativa URV).

Il calcolo della portata relativa si basa sulla seguente formula:

portata relativa = 100% x (Qabs - limite inferiore di campo) / (valore massimo del campo - limite inferiore di campo)

Selezionando la funzione "relative flow" (portata relativa) apparirà la seguente schermata (esempio):

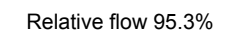

#### **15.1.7 QV + Contatore di flusso diretto 1**

Selezionando la funzione "QV+ forward flow counter 1" (QV + Contatore di flusso diretto 1), nella prima riga sarà visualizzata la portata attuale effettiva:

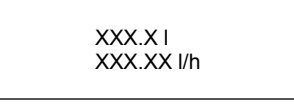

Nella seconda riga, lo schermo LCD mostrerà il valore corrente del contatore di flusso diretto 1. È possibile definire l'unità di misura di visualizzazione della classe funzionale FLOW usando la funzione "volume flow unit". L'unità di misura del contatore viene definita selezionando la classe funzionale COUNTER usando la funzione "counter unit" (unità di misura dei contatori).

#### **15.1.8 QV + Contatore di flusso diretto 2**

Selezionando la funzione "QV+ forward flow counter 2" (QV + Contatore di flusso diretto 2), nella prima riga sarà visualizzata la portata attuale effettiva:

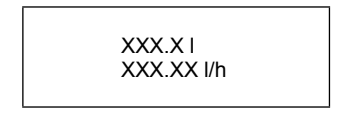

Nella seconda riga, lo schermo LCD mostrerà il valore corrente del contatore di flusso diretto 2. È possibile definire l'unità di misura di visualizzazione della classe funzionale FLOW usando la funzione "volume flow unit". L'unità di misura del contatore viene definita selezionando la classe funzionale COUNTER usando la funzione "counter unit" (unità di misura dei contatori).

#### **15.1.9 QV + velocità flusso**

Selezionando la funzione "QV + flow velocity", apparirà la seguente schermata:

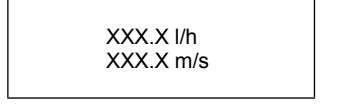

Nella prima riga sarà visualizzata la portata volumetrica attuale, mentre la seconda riga mostrerà la velocità media di portata del fluido. L'unità di misura della portata volumetrica mostrata viene stabilita nella classe funzionale "FLOW" selezionandola tramite l'opzione "volume flow unit" (Unità di misura portata volumetrica), mentre l'unità di misura della velocità di passaggio del fluido è sempre di m/s.

#### **15.1.10 Modalità di visualizzazione in fase di avviamento**

Selezionando l'opzione "Display mode" (modalità di visualizzazione) durante la fase d'avviamento, l'operatore ha la possibilità di definire la schermata principale di default. Dopo l'accensione dell'unità, senza toccare alcun tasto per un periodo di tempo prolungato, verrà visualizzata la schermata definita di default.

Display mode (QV)

In accordo a quanto definito nel sottoparagrafo 14.1.3.1, "Finestra di selezione / Eseguire una selezione", è qui possibile selezionare una fra le seguenti opzioni di visualizzazione:

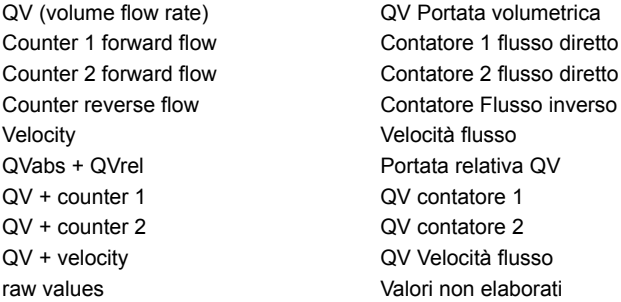

#### **15.1.11 Valori non elaborati**

La schermata "Raw value display" (Valori non elaborati) supporta la diagnostica dei guasti e la risoluzione dei problemi. Si prega di informare il nostro servizio di assistenza in merito a chiari messaggi di errore di testo e contenuti dell'opzione "Raw value display".

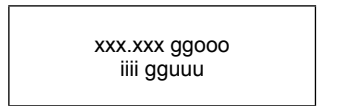

I valori mostrati sono unità decimali ed hanno il seguente significato:

xxx.xxx: È un indicatore per la tensione degli elettrodi di misura.

ggooo: È un indicatore per il valore di massima della calibrazione di riferimento.

iiii: È un indicatore per la corrente di generazione del campo magnetico della bobina.

gguuu: È un indicatore per il valore di minima della calibrazione di riferimento.

## **15.2 Password: classe funzionale**

La classe funzionale di selezione delle password comprende le funzioni d'inserimento e modifica della "customer password" (password cliente) e l'inserimento della "service password" (password destinata unicamente al tecnico di servizio). Per azzerare l'azione in corso, premere il tasto "Esc".

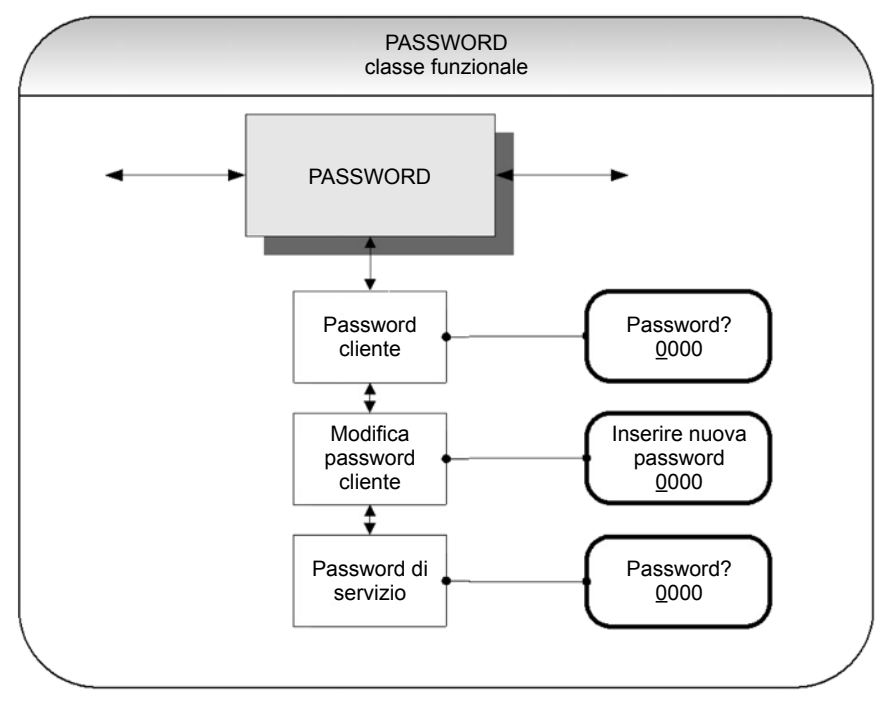

#### **Fig. 28**

#### **15.2.1 Password del cliente (Customer password)**

Dopo aver selezionato la funzione "Customer password" ed aver confermato la scelta premendo il tasto "Enter", sarà visualizzato il seguente messaggio:

Password? 0000

Come già definito nel sottoparagrafo 14.1.3.2 ""Finestra di selezione / Modificare un valore", la password cliente è modificabile.

Se la password inserita è corretta, verrà visualizzato il seguente messaggio di validazione:

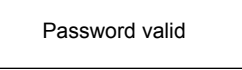

Nel caso d'inserimento di una password errata, il messaggio visualizzato di invalidazione sarà il seguente:

Password invalid

La password cliente di default dell'ELM al momento della consegna è 0002.

La password cliente valida consente di effettuare tutte le modifiche ai parametri software che sono ammissibili per l'utente. Dopo ogni spegnimento dell'unità da parte dell'operatore, o quando non viene toccato alcun tasto per circa 15 minuti, l'autorizzazione per modificare le impostazioni relative alla immissione della password verrà automaticamente annullata. Se l'operatore non immette una password valida, tutte le impostazioni possono essere comunque visualizzate, ma non sono modificabili. Le modifiche dei parametri tramite protocollo HART possono essere effettuate direttamente e in ogni momento, senza la necessità d'inserire alcuna password.

#### **15.2.2 Modifica della password cliente (customer password)**

Dopo aver inserito la password utente valida, è possibile modificare la password esistente e inserire una nuova. Dopo aver selezionato la funzione "customer password" ed aver confermato la scelta premendo il tasto "Enter", il seguente messaggio vi chiederà di inserire la nuova password:

Enter New password 0000

In accordo a quanto già specificato nei sottoparagrafi 14.1.3.2 e 14.1.3.3, i valori numerici esistenti possono essere cambiati.

Premere il tasto  $\leftarrow$  per confermare e salvare la nuova password. Accertarsi d'avere inserito la password corretta.

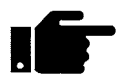

**Una copia della password deve essere sempre conservata in un luogo sicuro.** La riattivazione di un trasmettitore presso la sede del fornitore a causa della password smarrita non è un intervento coperto dalla garanzia!

#### **15.2.3 Service password (password di servizio)**

L'utente del misuratore non ha bisogno della password di servizio per impostare le funzioni necessarie al suo funzionamento. La password di servizio è riservata ai soli tecnici dell'assistenza e non viene mai fornita ai clienti.

Le impostazioni corrette sono essenziali per conseguire la precisione di misura del dispositivo (ad esempio i valori di calibrazione e di parametrizzazione).

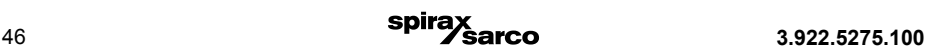

## **15.3 Classi funzionali dei contatori**

La classe funzionale dei contatori comprende le seguenti funzioni:

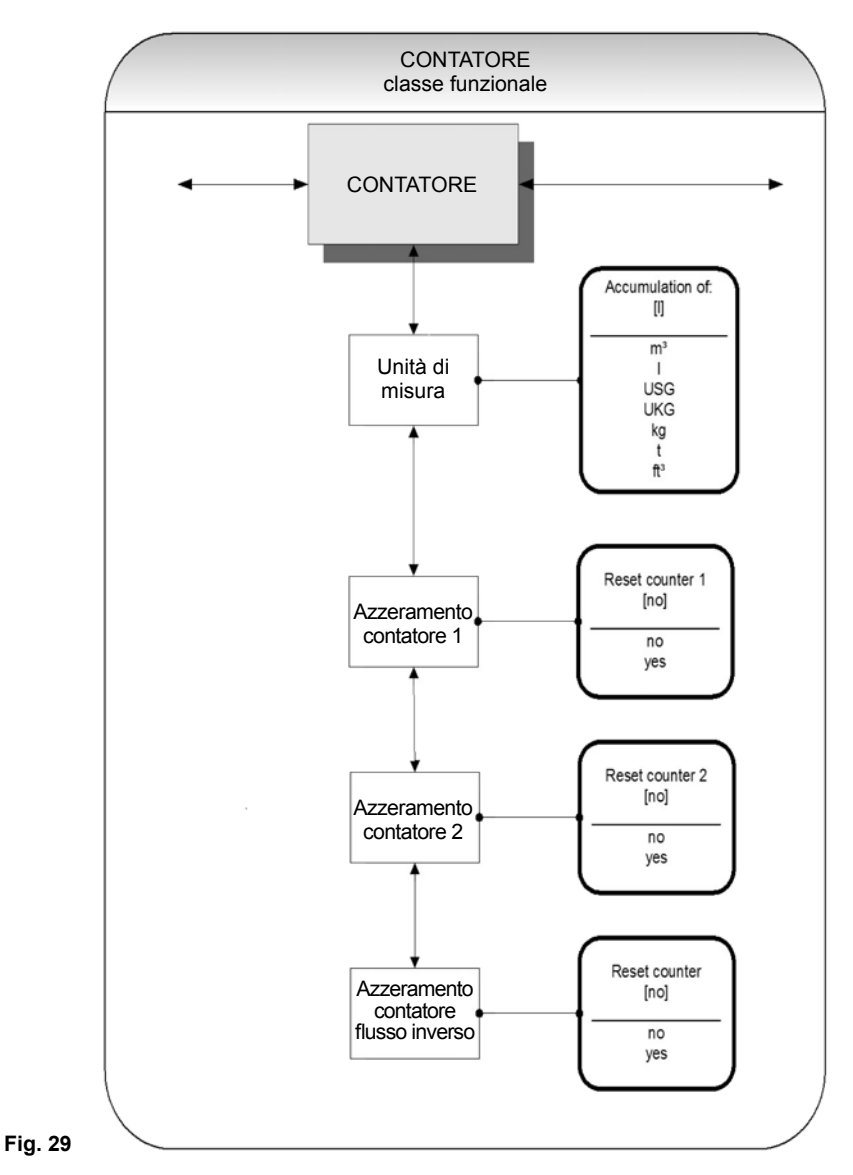

Per modificare le impostazioni correnti, è necessario immettere la password cliente. In caso contrario, le impostazioni possono essere solo visualizzate ma non modificate. Per annullare l'azione in corso, premere "Esc".

### **15.3.1 Unità di misura dei contatori**

Dopo aver selezionato l'opzione "Counters" e aver confermato la scelta premendo il tasto "Enter", sarà visibile il seguente indicatore di conteggio effettivo:

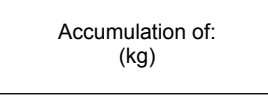

Secondo quanto già specificato al sottoparagrafo 14.1.3.1 "Finestra di selezione / Eseguire una selezione", in questo livello è possibile selezionare una unità di misura tra quelle proposte:

Volume units (unità volumetriche): m3 oppure l o ancora USG, UKG, ft3 o Mass units (Unità massiche): kg e t.

Una volta modificata l'unità di misura, i contatori si resettano automaticamente e verrà visualizzata la cifra 0.00. L'unità di misura massica ha senso solo se il fattore di densità è stato programmato per il calcolo della portata massica. Per confermare e salvare la selezione effettuata, premere il tasto . I contatori di flusso diretto e di flusso inverso ora visualizzeranno l'unità di misura selezionata.

#### **15.3.2 Azzeramento dei contatori**

Il misuratore di portata ELM è dotato di 3 contatori/totalizzatori indipendenti. I contatori di flusso diretto 1 e 2 quello di flusso inverso. Ognuno di loro è resettabile in maniera indipendente al valore iniziale di 0.00.

Per azzerare uno dei contatori/totalizzatori, è necessario selezionare l'opzione [yes].

Reset counter (no)

Secondo quanto già illustrato al sottoparagrafo 14.1.3.1 "Finestra di selezione / Eseguire una selezione", è qui possibile scegliere tra le opzioni "yes" e "no". Premendo il tasto "Esc" o passando sull'opzione "(no)" è possibile annullare l'azione in corso senza apportare alcuna modifica alla lettura del contatore.

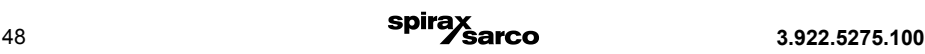

## **15.4 Classe funzionale "Elaborazione di misura" (Measurement processing)**

La classe funzionale di elaborazione di misura è costituita da tutte le funzioni che riguardano l'elaborazione dei valori misurati.

Per modificare le impostazioni correnti è necessario immettere la password cliente. In caso contrario, le impostazioni possono essere solo visualizzate ma non modificate. Per annullare l'azione in corso è necessario premere il tasto "Esc".

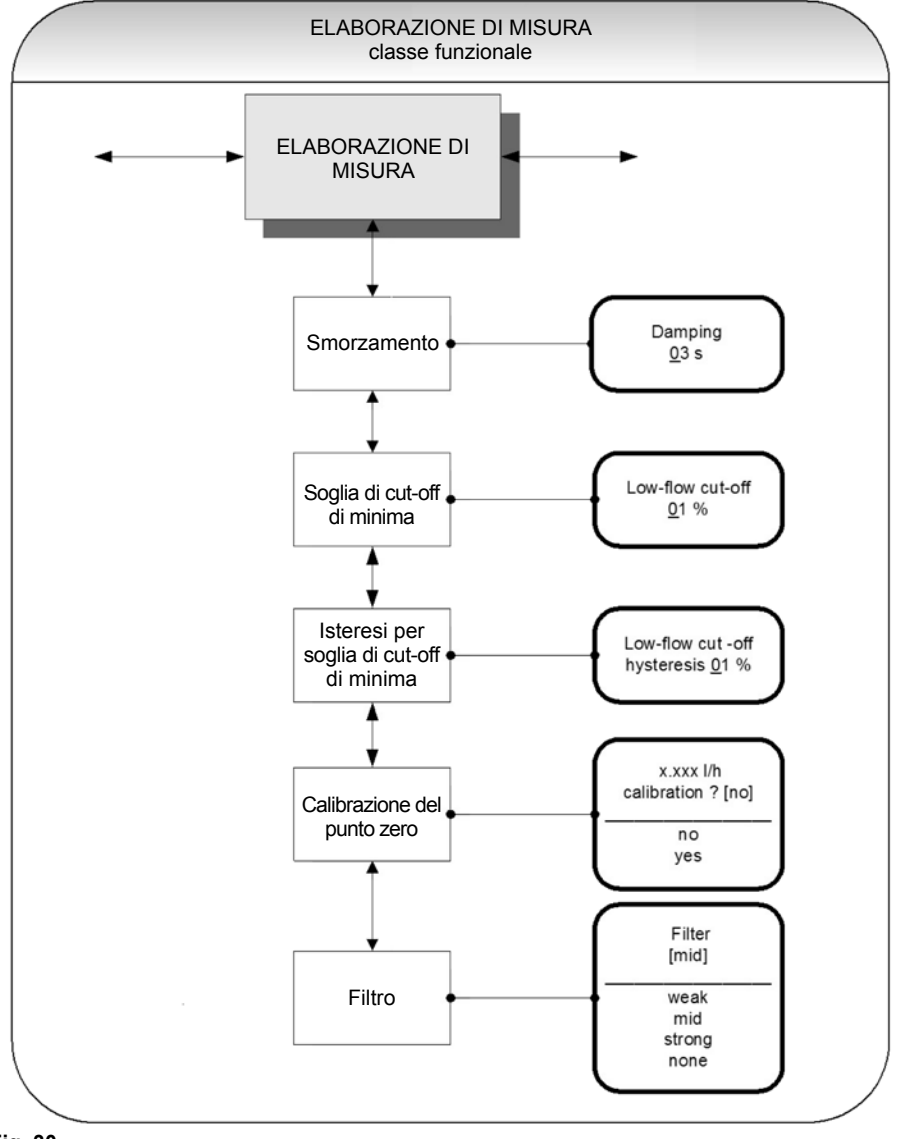

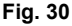

#### **15.4.1 Smorzamento (Damping)**

Il valore di smorzamento ha lo scopo di smorzare i disturbi o le variazioni improvvise di portata. Influisce sul valore di misura e sulle uscite di corrente e ad impulsi e può essere impostato in intervalli incrementabili di 1 secondo, da 1 a 60 secondi. Dopo aver selezionato la funzione "valore di smorzamento" e aver confermato la scelta premendo il tasto invio, sarà visualizzato il seguente campo di selezione:

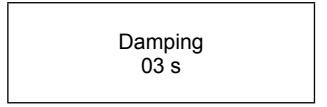

Diventerà ora visibile il valore di smorzamento corrente. In accordo con quanto già illustrato nel sottoparagrafo 14.1.3.2 "Finestra d'inserimento/modificare un valore", il valore corrente è modificabile. Dopo aver impostato il nuovo valore di smorzamento, premere il tasto  $\leftarrow$  per confermare la scelta.

#### **15.4.2 Soglia di cut-off di minima (Low flow cut-off)**

La soglia di cut-off di portata minima (volume portata minima) rappresenta il valore limite, espresso in percentuale, che si riferisce al valore di fondo scala della portata. Se il volume scende al di sotto di tale valore (ad esempio a causa di perdite), il valore visualizzato e le uscite di corrente verranno impostate a "ZERO". La soglia di cut-off di minima può essere impostata tra 0 e 20% con intervallo d'incremento di 1%. Dopo aver selezionato la soglia di cut-off di minima e aver confermato la preferenza col tasto "enter", diverrà visibile il seguente campo di selezione:

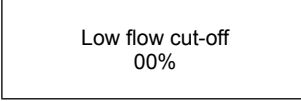

Sarà visibile il volume di portata minima. Secondo quanto già descritto nel sottoparagrafo 14.1.3.2 "Finestre d'inserimento / Modificare un valore", il valore corrente può essere modificato. Dopo aver impostato il nuovo volume di portata minima, è necessario confermare la scelta premendo il tasto "Enter".

#### **15.4.3 Isteresi per la soglia di cut-off di minima (Low flow cut-off hysteresis)**

L'isteresi per la soglia di cut-off di minima è la portata, espressa in percentuale, del valore di fondo scala secondo la quale il volume deve essere inferiore o superare la portata minima impostata per attivare o disattivare la funzione. L'isteresi della portata minima può essere impostata tra 0 e 10% con incrementi di 1%. Dopo aver selezionato l'isteresi di portata minima e aver confermato la scelta premendo il tasto "Enter", diventerà visibile il seguente campo di selezione:

> Low flow cut-off hysteresis 00%

È ora visualizzata l'isteresi corrente. Secondo quanto già illustrato nel sottoparagrafo 14.1.3.2 "Finestra d'inserimento / Modificare un valore", il valore corrente può essere modificato. Dopo aver impostato la nuova isteresi, confermare la scelta effettuata premendo il tasto "Enter".

#### **15.4.4 Calibrazione punto zero (Zero point calibration)**

Usando la funzione di calibrazione del punto zero è possibile ricalibrare il punto zero del vostro misuratore nel sistema di misura. Una nuova taratura del punto zero deve essere eseguita dopo qualsiasi procedura di installazione e dopo qualsiasi tipo di lavoro o intervento eseguito nelle tubazioni in prossimità del sensore. A questo proposito, consultare anche il Paragrafo 11.4, "Procedura di calibrazione del punto zero".

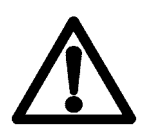

#### **Avvertenza:**

**Questa funzione può essere eseguita solo quando si è certi che il fluido nel sensore non stia scorrendo. In caso contrario, le portate misurate successivamente saranno imprecise. Inoltre, per la calibrazione è necessario che il sensore sia completamente riempito di fluido. Un sensore che presenta al suo interno tasche d'aria o bollicine di gas porterà ad una taratura errata del punto zero.**

Dopo aver selezionato la funzione di calibrazione del punto zero ed aver confermato la scelta col tasto "Enter", la portata attuale sarà visualizzabile:

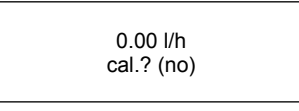

Secondo quanto illustrato nel sottocapitolo 14.1.3.2 "Finestra di selezione / Eseguire una selezione", è qui possibile scegliere fra le opzioni "yes" e"no". Premendo il tasto "Esc" o scorrendo sull'opzione [no] è possibile cancellare l'azione corrente. Confermare cliccando [yes] per eseguire la ricalibrazione.

#### **15.4.5 Filtro (Filter)**

Per una riduzione dei disturbi sulla lettura effettiva è possibile utilizzare un filtro di segnale. Le opzioni disponibili sono le seguenti:

- 
- weak Debole
- mid (standard factory setting) Medio (Impostazione di default)
- strong Elevato
- 
- none Nessuno

Scegliendo le opzioni "weak" o "mid" (Debole/medio) si influirà sulla dinamica della lettura effettiva in modo minimo o pressochè nullo. L'impostazione del tempo di smorzamento (Rif. paragrafo 8.11.6, "Damping / Smorzamento") determina il comportamento dinamico del sensore e del trasmettitore. L'opzione "strong"(filtro elevato) funziona come un intenso filtro passa-basso di riduzione dei disturbi sulla lettura effettiva. Di conseguenza, impostando il tempo di smorzamento a meno di 3 secondi, il filtro passa-basso determina il comportamento dinamico secondo le variazioni della lettura effettiva.

Secondo quanto illustrato nel sottocapitolo 14.1.3.2 "Finestra di selezione / Eseguire una selezione", può essere qui selezionato il tipo di filtro opportuno.

## **15.5 Classe funzionale di flusso (Flow functional class)**

Questa classe funzionale comprende le funzioni che condizionano i valori di fondo scala massimo e minimo, così come l'elaborazione dei dati relativi alle portate misurate.

Nel modo di programmazione (Capitolo 14, "Modo di programmazione"), ad esempio dopo l'inserimento di una password, (Rif. sottoparagrafo 14.1.3.3 "Password" e paragrafo 15.2 "Classe funzionale PASSWORD"), l'operatore può qui modificare le impostazioni inerenti la portata.

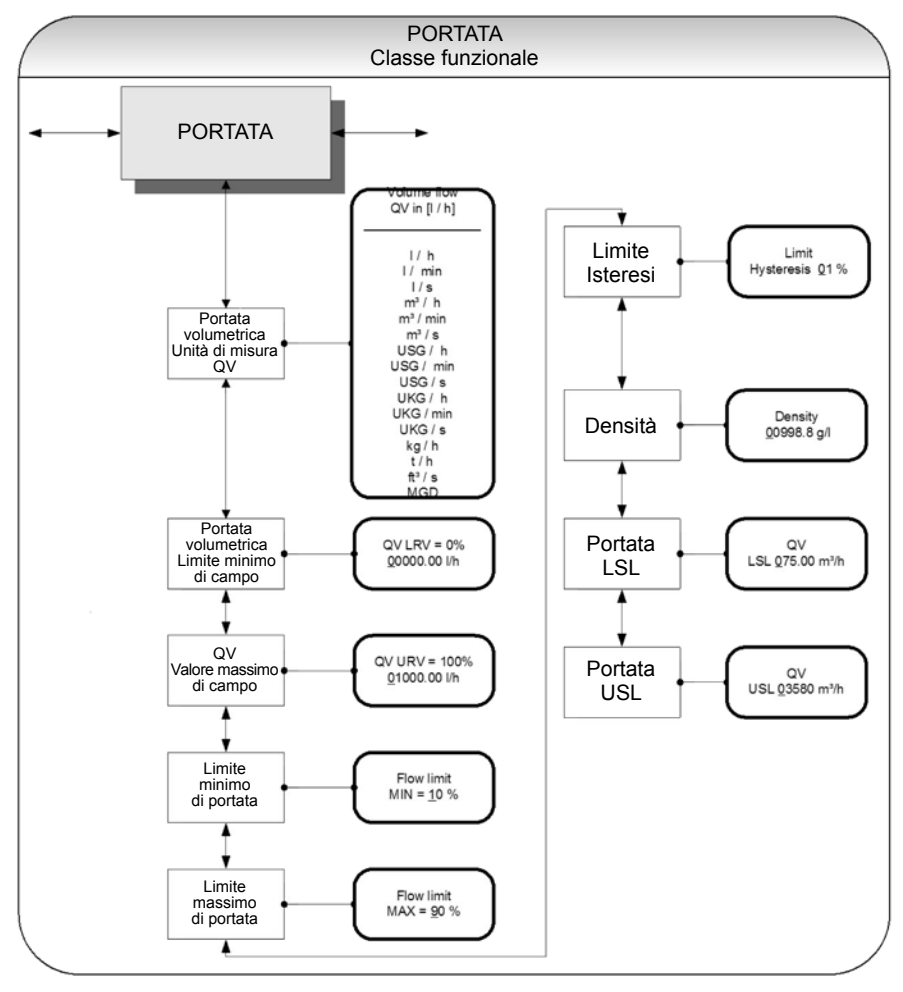

#### **Fig. 31**

Per modificare le impostazioni correnti è necessario inserire la password cliente. In caso contrario, le impostazioni possono essere solamente visualizzate, ma non modificate. Per annullare l'azione in corso, premere il tasto "Esc".

#### **15.5.1 QV Unità di misura della portata volumetrica (Volume flow QV unit)**

Usando questa funzione è possibile definire l'unità fisica per tutte le funzioni di visualizzazione, i valori limite e il valore di range massimo della portata. Selezionando l'opzione "Volume flow QV unit" e confermando con il tasto "Enter", diventerà visibile il seguente campo di selezione:

> Volume flow QV in  $(1/h)$

Secondo quanto illustrato nel sottocapitolo 14.1.3.2 "Finestra di selezione / Eseguire una selezione", può essere qui selezionata una fra le seguenti unità di misura:

l/h, l/min, l/s m3/h, m3/min, m3/s USG/h, USG/min, USG/s, UKG/h, UKG/min, UKG/s, Kg/h, t/h, ft3 /s, MGD (Mega US Gallons / day). Confermare e salvare la scelta fatta premendo il tasto .

#### **15.5.2 Valore di portata volumetrica minima (Volume flow lower-range value)**

Questa funzione permette l'impostazione del valore della portata volumetrica minima. Il valore di range minimo assume l'unità di misura definita utilizzando la funzione dell'unità di misura della portata volumetrica. Il valore di range minimo regolerà le uscite di corrente e di frequenza assegnate alla portata volumetrica. Dopo aver selezionato l'opzione "Volume flow lower-range value" e aver confermato la scelta premendo il tasto "Enter", diventerà visibile il seguente campo di selezione:

> $QV$  LRV =  $0\%$ XXXXX XX l/h

Sarà visualizzato il valore corrente di portata volumetrica minima; in accordo con quanto descritto nel sottoparagrafo 14.1.3.2 "Finestra d'inserimento / Modifica di un valore", il valore corrente può essere modificato.

#### **15.5.3 Valore di portata volumetrica massima (Volume flow upper-range value)**

Questa funzione permette l'impostazione del valore della portata volumetrica massima. Il valore di range massimo assume l'unità di misura definita utilizzando la funzione dell'unità di misura della portata volumetrica. Il valore di range massimo regolerà le uscite di corrente e di frequenza assegnate alla portata volumetrica. Dopo aver selezionato l'opzione "Volume flow upper-range value" e aver confermato la scelta premendo il tasto "Enter", diventerà visibile il seguente campo di selezione:

> $QV I IRV = 0%$ XXXXX XX I/h

Sarà visualizzato il valore corrente di portata volumetrica massima; in accordo con quanto descritto nel sottoparagrafo 14.1.3.2 "Finestra d'inserimento / Modifica di un valore", il valore corrente può essere modificato.

#### **15.5.4 Limite minimo di flusso (Volume flow limit MIN)**

Il limite minimo della portata può essere valutato tramite l'uscita di stato, immettendo il valore sotto forma di percentuale del valore superiore impostato. Se la portata è inferiore a tale valore limite, l'uscita di stato sarà impostata, nel caso in cui sarà stata fatta l'assegnazione corrispondente. Nel caso in cui fosse stata attivata la funzione dell'allarme per l'uscita di corrente, la corrente applicata cambierà in < 3.2 mA, oppure > 20.5 mA / 22 mA. Dopo aver scelto il limite minimo di flusso e aver confermato con "Enter", diventerà visibile il seguente campo di selezione:

> Volume flow limit  $MIN = 10%$

Il valore corrente di limite minimo di flusso sarà visualizzato; in accordo con quanto descritto nel sottoparagrafo 14.1.3.2 "Finestra d'inserimento / Modifica di un valore", il valore corrente può essere modificato.

#### **15.5.5 Limite massimo di flusso (Volume flow limit MAX)**

Il limite massimo della portata può essere valutato tramite l'uscita di stato, immettendo il valore sotto forma di percentuale del valore superiore impostato. Se la portata supera tale valore limite, l'uscita di stato sarà impostata, nel caso in cui sarà stata fatta l'assegnazione corrispondente. Nel caso in cui fosse stata attivata la funzione dell'allarme per l'uscita di corrente, la corrente applicata cambierà in < 3.2 mA, oppure > 20.5 mA / 22 mA. Dopo aver scelto il limite massimo di flusso e aver confermato con "enter", diventerà visibile il seguente campo di selezione:

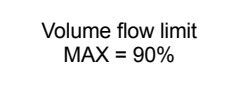

Il valore corrente di limite massimo di flusso sarà visualizzato; in accordo con quanto descritto nel sottoparagrafo 14.1.3.2 "Finestra d'inserimento / Modifica di un valore", il valore corrente può essere modificato.

#### **15.5.6 QV Isteresi limite (QV limit hysteresis)**

L'isteresi dei valori limite QV è la portata in percentuale riferita al valore di portata massima, e indica il valore che dovrà essere inferiore (o superiore) ai valori limite impostati per attivare o disattivare la funzione. L'isteresi dei valori QV limite è impostabile con incrementi di 1% , con campo da 0 a 10%. Dopo aver scelto l'isteresi QV limite e aver confermato col tasto Enter, diventerà visibile il seguente campo di selezione:

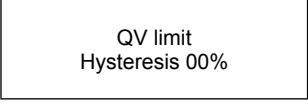

Il valore corrente d'isteresi sarà visualizzato; in accordo con quanto descritto nel sottoparagrafo 14.1.3.2 "Finestra d'inserimento / Modifica di un valore", il valore corrente può essere modificato.

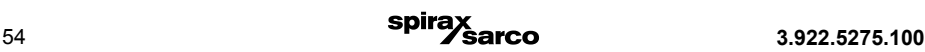

#### **15.5.7 Densità (Density)**

Se per la misura della portata viene utilizzata un'unità di misura massica espressa in kg o t (Rif. Paragrafo 15.5.1, QV Unità di misura della portata (Volume flow QV unit)), è necessario inserire nella finestra g/l il parametro indicante la densità del fluido. Utilizzando il parametro di densità immesso dall'utente, il misuratore di portata calcolerà la portata massica partendo dalla portata volumetrica.

Dopo aver selezionato la funzione Densità e aver confermato col tasto Enter, il seguente campo di selezione diventerà visibile:

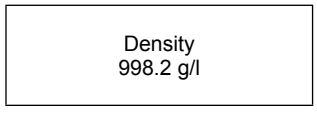

Sarà visualizzato l'importo corrente della densità; secondo quanto illustrato nel sottoparagrafo 14.1.3.2 "Finestra d'inserimento / Modifica di un valore", il valore corrente può essere modificato.

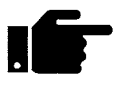

Essendo un parametro inserito dall'utente, il valore di densità non è misurato.

#### **15.5.8 Portata LSL (campo dell'informazione)**

Questo dato rappresenta il valore di campo minimo in base al diametro interno del sensore. Questo valore è normalmente impostato per una velocità di flusso di 0,25 m / s.

> QV LSL XX.XXX l/h

#### **15.5.9 Portata USL (campo dell'informazione)**

Questo dato rappresenta il valore di campo scala massimo in base al diametro interno del sensore, ed è normalmente impostato per una velocità di flusso di 11 m / s.

> QV USL XX.XXX l/h

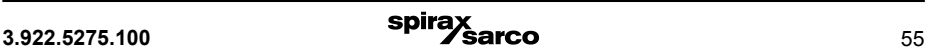

## **15.6 Classe funzionale "Uscita a impulsi" (Pulse output)**

La classe funzionale "Uscita a impulsi" comprende tutte le funzioni riguardanti l'uscita a impulsi.

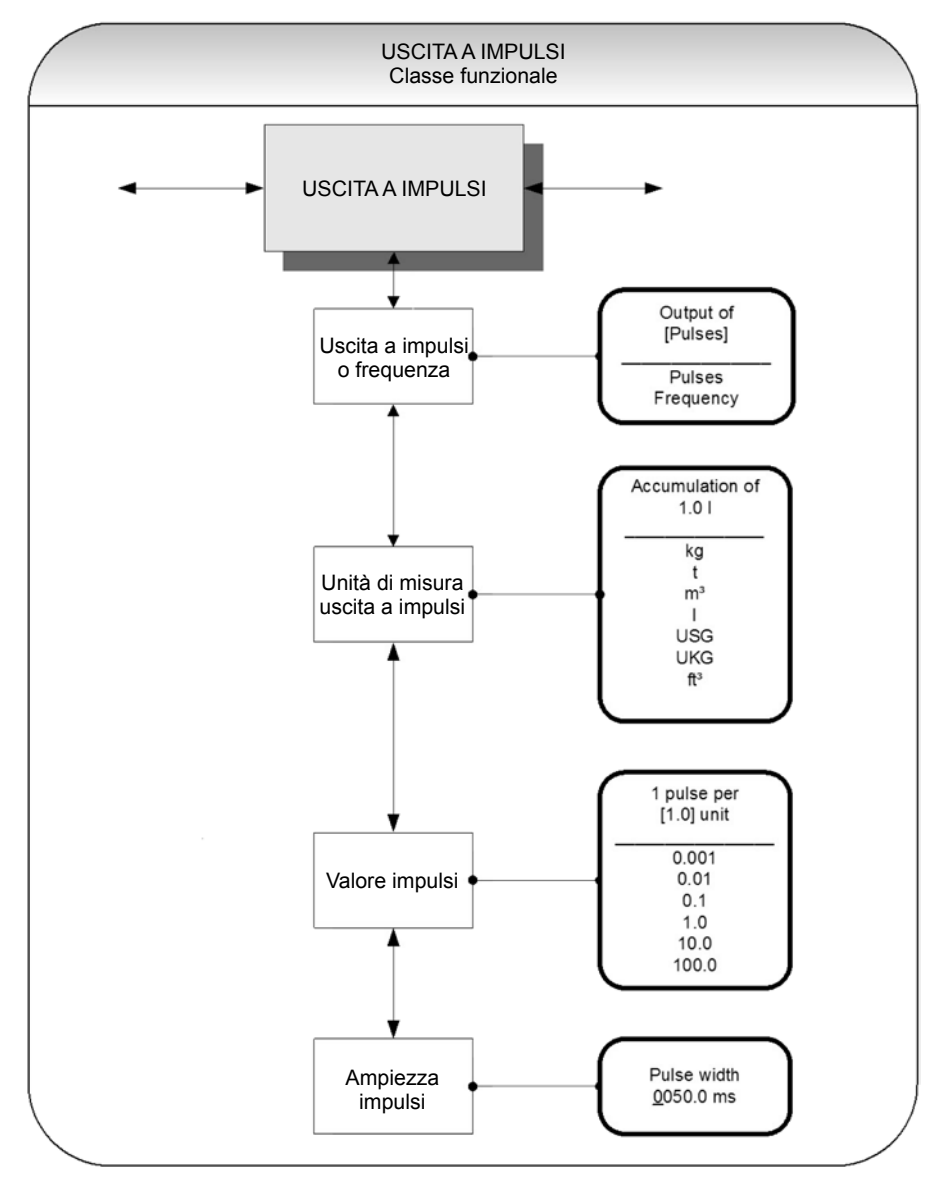

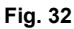

#### **15.6.1 Uscita a impulsi o frequenza (Pulse or frequency output)**

La funzione "Uscita a impulsi o frequenza" permette di stabilire se ciascun impulso riproduce una unità di flusso o una frequenza compresa tra 0 e 1 kHz, che rappresenta un'uscita analogica nel campo di misura. Dopo aver selezionato l'impostazione della frequenza, la frequenza massima di 1 kHz viene generata quando viene raggiunto il valore massimo di campo per la portata massica o volumetrica (a seconda dell'unità ad impulsi selezionata). Se la portata è inferiore al limite minimo di flusso, la frequenza effettiva è 0 Hz.

Dopo aver selezionato l'impostazione "pulse", il valore dell'impulso e l'unità di misura, il trasmettitore determinerà il numero di impulsi per il volume del flusso. Quando si seleziona una combinazione di queste impostazioni che non può essere soddisfatta in tempo reale per il valore massimo di campo (ad esempio, il numero di impulsi per unità di tempo non può essere generato a causa dell'ampiezza dell'impulso che è troppo estesa), verranno visualizzati i messaggi"Pulse width too large" (Ampiezza dell'impulso troppo elevata) o "Inconsistent parameter" (parametro incoerente).

Premere  $\leftarrow$  per visualizzare le impostazioni correnti:

Output of (Pulses)

Secondo quanto indicato al sottoparagrafo 14.1.3.1 "Finestra di selezione / Eseguire una selezione" è qui possibile scorrere tra le opzioni di uscita "frequency" e "pulse" (impostazione di default).

#### **15.6.2 Unità di misura dell'uscita a impulsi (Pulse output unit)**

Questa funzione permette la definizione dell'unità di misura da conteggiare. Dopo aver selezionato la funzione dell'uscita ad impulsi, premere il tasto  $\leftarrow$  per rendere visibile il sequente campo d'inserimento:

> Accumulation of 1.0 l

Sarà qui visualizzato il valore corrente. Secondo quanto descritto al sottoparagrafo 14.1.3.1 "Finestra di selezione / Eseguire una selezione", in questo campo è possibile eseguire la scelta tra le seguenti opzioni:

Unità di misura massiche: kg, t Unità di misura volumetriche:

m<sup>3</sup>, I, USG, UKG, ft<sup>3</sup>.

#### **15.6.3 Valore Impulso (Pulse value)**

Questa funzione permette la definizione della quantità d'impulsi che devono essere emessi per ogni unità conteggiata.

Dopo aver selezionato l'opzione "Pulse value", premere il tasto  $\leftarrow$  per visualizzare le unità di misura correnti:

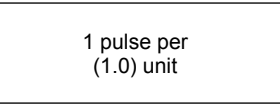

Secondo quanto indicato al sottoparagrafo 14.1.3.1 "Finestra di selezione / Eseguire una selezione", è qui possibile eseguire la scelta tra i seguenti valori:

Valori:

0.001, 0.01, 0.1, 1.0, 10.0, 100.0

#### **15.6.4 Ampiezza impulso (Pulse width)**

Questa funzione permette all'operatore di modificare l'ampiezza dell'uscita a impulsi da emettere. Se l'ampiezza dell'impulso è troppo estesa per il numero effettivo di impulsi, questo si ridurrà automaticamente. In questo caso apparirà sullo schermo l'avviso: "Pulse output saturated" (Uscita impulsi satura).

Dopo aver selezionato la funzione "Pulse width" premere il tasto  $\leftarrow$  per visualizzare il seguente campo di selezione:

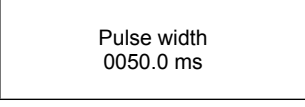

Diventerà visibile l'ampiezza di impulso effettiva. Come già illustrato nel sottoparagrafo 14.1.3.2 "Finestra d'inserimento / modificare un valore", è qui possibile modificare il valore corrente. La frequenza massima di uscita è calcolabile utilizzando la formula seguente:

$$
f = \frac{1}{2^* \text{ ampiezza impulse [ms]}} \le 1000 \text{Hz (Vediinglese)}
$$

In caso di collegamento a relè di contatori elettrici, si raccomanda di impostare un'ampiezza d'impulso maggiore di 4 ms; nel caso di relé di contatori elettromeccanici, detto valore preimpostato deve essere di 50 ms.

## **15.7 Classe funzionale dell'uscita di stato (Status output)**

Questa classe funzionale comprende le funzioni per impostare l'uscita di stato.

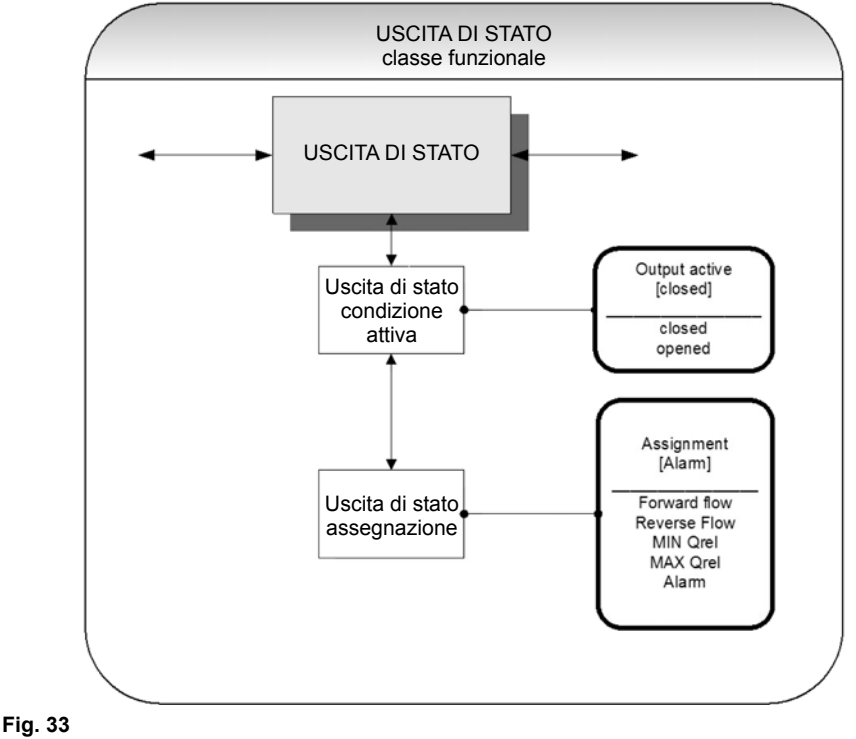

#### **15.7.1 Uscita di stato: Stato attivo (Status output active state)**

L'uscita di stato può essere paragonata ad un relé elettrico che può funzionare come interruttore (NC o NA). Per le applicazioni rilevanti per la sicurezza, l'operatore sceglierà l'impostazione "normalmente chiuso" ( break contact), per fare si che un'eventuale interruzione dell'alimentazione o un guasto all'unità elettronica possano essere rilevati come un allarme. In applicazioni standard, l'uscita viene utilizzata come "normalmente aperto" (make contact).

La funzione "Uscita di stato/Stato attivo" permette all'operatore di definire il modo di agire dell'uscita di stato in base alle sue esigenze.

Output active (closed)

Secondo quanto indicato al sottoparagrafo 14.1.3.1 "Finestra di selezione / Eseguire una selezione", è qui possibile scegliere tra le seguenti opzioni:

- closed - chiusa

- open - aperta

#### **15.7.2 Assegnazione uscita di stato (Status output assignment)**

Questa funzione permette di definire a quale tipo di evento deve essere assegnata l'uscita di stato. Nella maggior parte dei casi viene utilizzato per la segnazione del flusso inverso.

Dopo aver selezionato la funzione di assegnazione dell'uscita di stato, premere il tasto  $\leftarrow$  per visualizzare l'assegnazione corrente.

> Output assigned to (Reverse flow)

Secondo quanto indicato al sottoparagrafo 14.1.3.1 "Finestra di selezione / Eseguire una selezione", è qui possibile scegliere tra le seguenti impostazioni:

- Flow direction recognition (riconoscimento direzione del flusso)
- Forward flow (Flusso diretto)
- Reverse flow (Flusso inverso)

Valori limite:

- MIN QV
- - MAX QV
- All limiting values and error detection (Tutti i valori limite e il rilevamento degli errori)
- Alarm (Allarme)

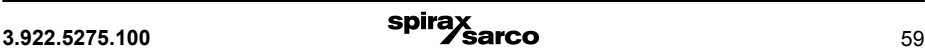

## **15.8 Current output functional class**

Questa classe funzionale permette di inserire le impostazioni per le uscite di corrente del trasmettitore.

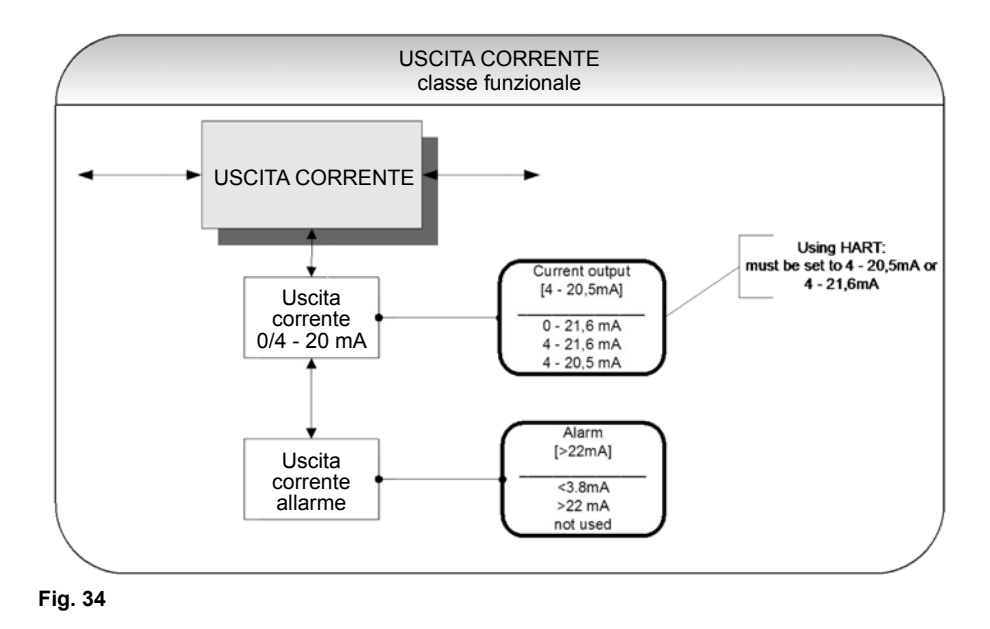

L'uscita di corrente è sempre assegnata alla portata volumetrica.

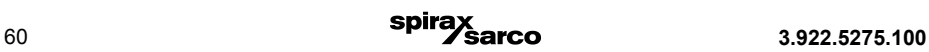

#### **15.8.1 Uscita di corrente 0/4 - 20 mA**

L'opzione "*Current output 0/4 to 20 mA*" permette la definizione del campo entro il quale deve funzionare l'uscita di corrente. Nel campo compreso tra  $0 + 21.6$  mA (=  $0 \dots 110\%$ ) non è possibile la comunicazione HART®. Il campo tra 4 ÷ 20,5 mA segue le raccomandazioni NAMUR e copre il campo compreso fra 0 e 104% del range di misura. Il range standard  $4 \div 21.6$  mA permette un controllo del campo di misura fino a 110%.

Premere il tasto  $\leftarrow$  per visualizzare le impostazioni correnti.

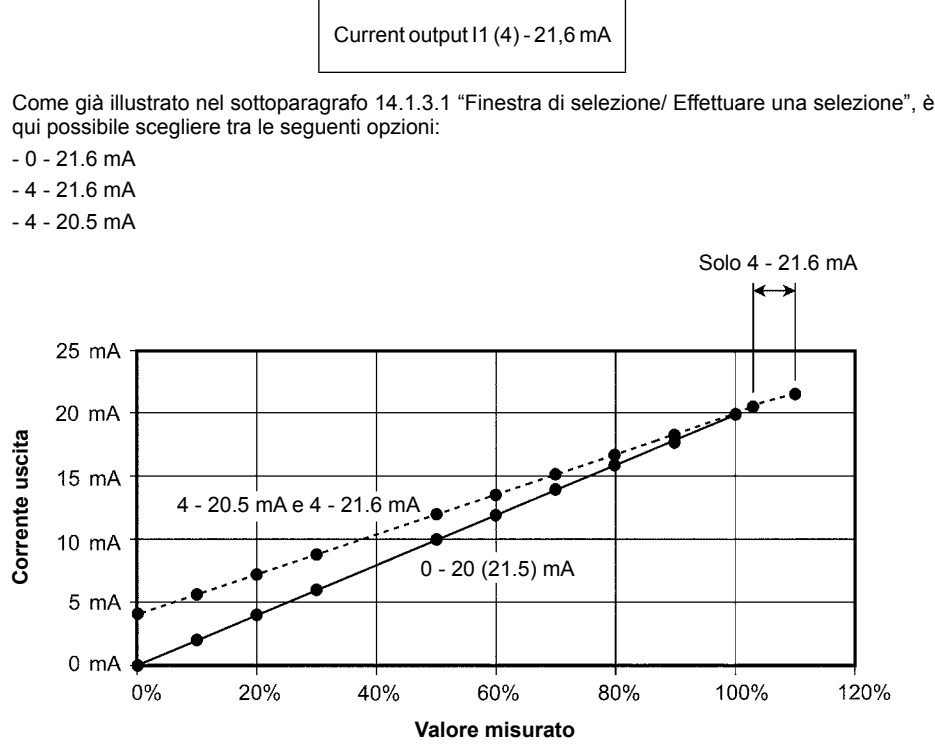

**Fig. 35**

#### **15.8.2 Allarme Uscita di corrente (Current output alarm)**

Questa funzione permette all'operatore di definire lo stato assunto dalla corrente di uscita quando viene rilevata una condizione di allarme. Queste informazioni possono essere analizzate dal sistema di controllo. Premere il tasto per visualizzare le impostazioni correnti:

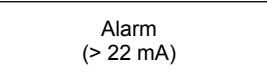

Come già illustrato nel sottoparagrafo 14.1.3.1 "Finestra di selezione / Effettuare una selezione", è qui possibile scegliere tra le seguenti impostazioni:

- not used (Inutilizzato)

- no alarm function (nessuna funzione d'allarme)
- > 22 mA current rise in the case of an alarm (Aumento di corrente > 22 mA in caso d'allarme)
- < 3.8 mA current reduction in the case of an alarm (Riduzione corrente < 3.8 mA in caso d'allarme)

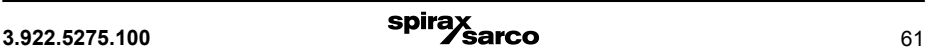

## **15.9 Classe funzionale "Simulazione" (Simulation)**

Questa classe funzionale comprende le funzioni necessarie per simulare le uscite. Se la simulazione è attiva, tutti i segnali di uscita saranno generati in base al tipo di simulazione selezionato. Le periferiche collegate al dispositivo possono essere testate senza presenza di fluido.

La simulazione verrà disattivata automaticamente qualora l'operatore spegnesse il dispositivo o non toccasse alcun tasto di controllo per circa 10 minuti. La simulazione può essere anche attivata e controllata tramite i comandi del protocollo HART®.

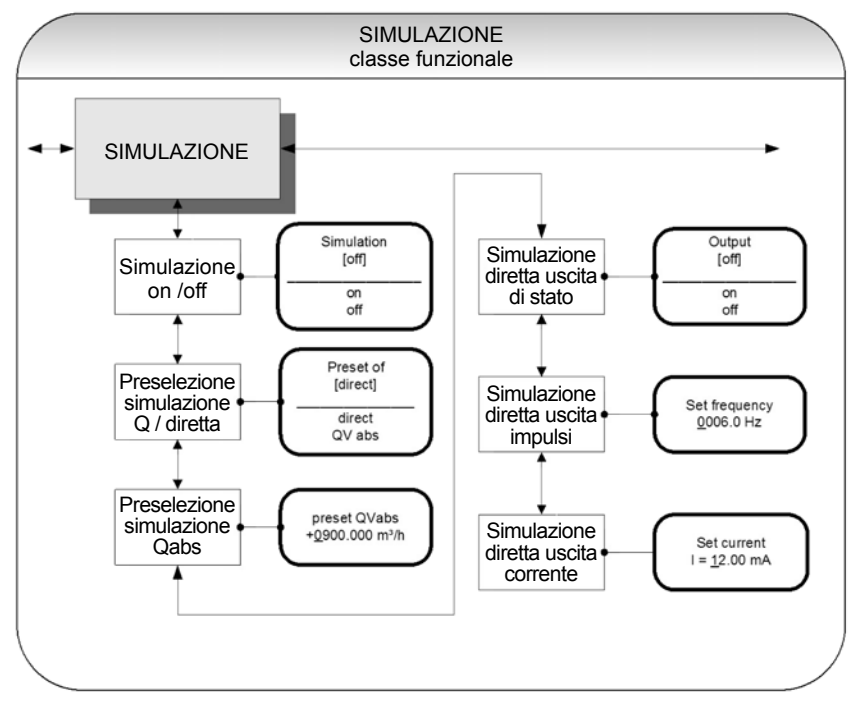

#### **Fig. 36**

#### **15.9.1 Simulazione "on / off"**

La funzione di simulazione on/off permette l'attivazione e/o la disattivazione della simulazione stessa. Quando la simulazione è attivata, tutti i segnali in uscita saranno generati in base al tipo di simulazione selezionata. Le periferiche collegate al dispositivo possono essere testate senza la presenza del fluido. Premere il tasto  $\leftarrow$  per visualizzare lo stato corrente.

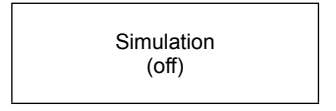

Come illustrato nel sottoparagrafo 14.1.3.1 "Finestra di selezione / Eseguire una selezione", è qui possibile scorrere tra le opzioni "on" e "off".

La simulazione verrà disattivata automaticamente qualora l'operatore spegnesse il dispositivo o non toccasse alcun tasto di controllo per circa 10 minuti.

#### **15.9.2 Simulazione diretta / Valore di preselezione Q (Simulation direct / preset value Q)**

Questa funzione permette di definire se la simulazione comprende la misurazione del flusso volumetrico o se le uscite verranno impostate direttamente. Premere il tasto  $\leftarrow$  per visualizzare il tipo di simulazione scelta.

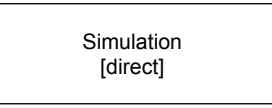

Come già illustrato al sottoparagrafo 14.1.3.1 "Finestra di selezione / Eseguire una selezione", è qui possibile scegliere tra una delle seguenti impostazioni:

- Direct Le uscite a impulsi e corrente sono programmate direttamente
- QVabs Viene simulata una misura

Quando è attivata la simulazione "direct", qualsiasi uscita opererà sulla base delle impostazioni descritte nei paragrafi da 15.9.5 "Simulazione Uscita di stato" a 15.9.5.7 "Simulazione Uscita di corrente". Si raccomanda pertanto che le impostazioni siano definite prima di iniziare la simulazione. Possono anche essere modificate deliberatamente durante la simulazione.

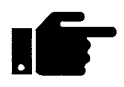

 La simulazione verrà disattivata automaticamente qualora l'operatore spegnesse il dispositivo o non toccasse alcun tasto di controllo per circa 10 minuti.

#### **15.9.3 Simulazione "Portata misurata Q" (Simulation measured flow Q)**

Quando si seleziona l'impostazione "QVabs" descritta al paragrafo 15.9.2, le seguenti impostazioni di portata volumetrica condizioneranno il comportamento dell'uscita durante la simulazione del valore misurato. Al fine di simulare la portata volumetrica, l'operatore può definire un "valore misurato". Le portate saranno simulate in entrambe le direzioni. Tutte le uscite opereranno in base al valore misurato simulato.

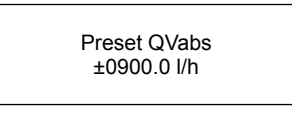

Il valore di simulazione viene inserito come descritto nel sotto paragrafo 14.1.3.2 "Finestra d'inserimento / Modifica di un valore".

#### **15.9.4 Simulazione diretta delle uscite (Direct simulation of outputs)**

Quando l'operatore seleziona l'impostazione "Direct simulation" (Simulazione diretta) descritta nel paragrafo 15.9.2 (Simulazione diretta - Simulation direct), l'uscita sarà influenzata da 3 possibili impostazioni. Tutte le uscite vengono simulate contemporaneamente da queste impostazioni.

#### **15.9.5 Simulazione uscita di stato (Status output simulation)**

La funzione di simulazione dell'uscita di stato permette di attivare volutamente l'uscita di stato.

Premere il tasto  $\leftarrow$  per visualizzare lo stato corrente.

Status output (off)

Come descritto nel sottoparagrafo 14.1.3.1 "Finestra di selezione / Eseguire una selezione", è qui possibile scorrere tra le opzioni "on" e "off".

#### **15.9.6 Simulazione uscita a impulsi (Pulse output simulation)**

La funzione di simulazione dell'uscita a impulsi permette di definire una frequenza da assegnare all'uscita ad impulsi. Dopo aver selezionato questa funzione ed avere premuto il tasto "enter", sarà visibile il seguente campo di selezione:

> Set frequency 0210.0 Hz

Questo campo mostra la frequenza corrente. Come descritto nel sottoparagrafo 14.1.3.2 "Finestra d'inserimento / Modifica di un valore", i campi di frequenza definibili hanno un range compreso tra 6 Hz ÷ 1100 Hz.

#### **15.9.7 Simulazione uscita corrente (Current output simulation)**

Questa funzione permette di definire la corrente per l'interfaccia corrente 1: Premere il tasto  $\leftarrow$  per visualizzare la corrente impostata.

Set 11  

$$
11 = 10.50
$$
 mA

Come già descritto nel sottoparagrafo 14.1.3.2 "Finestra d'inserimento / Modifica di un valore", il valore della corrente è modificabile.

## **15.10Classe funzionale di autodiagnosi (Self-test)**

La classe funzionale di autodiagnosi "self-test" è composta dalle funzioni relative all'autodiagnosi del sensore. Le funzioni diagnostiche del trasmettitore, che monitorano il funzionamento adeguato dell'unità elettronica e del software, sono sempre attive e non possono essere disattivate. Inoltre, è possibile monitorare la corrente di eccitazione.

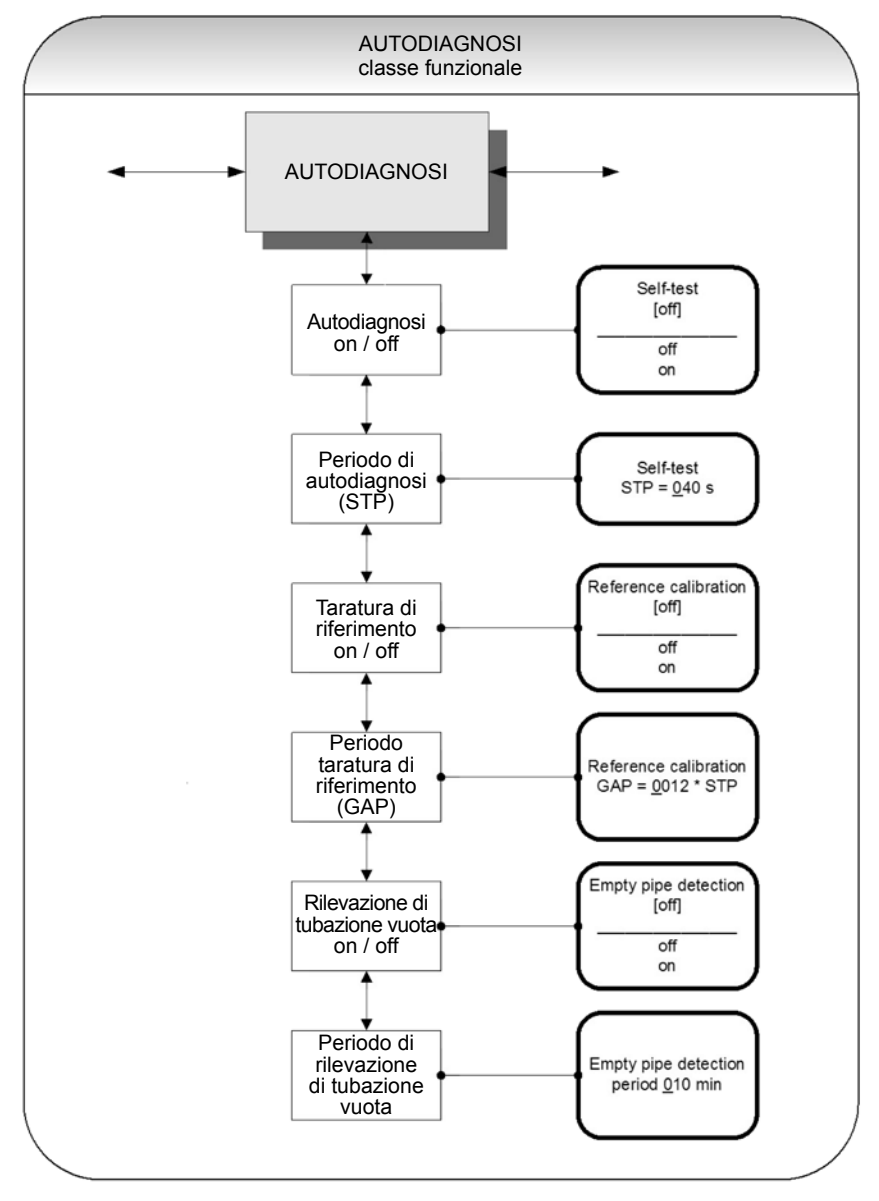

#### **15.10.1 Attivazione e disinserimento del test di autodiagnosi (Self-test on / off)**

Questa funzione permette l'attivazione o il disinserimento della funzione di monitoraggio della corrente della bobina di campo.

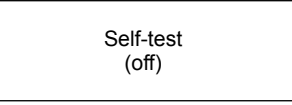

Secondo quanto descritto al sottoparagrafo 14.1.3.1 "Finestra di selezione/ eseguire una selezione", l'operatore può scorrere tra le due opzioni "on" ed "off". L'impostazione standard di fabbrica è "on".

La misura lo scopo di sopprimere l'influenza della temperatura del trasmettitore. Durante il tempo di campionamento di 0,5 secondi, il trasmettitore è disconnesso; l'ultimo valore misurato viene visualizzato alle uscite di segnale.

#### **Periodo di autodiagnosi (Self-test period - STP)**

Con l'ausilio di questa funzione, è possibile impostare il periodo di tempo trascorso il quale la corrente della bobina di campo verrà misurata. È possibile impostare intervalli di tempo compresi tra 35 e 999 secondi.

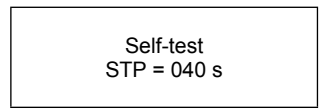

Questo campo visualizza il periodo di autodiagnosi effettivo. Come già illustrato al sottoparagrafo 14.1.3.2 "Finestra di selezione / modifica di un valore", detto valore è modificabile.

#### **15.10.2 Attivazione e disinserimento calibrazione di riferimento (Reference calibration on/off)**

La funzione "Reference calibration on/off" permette la disattivazione o attivazione della ricalibrazione periodica del trasmettitore. Lo scopo della funzione è l'auto-monitoraggio periodico e il miglioramento della stabilità a lungo termine. Durante la taratura automatica di riferimento di 30 secondi, il trasmettitore è disinserito; l'ultimo valore misurato viene visualizzato alle uscite di segnale. Dopo aver selezionato questa funzione e confermato premendo il tasto "enter", verrà visualizzato il seguente campo di selezione:

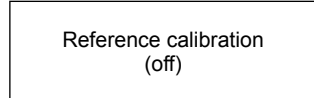

Secondo quanto descritto al sottoparagrafo 14.1.3.1 "Finestra di selezione/ eseguire una selezione", l'operatore può scorrere tra le due opzioni "on" ed "off". Se attivata, la calibrazione di riferimento sarà effettuata periodicamente.

#### **15.10.3 Periodo di calibrazione di riferimento (GAP) (Reference calibration period-GAP)**

La funzione "periodo di calibrazione di riferimento" è una moltiplicazione della funzione "periodo di auto-test". Con l'ausilio di questa funzione, è possibile definire dopo quanti STP deve essere eseguita la calibrazione di riferimento.

> Reference calibration  $GAP = 540 * STP$

Come già illustrato al sottoparagrafo 14.1.3.2 "Finestra di selezione / modifica di un valore", detto valore è modificabile.

Esempio: il periodo di autodiagnosi"self-test period" è stato impostato a 40 secondi; una calibrazione di riferimento deve essere eseguita ogni 6 ore.

 $GAP = 6 * 3600s / 40s = 540$ 

#### **15.10.4 Attivazione/ disinserimento riconoscimento tubazione vuota (Empty pipe detection on/off)**

Grazie a questa funzione è possibile attivare e/o disattivare la rilevazione continuativa di tubazione vuota. Dopo aver selezionato questa funzione e confermato premendo il tasto "enter", verrà visualizzato il seguente campo di selezione:

> Empty pipe detection (off)

Secondo quanto descritto al sottoparagrafo 14.1.3.1 "Finestra di selezione/ eseguire una selezione", l'operatore può scorrere tra le due opzioni "on" ed "off". Con la funzione attiva (on), la rilevazione di tubazione vuota verrà eseguita ad intervalli regolari.

#### **15.10.5 Impostazione del periodo di rilevazione tubo vuoto (Empty pipe detection period)**

Grazie a questa funzione è possibile determinare e impostare il periodo di tempo trascorso il quale deve essere effettuato il rilevamento. Se si inserisce il parametro "00 minuti", la rilevazione sarà eseguita in modo ininterrotto.

Dopo aver selezionato questa funzione e confermato premendo il tasto "enter", verrà visualizzato il seguente campo di selezione:

> Empty pipe detection every 10 Min

Questo campo mostra l'attuale rilevazione di tubazione vuota. Secondo quanto descritto al sottoparagrafo 14.1.3.2 "Finestra di selezione / modifica di un valore", detto valore è modificabile.

## **15.11 Classe funzionale impostazione sensore - Setting sensor**

Questa classe funzionale comprende le impostazioni generali che influenzano il comportamento del trasmettitore.

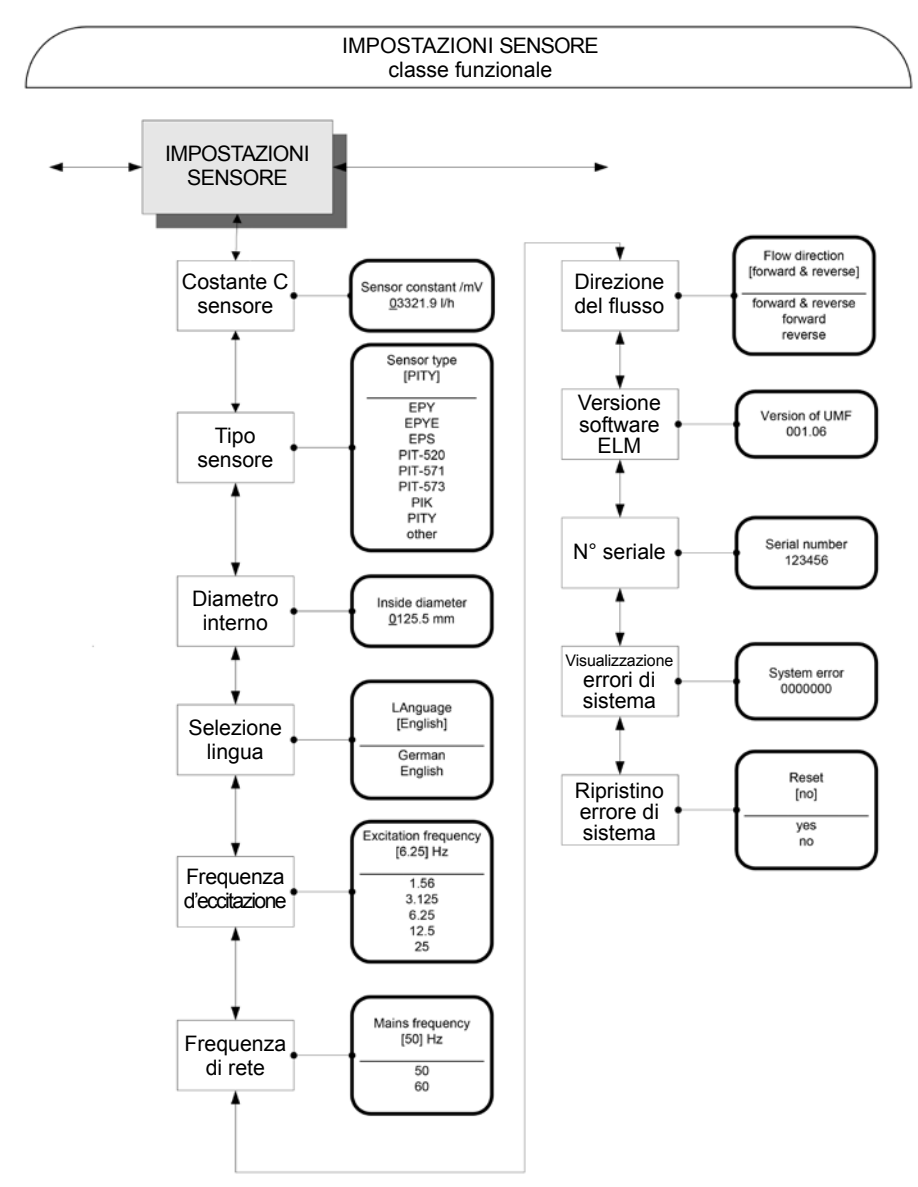

**Fig. 38**
### **15.11.1 Costante C del sensore (Sensor constant C)**

La costante C del sensore C è il valore di calibrazione del sensore collegato al trasmettitore. Per garantire la misura corretta, il valore di calibrazione deve essere inserito nel trasmettitore ELM. La costante sarà definita dopo la calibrazione e si trova sulla targhetta del sensore.

Dopo aver selezionato la funzione della costante del sensore, premere il tasto  $\leftarrow$  per visualizzare le impostazioni correnti.

> Sensor constant /mV 01234.56 l/h

Come già illustrato al sottoparagrafo 14.1.3.2 "Finestra di selezione / modifica di un valore", detto valore è modificabile.

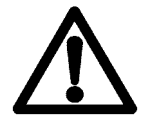

### **Avvertenza:**

**La sostituzione della costante C del sensore con un valore diverso da quello indicato sulla targhetta identificativa del sensore collegato al misuratore di portata provocherà letture inattendibili.**

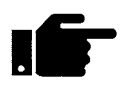

### **Nota:**

La costante del sensore deve sempre essere preceduta da un segno positivo o negativo. L'impostazione predefinita di consegna è un segno positivo. Se la parte "ingresso e di uscita" viene invertita quando è installato il dispositivo (la direzione del

flusso è indicata da una freccia posta sul sensore), il trasmettitore visualizzerà un valore negativo di flusso diretto. Se i segni (più o meno), della costante del sensore vengono successivamente modificati senza variare il valore effettivo, verrà nuovamente visualizzato un segno positivo. Non è permesso eseguire alcuna modifica nella disposizione dei collegamenti elettrici (fili).

### **15.11.2 Tipo di sensore (Sensor type)**

Questa funzione contiene il tipo di sensore a cui è stato accoppiato il trasmettitore. Questa distinzione è necessaria, ed è e richiesta perché il misuratore di portata utilizza calcoli differenti in funzione del tipo di sensore utilizzato. Dopo aver selezionato questa funzione, premere il tasto per visualizzare le impostazioni correnti.

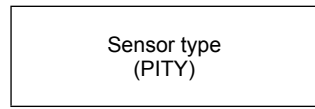

Questo codice si trova sulla targhetta del sensore. Questa impostazione è definita dal fornitore al momento della prima messa in funzione in fabbrica del dispositivo, e dovrebbe essere modificata solo se il trasmettitore viene montato su un altro sensore.

### **15.11.3 Diametro interno del sensore (Inside diameter)**

Il diametro interno del sensore collegato al trasmettitore è un dato necessario per il calcolo della velocità media del flusso. Il diametro interno deve essere verificato nell'ELM (in mm esatti) per assicurare la misurazione esatta. Dopo aver scelto la funzione "inside diameter" (diametro interno) e premendo il tasto "Enter", verrà visualizzato il seguente campo di selezione:

Inside diameter 50 mm

Come già illustrato al sottoparagrafo 14.1.3.2 "Finestra di selezione / modifica di un valore", detto valore è modificabile.

### **15.11.4 Selezione lingua (Language)**

Il misuratore di portata ELM ha due sole lingue opzionali di visualizzazione: tedesco e inglese.

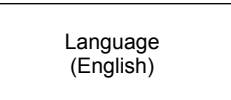

Secondo quanto descritto al sottoparagrafo 14.1.3.1 "Finestra di selezione/ eseguire una selezione", è qui possibile scorrere e selezionare una delle due alternative proposte sullo schermo:

- German
- English.

### **15.11.5 Frequenza di eccitazione (Excitation frequency)**

Conl'ausiliodellafunzione"Frequenzadieccitazione",èpossibileimpostarelafrequenzadieccitazione della corrente della bobina di campo. Poiché la frequenza di eccitazione dipende dal sensore, non può essere assegnata liberamente. L'impostazione predefinita della frequenza di eccitazione è 6.25 Hz.

> Excitation frequency (6.25 Hz)

La selezione viene confermata e assunta premendo il tasto  $\leftarrow$ .

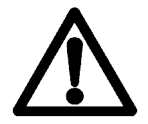

### **Avvertenza:**

 Se la frequenza di eccitazione viene modificata, deve essere eseguita la calibrazione di riferimento (Rif. capitolo 15.10.2 "Attivazione e disinserimento calibrazione di riferimento"). In caso contrario, la precisione della misura non è assicurata.

### **15.11.6 Frequenza di rete (Mains frequency)**

Per garantire una ottimale soppressione delle interferenze con la frequenza di rete (50 Hz o 60 Hz per secondo), è necessario impostare l'ingresso della frequenza. L'impostazione standard è di 50 Hz. Dopo aver selezionato la funzione "Mains frequency" e aver confermato la scelta premendo il tasto "enter", apparirà il seguente campo di selezione:

Mains frequency (50 Hz)

La selezione viene confermata e assunta premendo il tasto  $\leftarrow$ .

### **15.11.7 Direzione del flusso (Flow direction)**

Questafunzioneserveperdefinireladirezionedel flusso cheiltrasmettitoreanalizzerà.È consigliabile selezionare l'opzione "forward" (flusso diretto) al fine di evitare la misurazione del flusso inverso. L'impostazione standard di fabbrica è "forward & reverse" (flusso diretto e flusso inverso). Dopo aver selezionato la funzione della direzione di flusso desiderata, confermare la scelta premendo il tasto  $\leftarrow$  per visualizzare le impostazioni correnti.

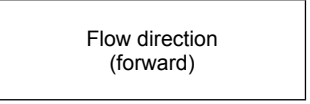

Secondo quanto descritto al sottoparagrafo 14.1.3.1 "Finestra di selezione/ eseguire una selezione", in questo livello è possibile compiere una scelta tra le opzioni:

- forward (flusso diretto)
- reverse (flusso inverso)
- forward & reverse (flusso diretto/inverso)

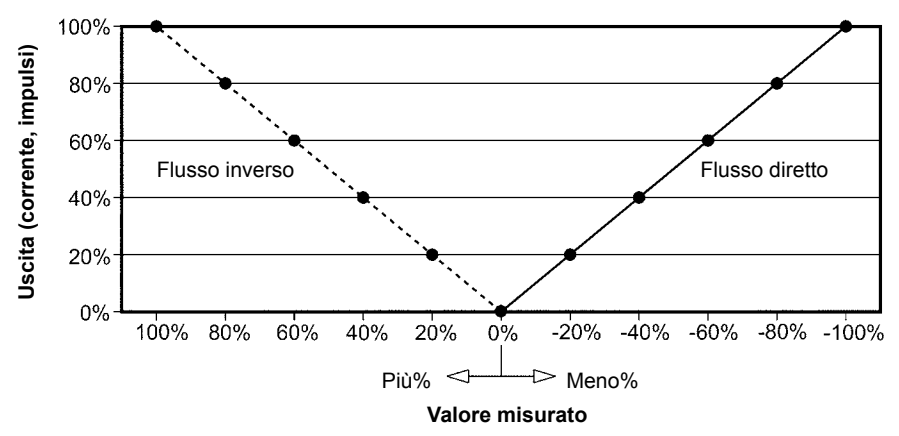

**Fig. 39**

### **15.11.8 Versione del software - campo informazioni (Software version - information field)**

Dopo la selezione della funzione, apparirà la versione del software del trasmettitore (esempio: 1.06):

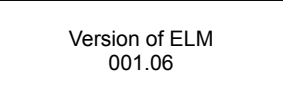

### **15.11.9 Numero di serie - campo informazioni (Serial number - information field)**

Con l'aiuto del numero di serie il trasmettitore è abbinato a un ordine ben preciso. Questo numero fornisce l'accesso ai dati interni del fornitore in caso si renda necessario un intervento di manutenzione. Il numero di serie è indicato sulla targhetta del trasmettitore. Dopo aver selezionato la funzione, premere il tasto  $\leftarrow$  per visualizzare il sequente campo informativo:

> Serial number: 100683

Questa voce non deve mai essere modificata, in modo da garantire che il sensore, il trasmettitore ei documenti creati all'interno della gestione per la qualità siano assegnati correttamente.

### **15.11.10Visualizzazione degli errori di sistema (Show system errors)**

Questa funzione permette di visualizzare il codice d'errore degli errori di sistema che si sono verificati.

Il sistema diagnostico integrato nell'unità ELM identifica due tipi di errori (Rif. paragrafo 15.11.12 "Messaggi d'errore dell'ELM"). Errori di autodiagnostica quali, ad es., problemi relativi al sensore o all'immissione di parametri incoerenti, vengono visualizzati come messaggi di testo. Una volta eliminata la condizione che pone in essere l'errore, il messaggio scompare automaticamente dallo schermo. Per maggiori informazioni fare riferimento al paragrafo 16.1.1 "Visualizzazione di errori di autodiagnosi".

Errori attribuibili alla memoria del sistema o al software, alla divisione per lo zero, od a un guasto dell'unità elettronica sono designati come errori di sistema. Questi messaggi di errore non vengono ripristinati automaticamente dopo che l'errore (di solito di brevissima durata) è stato eliminato.

### **15.11.11 Ripristino errore di sistema (Reset system error)**

Prima di eseguire manualmente il ripristino di un errore di sistema, si raccomanda di contattare il nostro servizio di assistenza tecnica. Per ulteriori informazioni, fare riferimento al paragrafo 16.1.2 "Visualizzazione di un errore di sistema" (Display of system error).

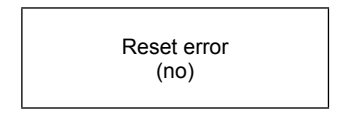

Scorrendo e selezionando l'opzione [yes] seguendo quanto indicato nel sottoparagrafo 14.1.3.1 "selezionare una finestra / eseguire una selezione", i messaggi d'errore scompariranno dallo schermo. Se il messaggio riappare subito dopo, è necessario rivolgersi al nostro Servizio tecnico.

### **15.11.12 Messaggi d'errore dell'unità ELM (ELM error messages)**

Il sistema diagnostico integrato dell'unità ELM identifica due tipi di errori. Errori di autodiagnostica quali, ad es., problemi relativi al sensore o all'immissione di parametri incoerenti vengono visualizzati come messaggi di testo. Una volta eliminata la condizione che pone in essere l'errore, il messaggio scompare automaticamente dallo schermo. Per maggiori informazioni fare riferimento al paragrafo 16.1.1 "Visualizzazione di errori di autodiagnosi".

Errori attribuibili alla memoria del sistema o al software, alla divisione per lo zero, od a un guasto dell'unità elettronica sono designati come errori di sistema. Questi messaggi di errore non vengono ripristinati automaticamente dopo che l'errore (di solito di brevissima durata) è stato eliminato.

Prima di eseguire manualmente il ripristino di un errore di sistema, si raccomanda di contattare il nostro servizio di assistenza tecnica. Per ulteriori informazioni, fare riferimento al paragrafo 16.1.2 "Visualizzazione di un errore di sistema" (Display of system error).

Se la causa di uno qualsiasi dei messaggi di errore descritti di seguito non può essere eliminata. contattare il fornitore del dispositivo.

# **16. Modo operativo standard**

Il trasmettitore funziona come descritto in precedenza. Quando la causa che ha determinato il messaggio di errore è stata eliminata, il messaggio scompare automaticamente.

## **16.1 Elenco dei messaggi d'errore**

### **16.1.1 Visualizzazione dei messaggi d'errore da auto-diagnosi**

Gli errori derivanti dall'auto-diagnosi sono visualizzati come semplice testo nella lingua impostata (Tedesco o inglese) sulla seconda riga dello schermo LCD.

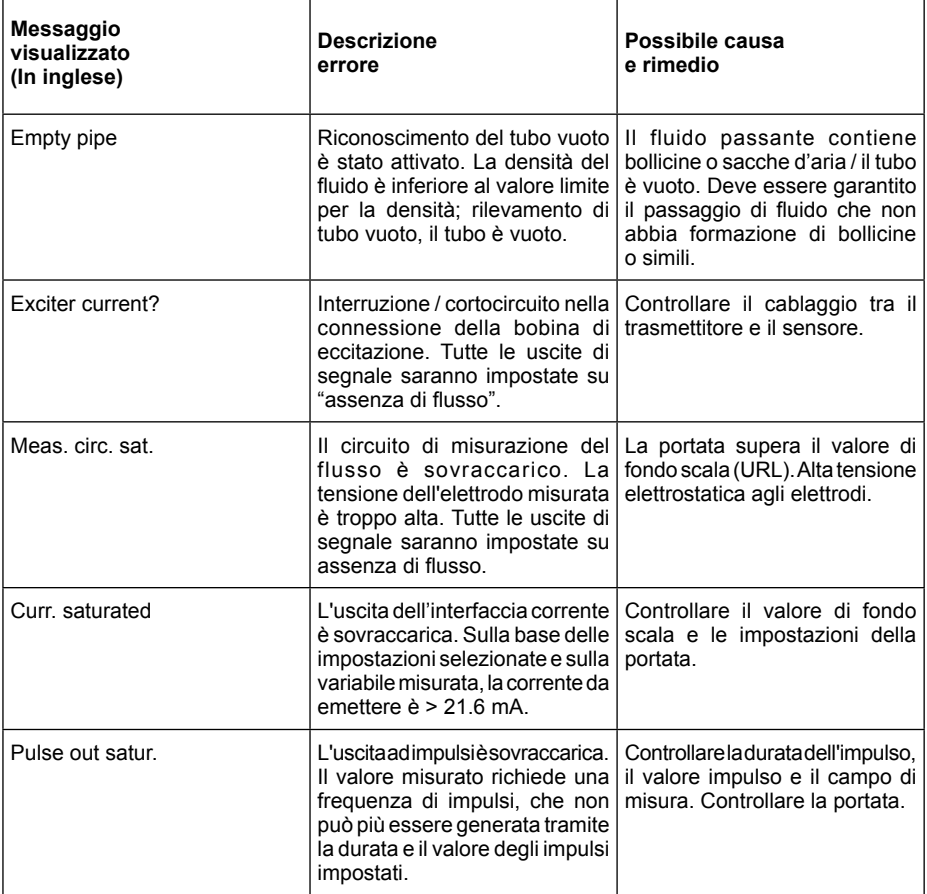

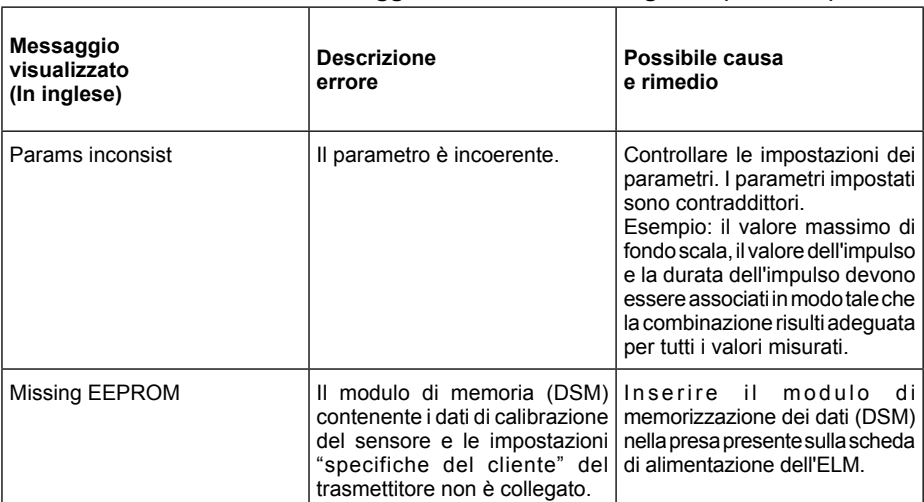

### **16.1.1 Visualizzazione dei messaggi d'errore da auto-diagnosi (continua)**

### **Informazione relativa al messaggio d'errore: "Parameter is inconsistent" (system error 0x0400)? (parametro incoerente)**

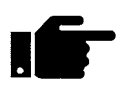

Per generare un elenco delle incongruenze, è necessario prima inserire una password valida e quindi una password non valida. L'unità di controllo visualizzerà un elenco degli errori correnti (solo una volta). L'operatore può a questo punto correggere le impostazioni incoerenti dopo aver immesso una password valida.

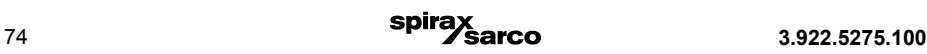

### **16.1.2 Visualizzazione errore di sistema**

Gli errori di sistema sono costituiti dal messaggio di testo "errore di sistema" e da un numero di 5 cifre in codice esadecimale. Il significato dei singoli codici di errore è descritto nella tabella seguente. Se si verificano più errori contemporaneamente, viene visualizzata la somma esadecimale dei singoli errori. Gli errori sono codificati in modo tale che i singoli errori possono essere facilmente identificati. Le somme sono univoche.

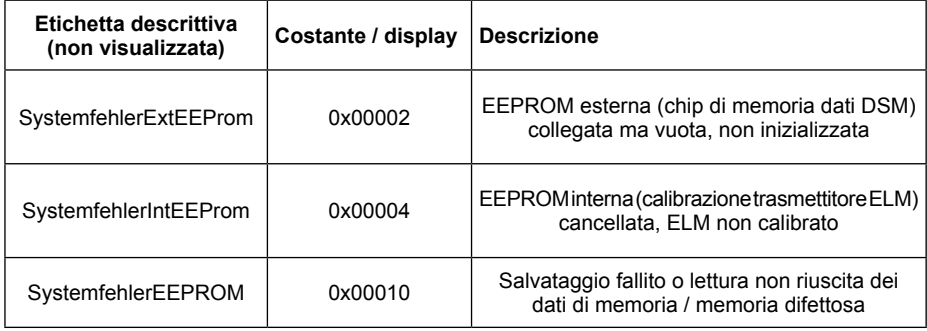

### **16.1.3 Ripristino degli errori di sistema**

Dopo il recupero del guasto il messaggio di errore di sistema visualizzato può essere resettato.

A questo scopo deve essere inserita la password cliente. (Rif. paragrafo 15.2.1, password cliente).

Selezionare la funzione di visualizzazione errore di sistema "Show system error". (Rif. paragrafo 15.11.10 "Visualizzazione errore di sistema").

Analizzare il guasto e riparare il trasmettitore o i sensori.

Infine resettare il messaggio di errore di sistema. (Rif. paragrafo 15.11.11, "Ripristino errore di sistema")

## **17. Normative & direttive**

### **Normative & direttive generali**

EN 60529 Grado di protezione fornito dalle custodie (codice IP) EN 61010-1:2010 Requisiti per la sicurezza per dispositivi elettrici di controllo, misurazione e uso di laboratorio.

NAMUR: Linee-guida NE21, Versione 2012-05-09 Direttiva 97/23/EC (Direttiva apparecchiature in pressione) Linee-guida AD-2000

### **Compatibilità elettromagnetica**

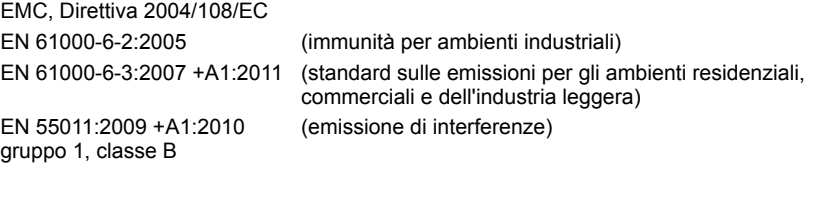

DIN EN 61326-1:2013

# **18. Manutenzione**

Il misuratore di portata ELM non necessita di manutenzione se utilizzato secondo la sua destinazione. Interventi periodici di pulitura potrebbero rendersi necessari a causa della possibile formazione di depositi e sporcizia sugli elettrodi o all'interno del tubo di misura.

## **19. Certificato di decontaminazione e pulitura del dispositivo**

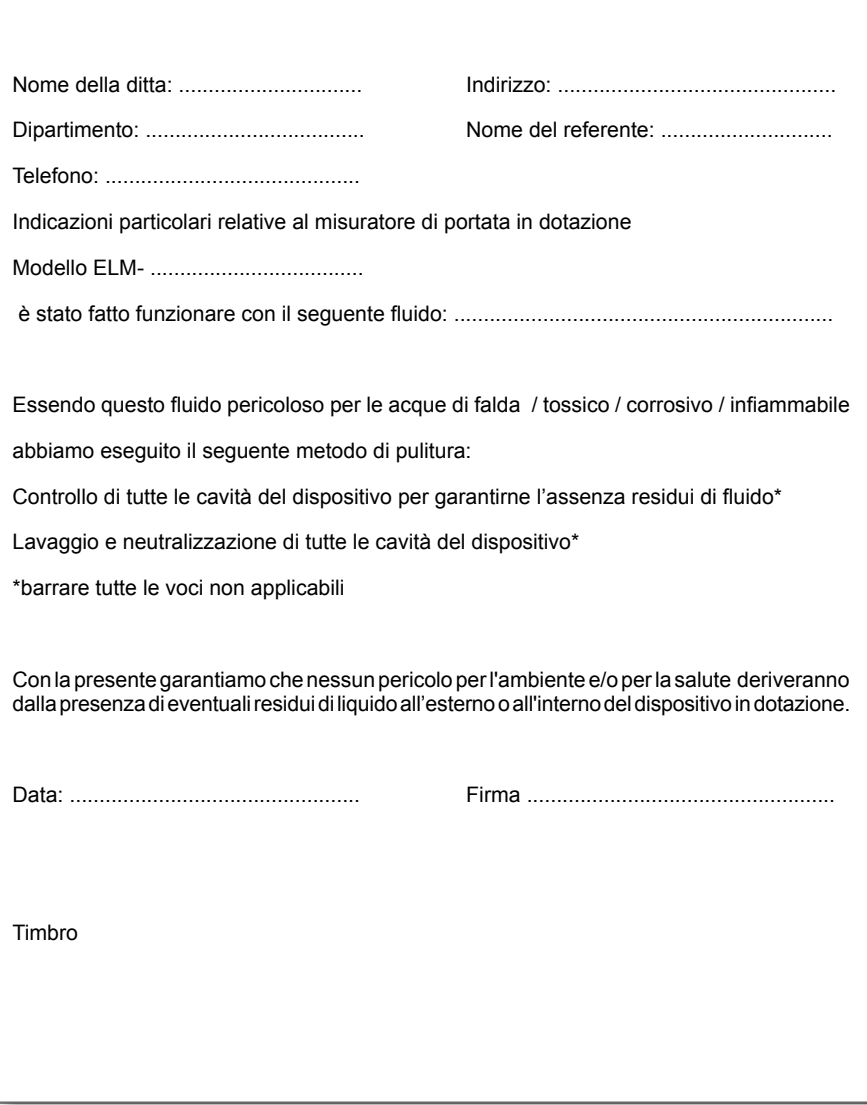

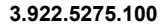

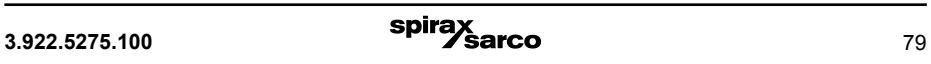

#### **SERVICE**

Per assistenza tecnica, rivolgetevi alla ns. Sede o Agenzia a voi più vicina oppure contattate direttamente:

**Spirax Sarco S.r.l.** - Servizio Assistenza Via per Cinisello, 18 - 20834 Nova Milanese (MB) - Italy Tel.: (+39) 0362 4917 257 - (+39) 0362 4917 211 - Fax: (+39) 0362 4917 315 E-mail: support@it.spiraxsarco.com

#### **PERDITA DI GARANZIA**

**L'accertata inosservanza parziale o totale delle presenti norme comporta la perdita di ogni diritto relativo alla garanzia.**

**Spirax-Sarco S.r.l.** - Via per Cinisello, 18 - 20834 Nova Milanese (MB) - Tel.: 0362 49 17.1 - Fax: 0362 49 17 307

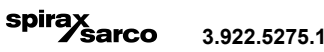